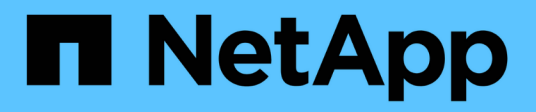

## **Configurez NFS avec l'interface de ligne de commande**

ONTAP 9

NetApp April 24, 2024

This PDF was generated from https://docs.netapp.com/fr-fr/ontap/nfs-config/index.html on April 24, 2024. Always check docs.netapp.com for the latest.

# **Sommaire**

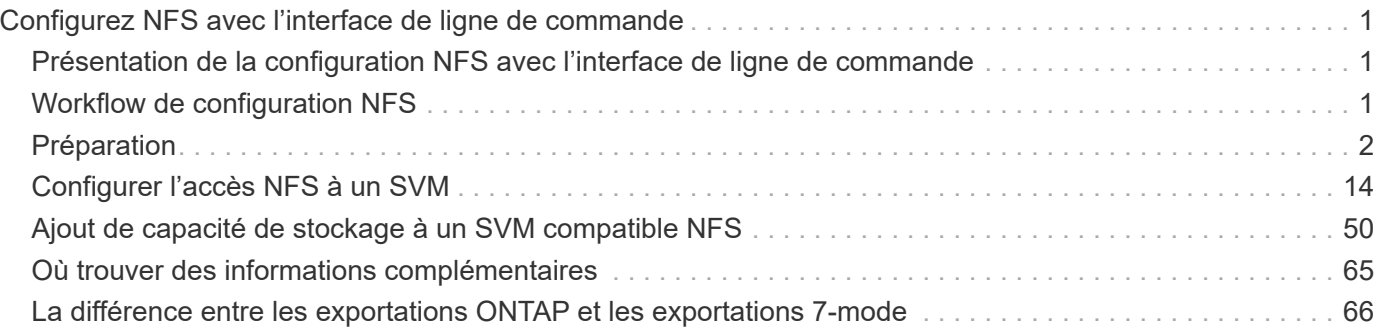

# <span id="page-2-0"></span>**Configurez NFS avec l'interface de ligne de commande**

## <span id="page-2-1"></span>**Présentation de la configuration NFS avec l'interface de ligne de commande**

Vous pouvez utiliser les commandes de l'interface de ligne de commande de ONTAP 9 pour configurer l'accès des clients NFS aux fichiers contenus dans un nouveau volume ou qtree dans une nouvelle machine virtuelle de stockage (SVM) ou existante.

Suivez les procédures ci-dessous pour configurer l'accès à un volume ou à un qtree de la manière suivante :

- Vous souhaitez utiliser toute version de NFS actuellement prise en charge par ONTAP : NFS v3, NFS V4, NFS v4.1, NFSv4.2 ou NFSv4.1 avec pNFS.
- Vous souhaitez utiliser l'interface de ligne de commande et non System Manager, ni un outil de création de scripts automatisé.

Pour utiliser System Manager pour configurer l'accès multiprotocole NAS, reportez-vous à la section ["Provisionnement de stockage NAS pour Windows et Linux à l'aide des protocoles NFS et SMB"](https://docs.netapp.com/us-en/ontap/task_nas_provision_nfs_and_smb.html).

• Vous voulez appliquer les bonnes pratiques, pas explorer toutes les options disponibles.

Vous trouverez des détails sur la syntaxe des commandes dans l'aide de l'interface de ligne de commande et dans les pages de manuel ONTAP.

- Les autorisations liées au fichier UNIX seront utilisées pour sécuriser le nouveau volume.
- Vous disposez des privilèges d'administrateur de cluster et non des privilèges d'administrateur de SVM.

Pour plus d'informations sur la plage de fonctionnalités du protocole NFS ONTAP, consultez le ["Présentation](https://docs.netapp.com/fr-fr/ontap/nfs-admin/index.html) [de référence NFS".](https://docs.netapp.com/fr-fr/ontap/nfs-admin/index.html)

## **D'autres façons de le faire dans ONTAP**

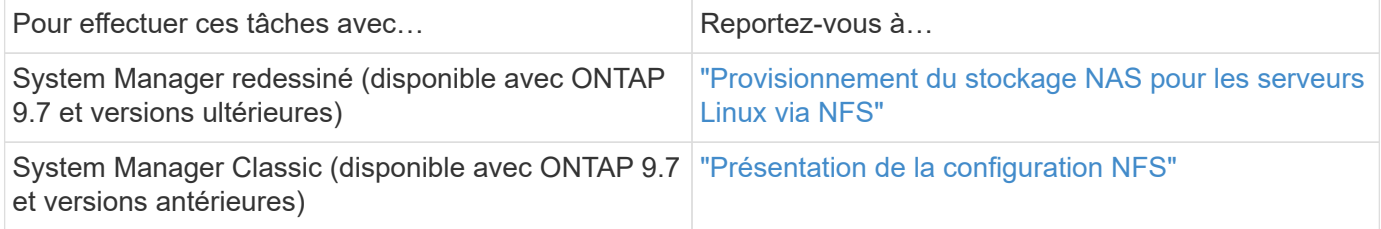

## <span id="page-2-2"></span>**Workflow de configuration NFS**

La configuration de NFS implique l'évaluation des besoins en stockage physique et en réseau, puis le choix d'un workflow spécifique à votre objectif : configurer l'accès NFS à un SVM nouveau ou existant, ou ajouter un volume ou un qtree à un SVM existant déjà entièrement configuré pour l'accès NFS.

## <span id="page-3-0"></span>**Préparation**

## **Évaluer les besoins en matière de stockage physique**

Avant de provisionner le stockage NFS pour les clients, vous devez vérifier que l'espace disponible sur un agrégat est suffisant pour le nouveau volume. Si ce n'est pas le cas, vous pouvez ajouter des disques à un agrégat existant ou créer un nouvel agrégat du type souhaité.

## **Étapes**

1. Afficher l'espace disponible dans les agrégats existants :

storage aggregate show

Si un agrégat dispose d'un espace suffisant, notez son nom dans la fiche de travail.

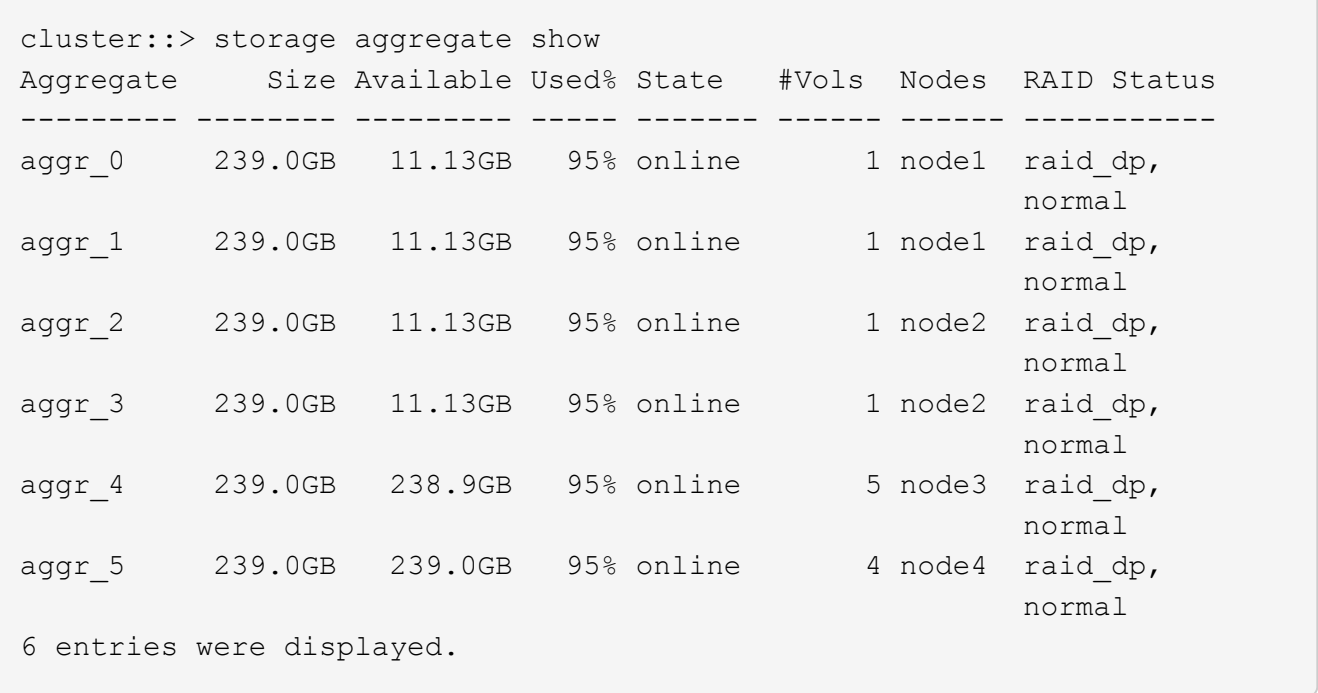

2. Si aucun agrégat n'a suffisamment d'espace, ajoutez des disques à un agrégat existant en utilisant le storage aggregate add-disks ou créez un nouvel agrégat à l'aide de storage aggregate create commande.

## **Informations associées**

["Concepts relatifs à ONTAP"](https://docs.netapp.com/fr-fr/ontap/concepts/index.html)

## **Évaluer les exigences de mise en réseau**

Avant de fournir un stockage NFS aux clients, vous devez vérifier que la mise en réseau est correctement configurée pour répondre aux exigences de provisionnement NFS.

## **Ce dont vous avez besoin**

Les objets de réseau de cluster suivants doivent être configurés :

- Ports physiques et logiques
- Les domaines de diffusion
- Sous-réseaux (le cas échéant)
- IPspaces (selon les besoins, en plus de l'IPspace par défaut)
- Failover Groups (si nécessaire, en plus du groupe de basculement par défaut pour chaque broadcast domain)
- Pare-feu externes

## **Étapes**

1. Afficher les ports physiques et virtuels disponibles :

network port show

- Dans la mesure du possible, vous devez utiliser le port avec la vitesse la plus élevée pour le réseau de données.
- Tous les composants du réseau de données doivent avoir le même paramètre MTU pour optimiser les performances.
- 2. Si vous prévoyez d'utiliser un nom de sous-réseau pour allouer l'adresse IP et la valeur du masque de réseau à une LIF, vérifiez que le sous-réseau existe et dispose des adresses disponibles suffisantes :

network subnet show

Les sous-réseaux contiennent un pool d'adresses IP qui appartiennent au même sous-réseau de couche 3. Les sous-réseaux sont créés à l'aide du network subnet create commande.

3. Affichez les IPspaces disponibles :

network ipspace show

Vous pouvez utiliser l'IPspace par défaut ou un IPspace personnalisé.

4. Si vous souhaitez utiliser des adresses IPv6, vérifiez que l'IPv6 est activé sur le cluster :

network options ipv6 show

Si nécessaire, vous pouvez activer IPv6 en utilisant le network options ipv6 modify commande.

## **Choisissez où provisionner la capacité de stockage NFS**

Avant de créer un nouveau volume NFS ou qtree, vous devez décider de le placer dans une SVM nouvelle ou existante, et du volume de configuration requis par la SVM. Cette décision détermine votre flux de travail.

## **Choix**

• Si vous souhaitez provisionner un volume ou qtree sur un nouveau SVM, ou sur un SVM existant sur lequel NFS est activé mais non configuré, suivez les étapes de « Configuration de l'accès NFS à un SVM » et de « Ajout de stockage NFS à un SVM compatible NFS ».

[Configurer l'accès NFS à un SVM](#page-15-1)

## [Ajout d'un stockage NFS à un SVM compatible NFS](#page-51-1)

Vous pouvez choisir de créer un nouveau SVM si l'un des cas suivants est vrai :

- Vous activez NFS pour la première fois sur un cluster.
- Un cluster contient des SVM existants, dans lequel vous ne souhaitez pas activer la prise en charge de NFS.
- Un cluster possède un ou plusieurs SVM compatibles NFS, et vous souhaitez un autre serveur NFS dans un espace de noms isolé (scénario de colocation). Vous devez également choisir cette option pour provisionner le stockage sur un SVM existant sur lequel NFS est activé, mais non configuré. Ce peut être le cas si vous avez créé le SVM pour l'accès SAN ou si aucun protocole n'a été activé au moment de la création de la SVM.

Après avoir activé NFS sur le SVM, procéder au provisionnement d'un volume ou qtree.

• Si vous souhaitez provisionner un volume ou qtree sur un SVM existant entièrement configuré pour l'accès NFS, suivez les étapes de la section « Ajout de stockage NFS à un SVM compatible NFS ».

[Ajout de stockage NFS à un SVM compatible NFS](#page-51-1)

## **Fiche pour la collecte des informations de configuration NFS**

La fiche de configuration NFS vous permet de collecter les informations requises pour configurer l'accès NFS pour les clients.

Vous devez remplir une ou les deux sections de la feuille de travail en fonction de la décision que vous avez prise concernant l'emplacement de provisionnement du stockage :

Si vous configurez l'accès NFS à un SVM, vous devez remplir les deux sections.

- Configuration de l'accès NFS à un SVM
- Ajout de capacité de stockage à un SVM compatible NFS

Si vous ajoutez de la capacité de stockage à un SVM compatible NFS, vous devez remplir uniquement les conditions suivantes :

• Ajout de capacité de stockage à un SVM compatible NFS

Pour plus d'informations sur les paramètres, reportez-vous aux pages de manuels des commandes.

**Configurer l'accès NFS à un SVM**

## **Paramètres de création d'un SVM**

Ces valeurs sont fournies avec le vserver create Commande si vous créez un nouveau SVM.

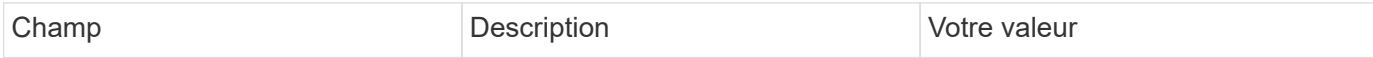

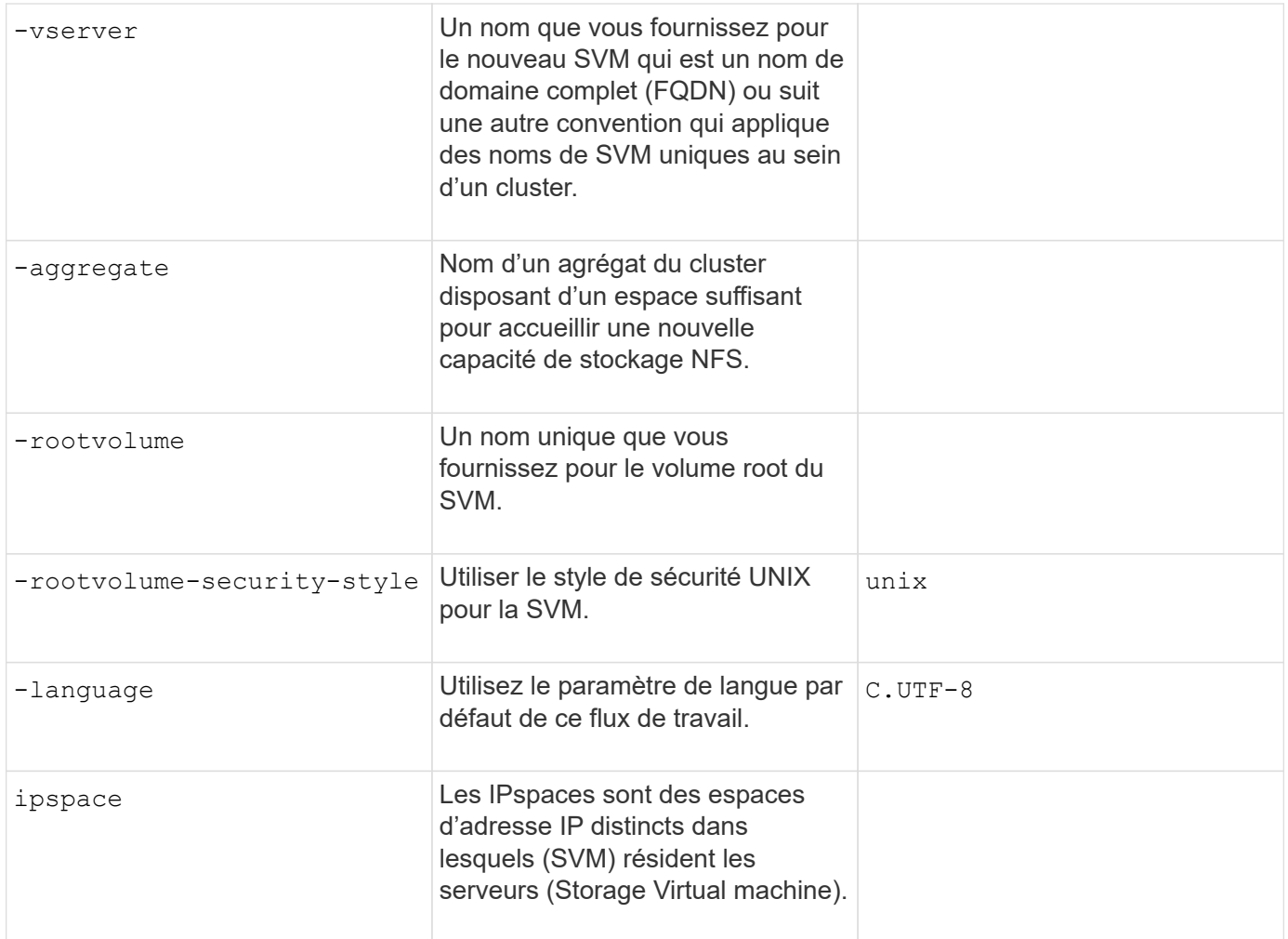

## **Paramètres de création d'un serveur NFS**

Ces valeurs sont fournies avec le vserver nfs create Commande lorsque vous créez un nouveau serveur NFS et spécifiez les versions NFS prises en charge.

Si vous activez NFSv4 ou une version ultérieure, vous devez utiliser LDAP pour renforcer la sécurité.

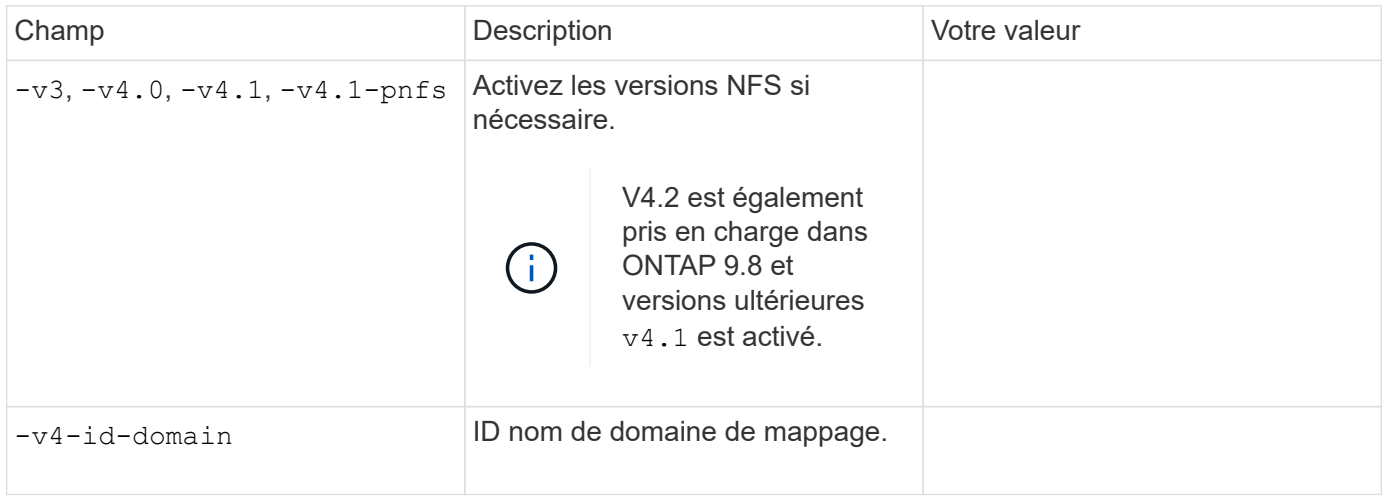

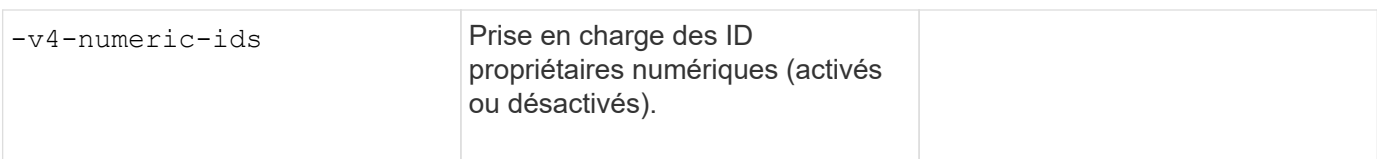

## **Paramètres de création d'une LIF**

Ces valeurs sont fournies avec le network interface create Commande lorsque vous créez des LIFs.

Si vous utilisez Kerberos, vous devez activer Kerberos sur plusieurs LIFs.

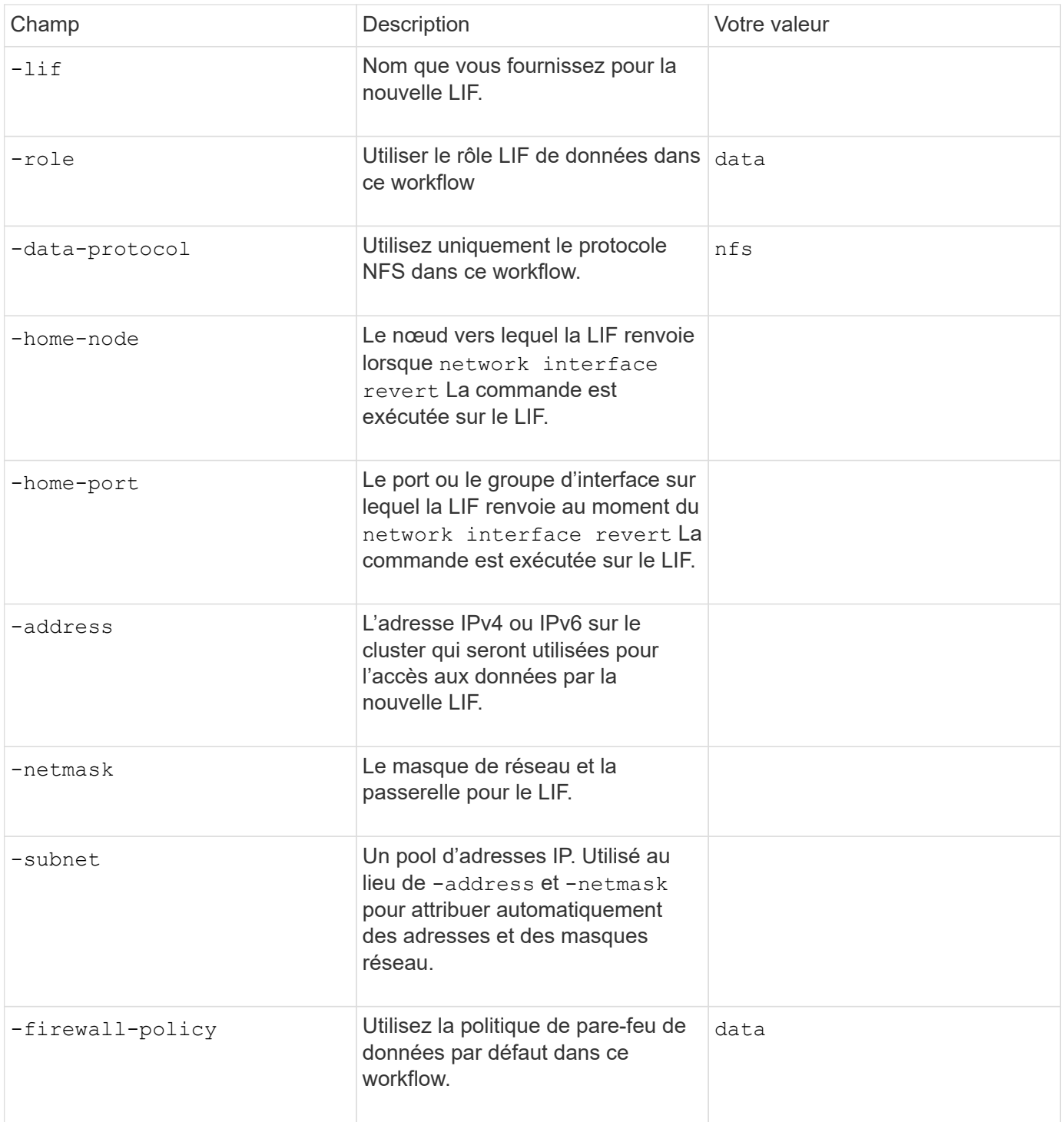

## **Paramètres de résolution de nom d'hôte DNS**

Ces valeurs sont fournies avec le vserver services name-service dns create Commande lorsque vous configurez un DNS.

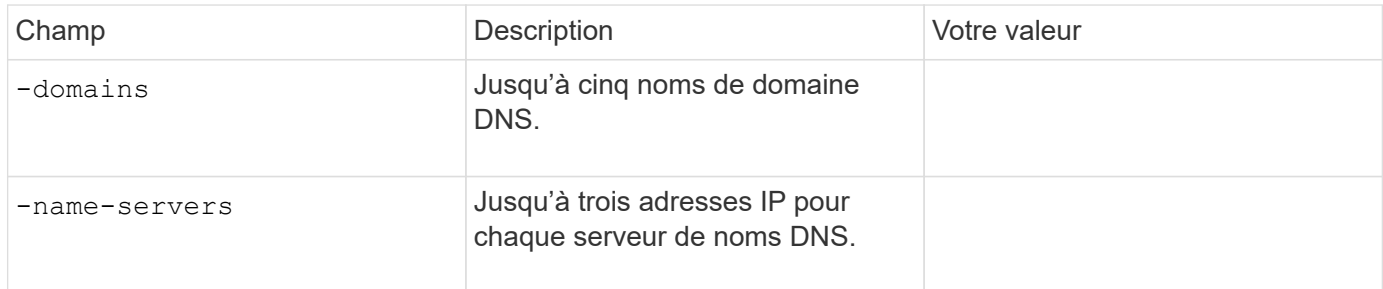

## **Nom des informations sur le service**

## **Paramètres pour la création d'utilisateurs locaux**

Vous fournissez ces valeurs si vous créez des utilisateurs locaux à l'aide de l' vserver services nameservice unix-user create commande. Si vous configurez des utilisateurs locaux en chargeant un fichier contenant des utilisateurs UNIX à partir d'un URI (Uniform Resource identifier), vous n'avez pas besoin de spécifier ces valeurs manuellement.

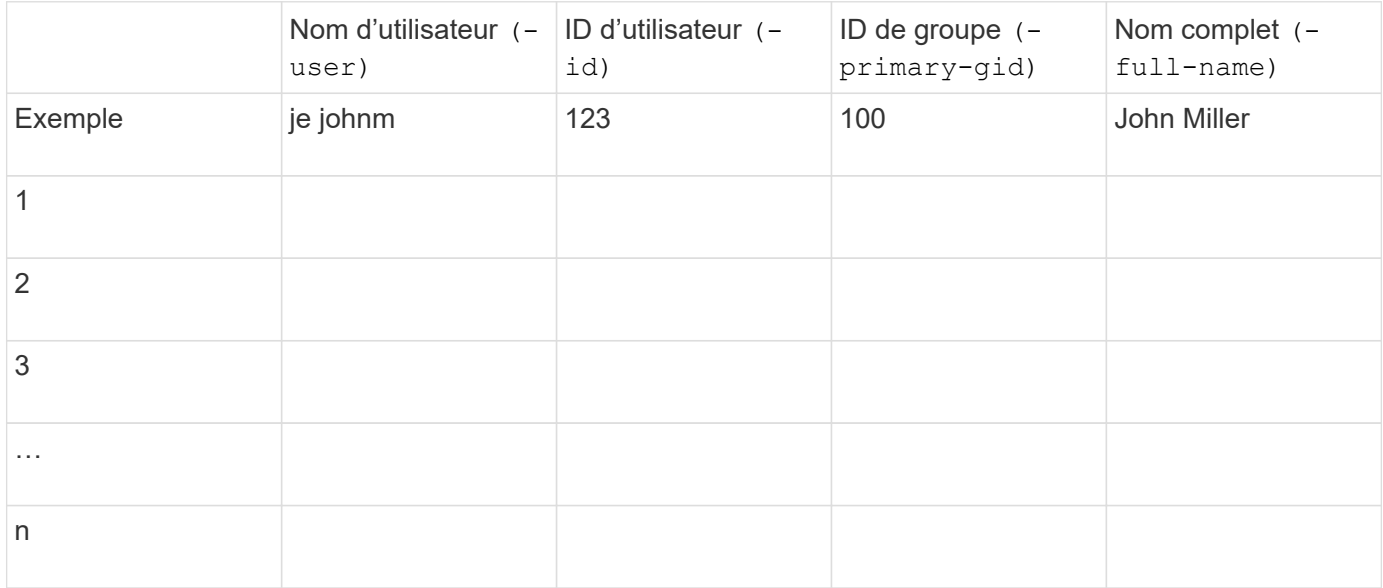

## **Paramètres de création de groupes locaux**

Vous fournissez ces valeurs si vous créez des groupes locaux à l'aide de l' vserver services nameservice unix-group create commande. Si vous configurez des groupes locaux en chargeant un fichier contenant des groupes UNIX à partir d'un URI, vous n'avez pas besoin de spécifier ces valeurs manuellement.

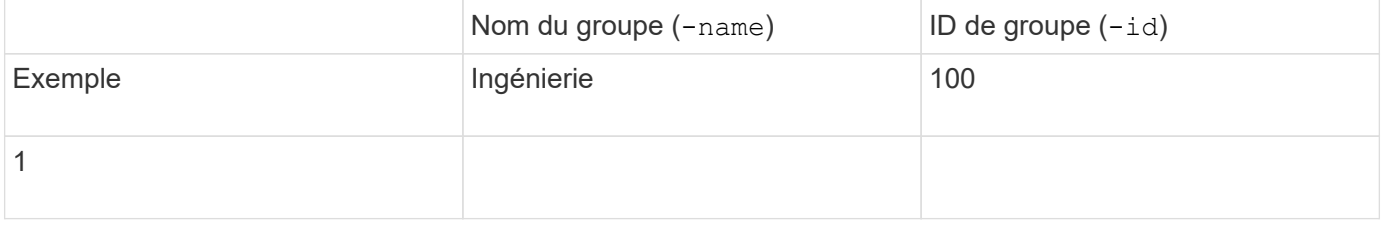

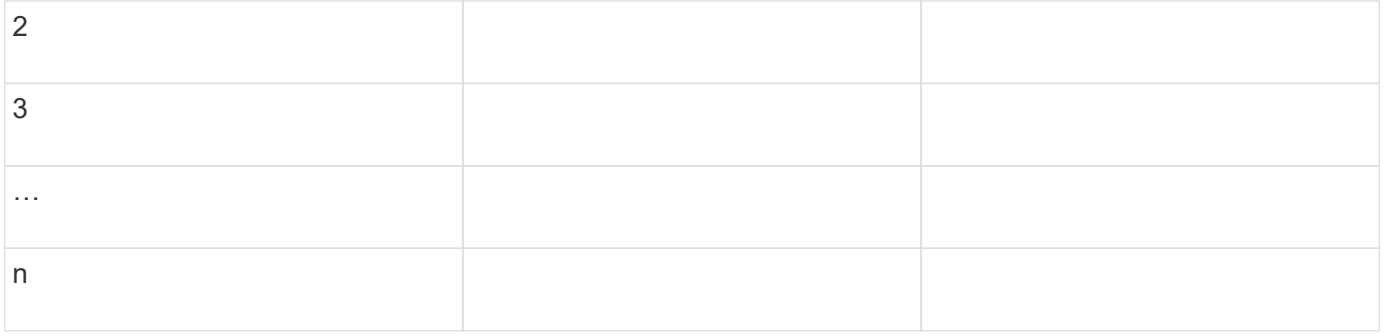

## **Paramètres pour NIS**

Ces valeurs sont fournies avec le vserver services name-service nis-domain create commande.

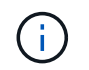

À partir de ONTAP 9.2, le champ -nis-servers remplace le champ -servers. Ce nouveau champ peut prendre un nom d'hôte ou une adresse IP pour le serveur NIS.

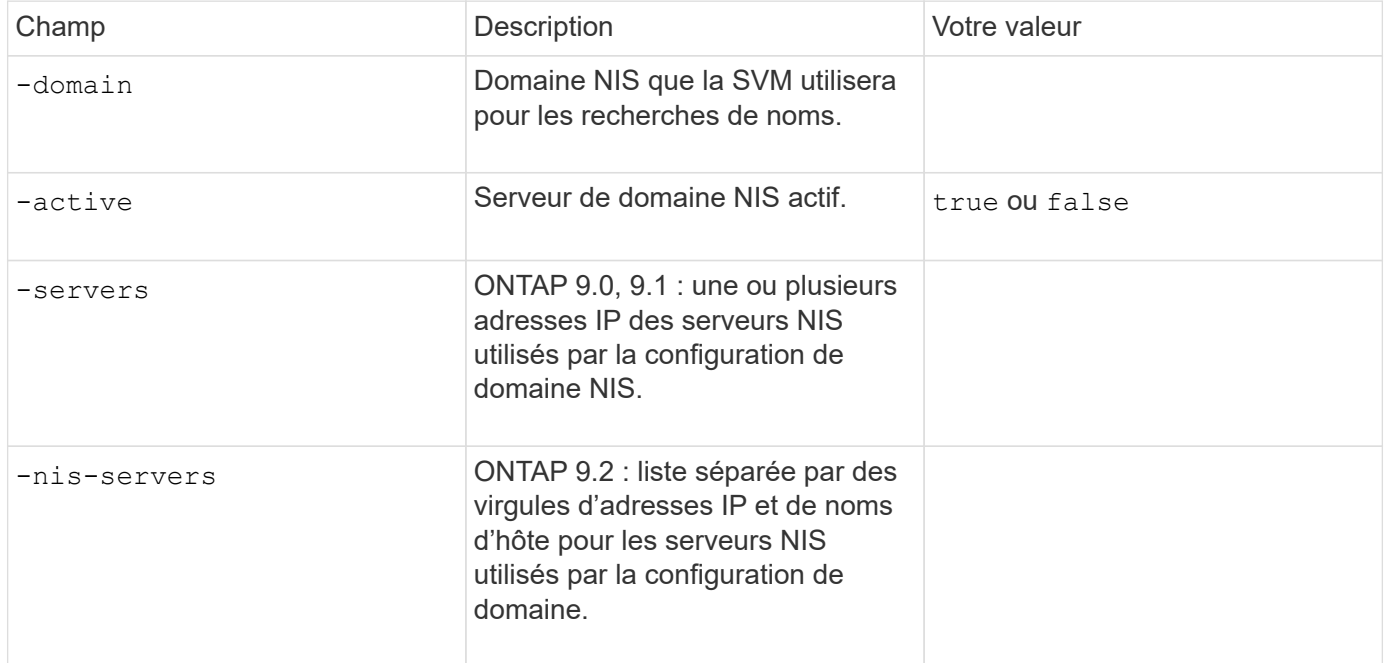

## **Paramètres pour LDAP**

Ces valeurs sont fournies avec le vserver services name-service ldap client create commande.

Vous aurez également besoin d'un certificat d'autorité de certification racine auto-signé. pem fichier.

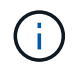

À partir de ONTAP 9.2, le champ -ldap-servers remplace le champ -servers. Ce nouveau champ peut prendre un nom d'hôte ou une adresse IP pour le serveur LDAP.

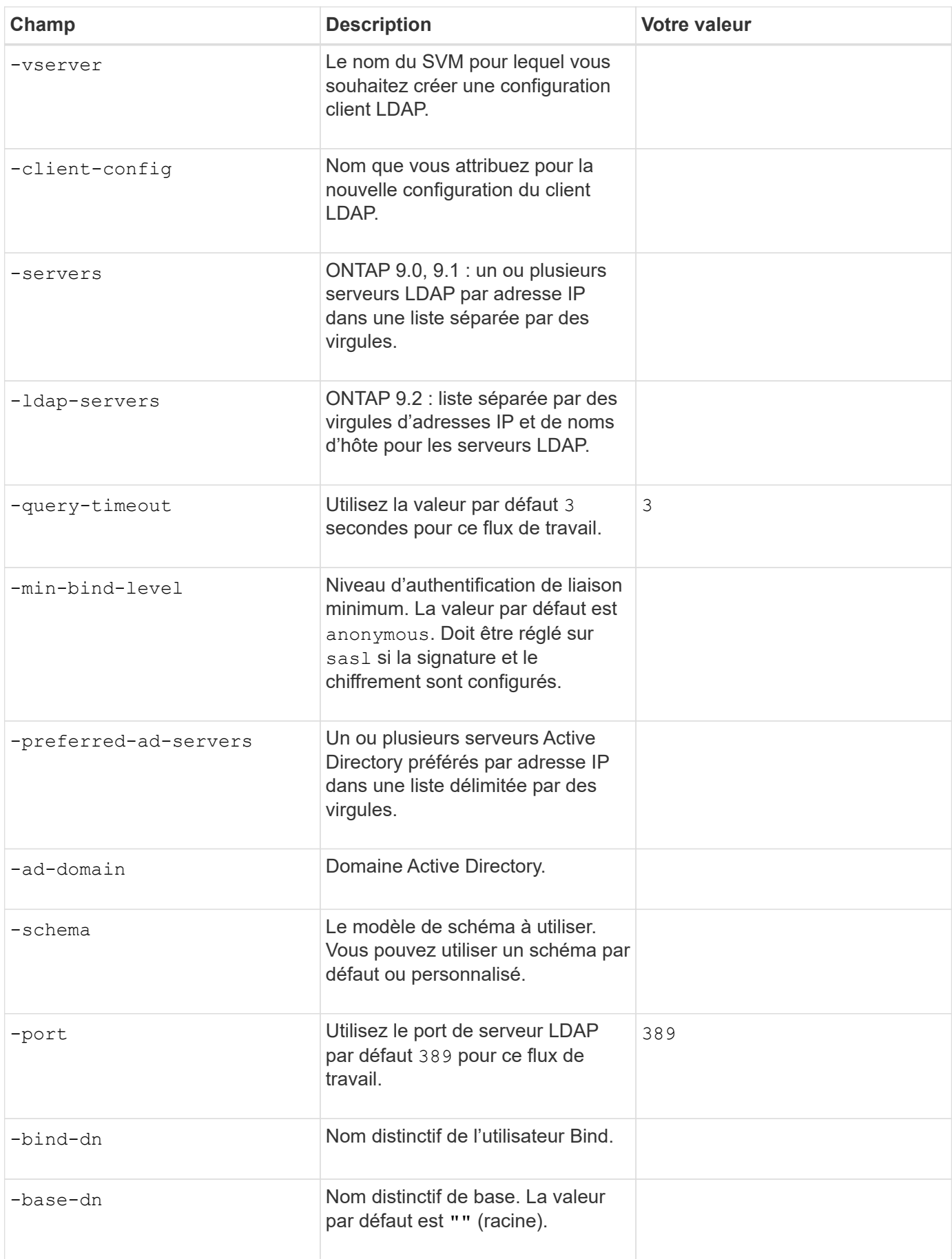

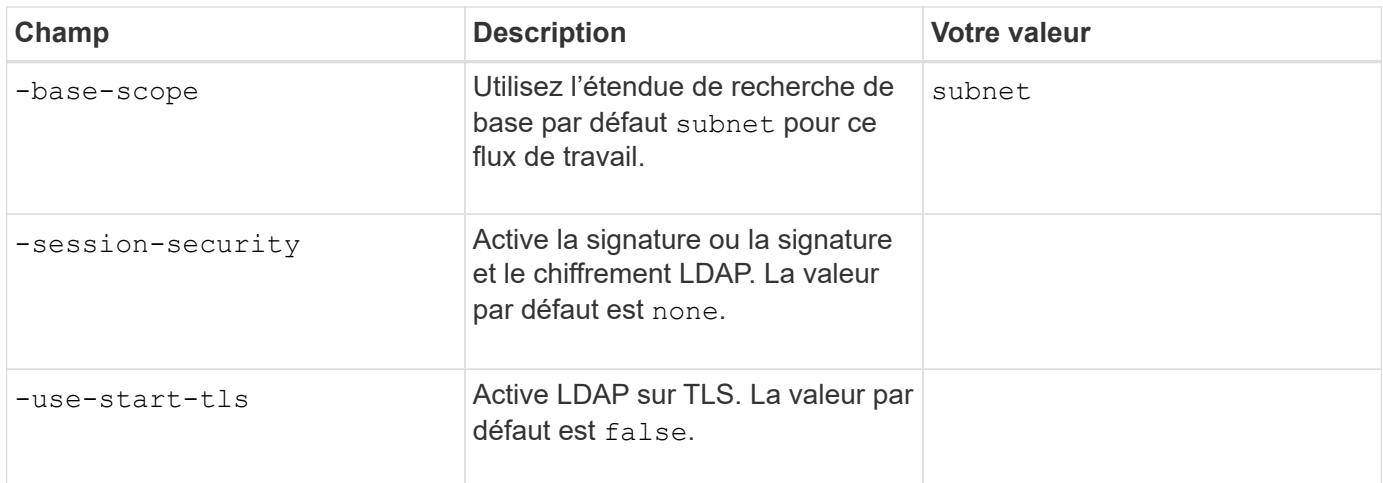

## **Paramètres d'authentification Kerberos**

Ces valeurs sont fournies avec le vserver nfs kerberos realm create commande. Certaines valeurs diffèrent selon que vous utilisez Microsoft Active Directory en tant que serveur KDC (Key distribution Center), MIT ou autre serveur KDC UNIX.

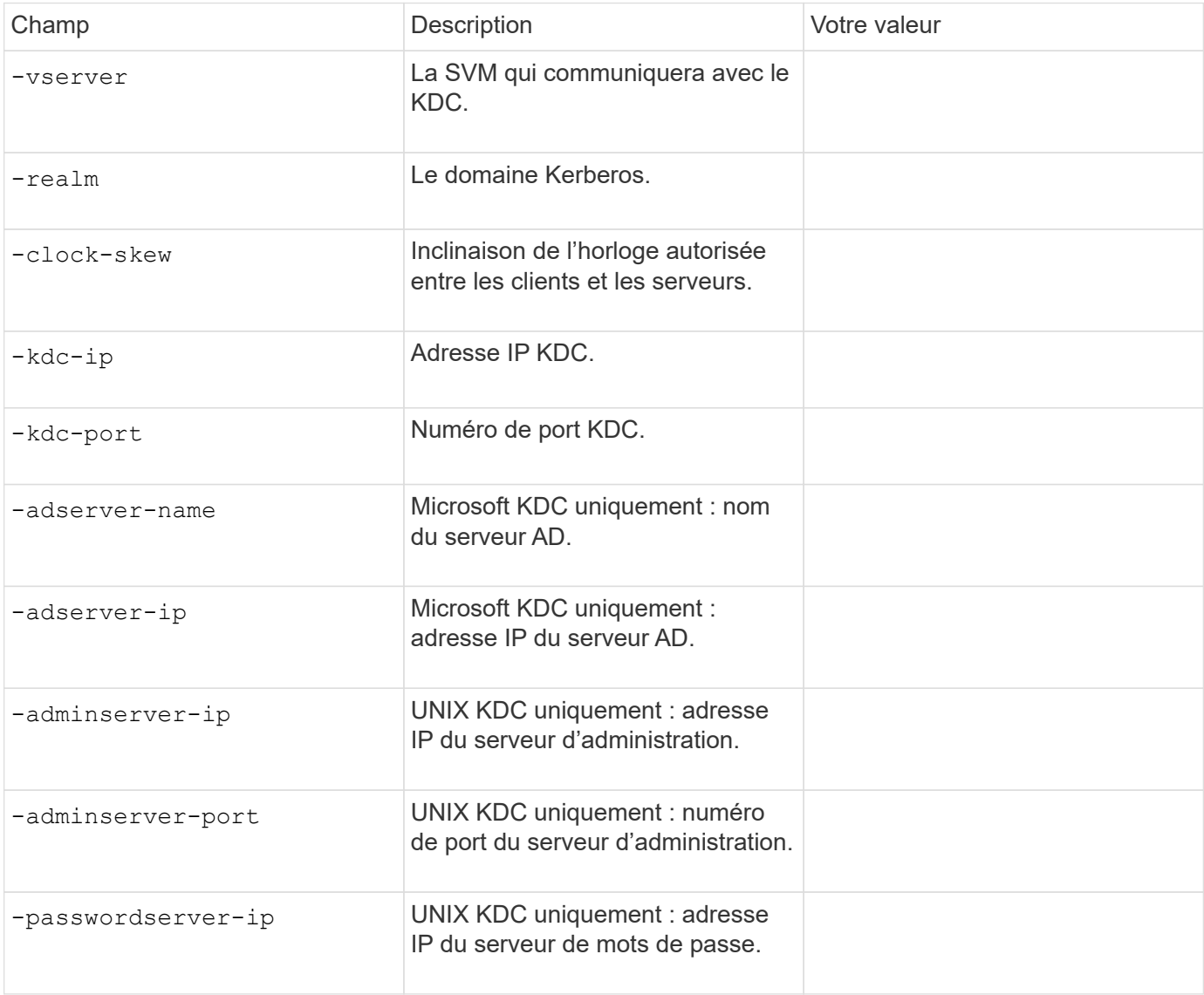

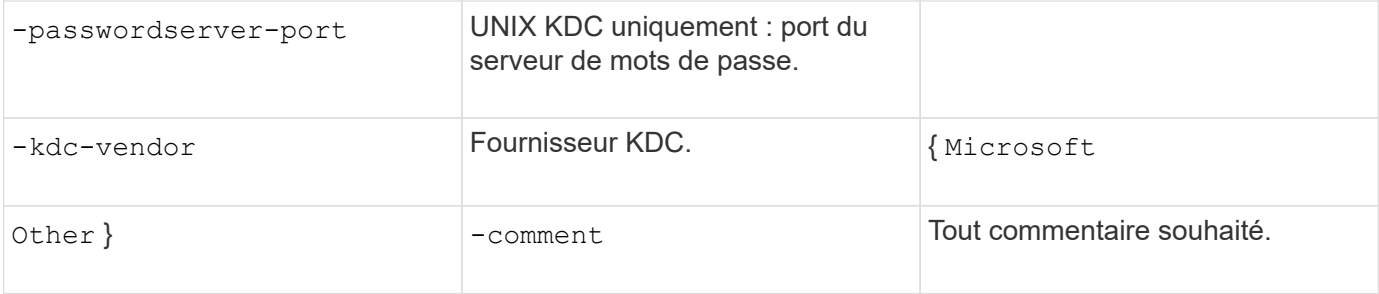

Ces valeurs sont fournies avec le vserver nfs kerberos interface enable commande.

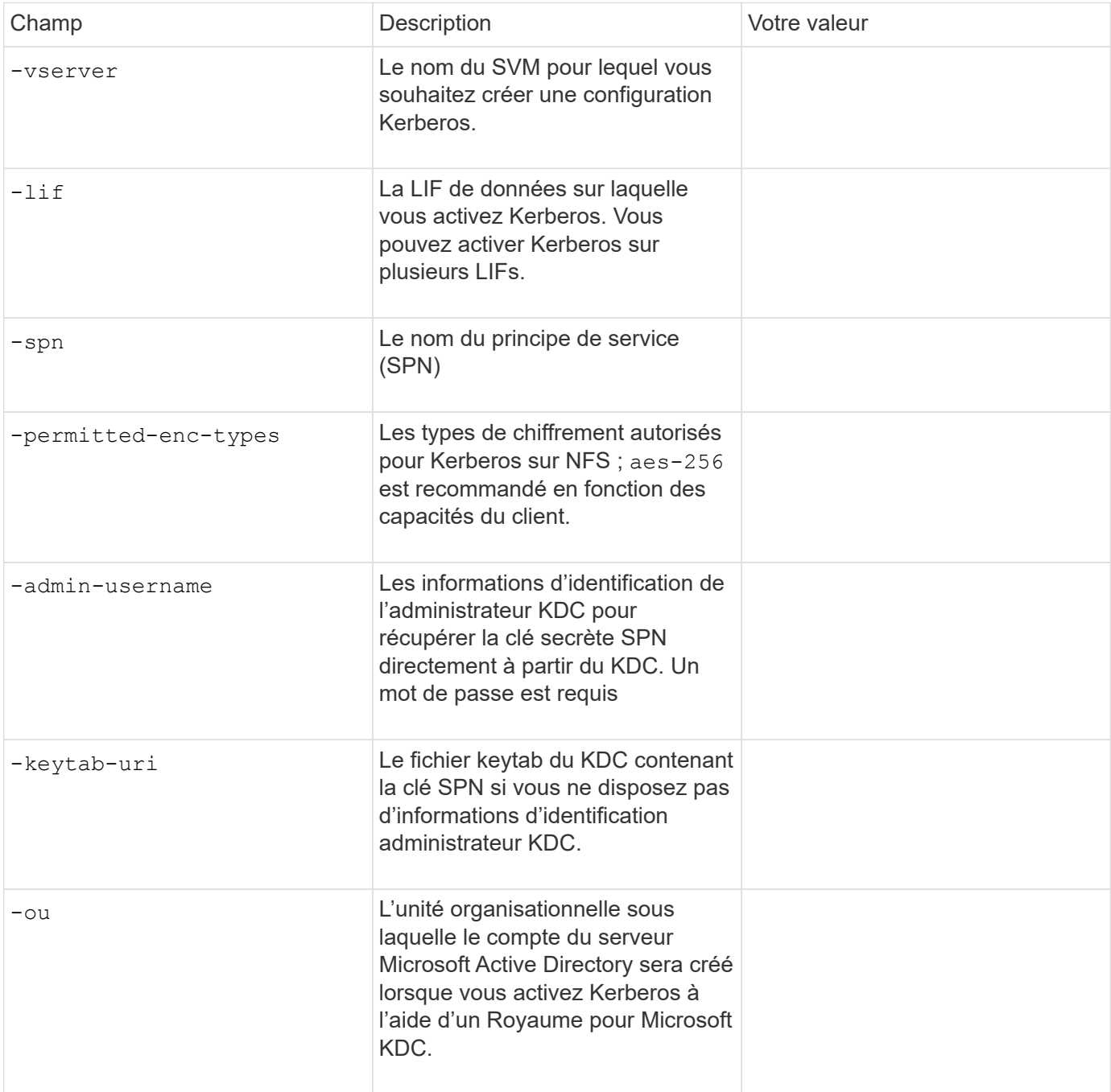

## **Ajout de capacité de stockage à un SVM compatible NFS**

## **Paramètres de création de règles et de politiques d'exportation**

Ces valeurs sont fournies avec le vserver export-policy create commande.

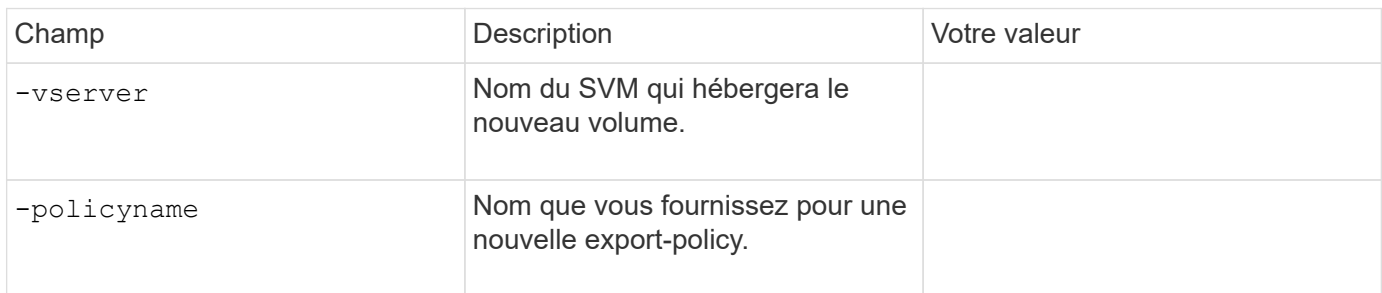

Vous fournissez ces valeurs pour chaque règle avec le vserver export-policy rule create commande.

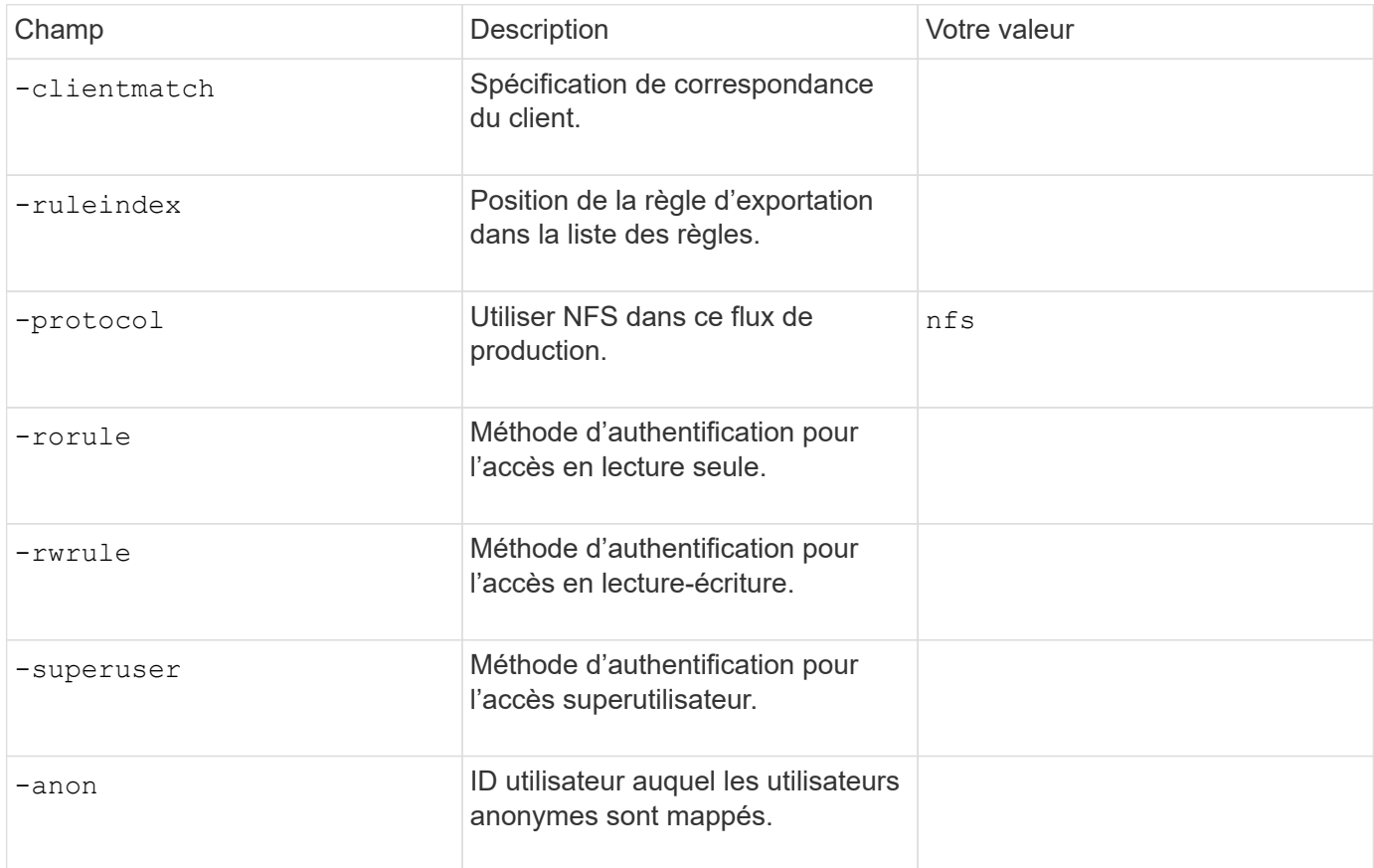

Vous devez créer une ou plusieurs règles pour chaque export-policy.

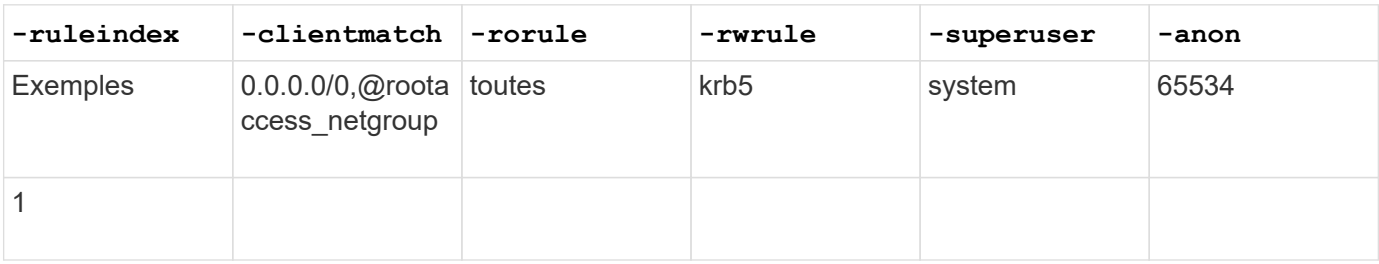

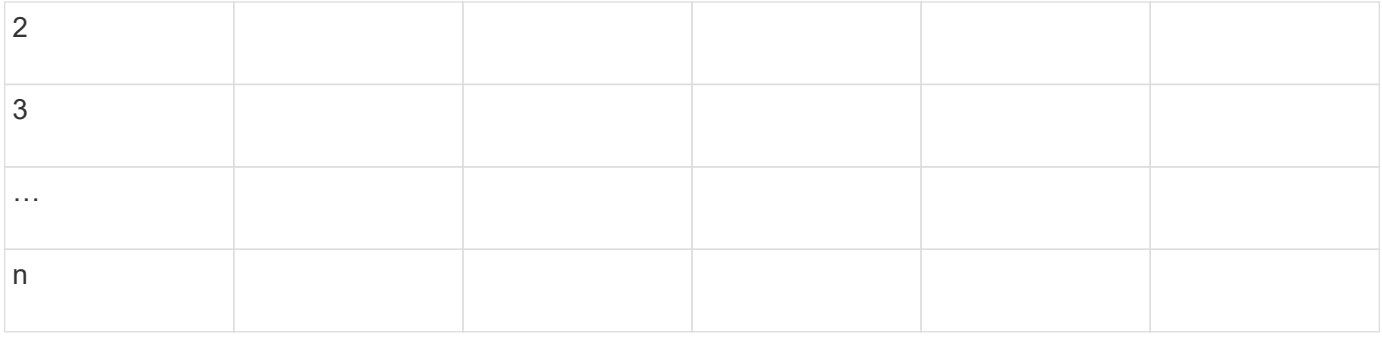

## **Paramètres de création d'un volume**

Ces valeurs sont fournies avec le volume create commande si vous créez un volume à la place d'un qtree.

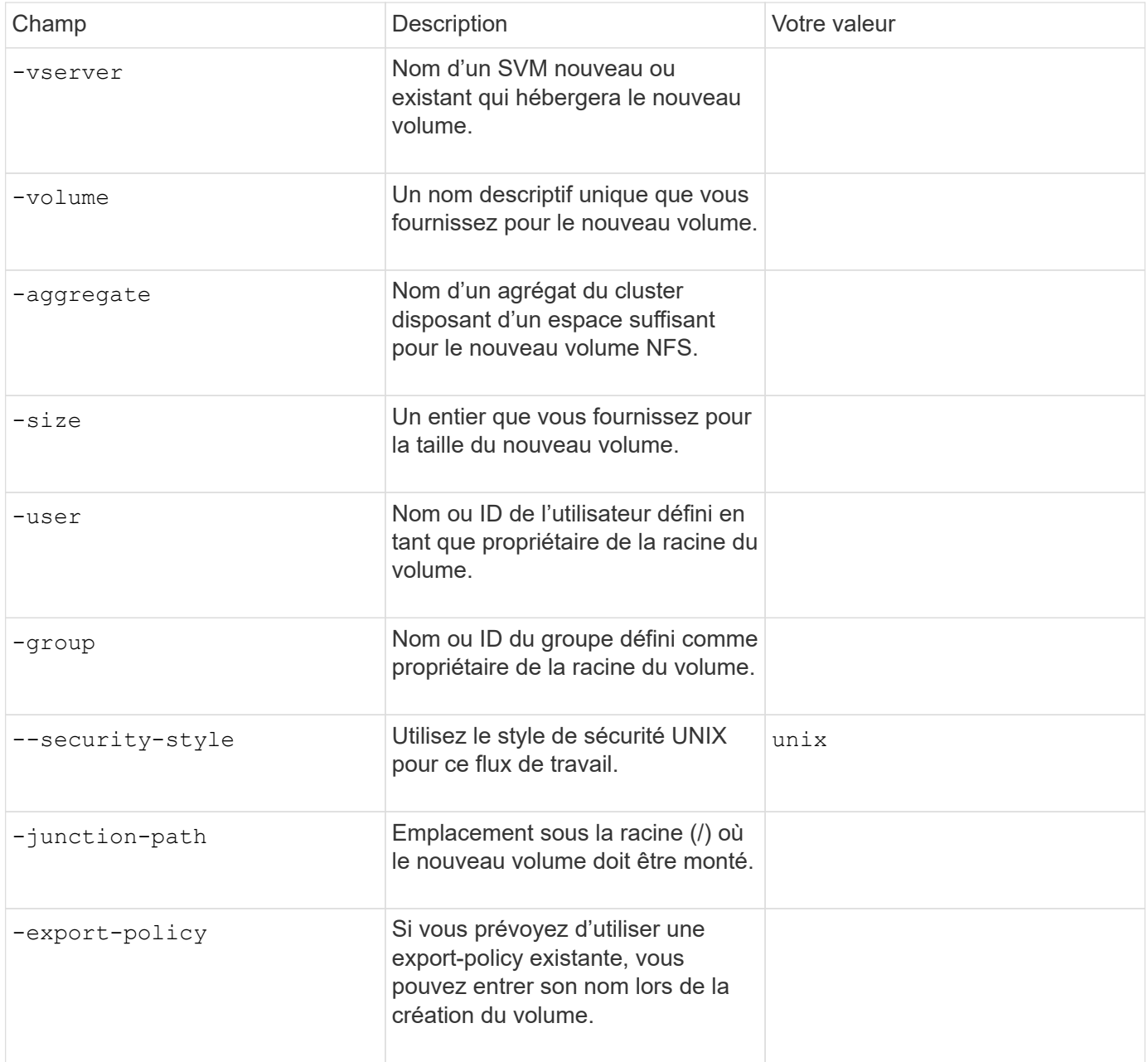

## **Paramètres pour la création d'un qtree**

Ces valeurs sont fournies avec le volume qtree create commande si vous créez un qtree à la place d'un volume.

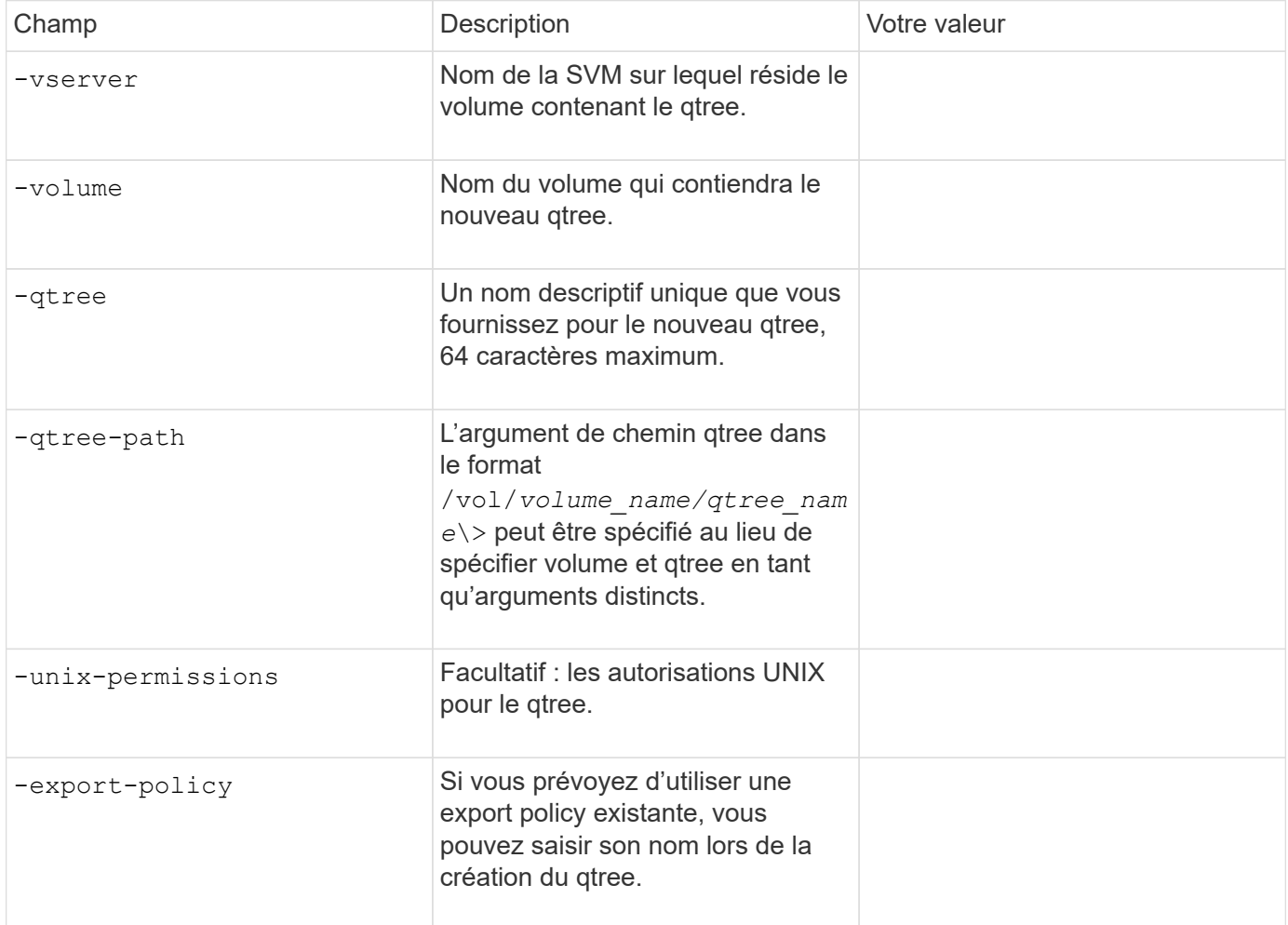

## <span id="page-15-0"></span>**Configurer l'accès NFS à un SVM**

## <span id="page-15-1"></span>**Créer un SVM**

Si vous ne disposez pas encore d'au moins un SVM dans un cluster afin de fournir l'accès aux données aux clients NFS, vous devez en créer un.

## **Avant de commencer**

• À partir de la version ONTAP 9.13.1, vous pouvez définir une capacité maximale pour une machine virtuelle de stockage. Vous pouvez également configurer des alertes lorsque la SVM approche un niveau de capacité seuil. Pour plus d'informations, voir [Gestion de la capacité des SVM.](https://docs.netapp.com/fr-fr/ontap/system-admin/manage-svm-capacity.html)

## **Étapes**

1. Création d'un SVM :

```
vserver create -vserver vserver_name -rootvolume root_volume_name -aggregate
aggregate_name -rootvolume-security-style unix -language C.UTF-8 -ipspace
ipspace_name
```
- Utilisez le paramètre UNIX pour le -rootvolume-security-style option.
- Utilisez le paramètre par défaut C.UTF-8 -language option.
- Le ipspace le paramètre est facultatif.
- 2. Vérifier la configuration et le statut du nouveau SVM :

vserver show -vserver *vserver\_name*

Le Allowed Protocols NFS doit être inclus dans le champ. Vous pouvez modifier cette liste ultérieurement.

Le Vserver Operational State le champ doit afficher running état. S'il affiche le initializing État, cela signifie qu'une opération intermédiaire telle que la création du volume root a échoué, et vous devez supprimer la SVM et la recréer.

#### **Exemples**

La commande suivante crée un SVM pour l'accès aux données dans l'IPspace ipspaceA :

```
cluster1::> vserver create -vserver vs1.example.com -rootvolume root vs1
-aggregate aggr1
-rootvolume-security-style unix -language C.UTF-8 -ipspace ipspaceA
[Job 2059] Job succeeded:
Vserver creation completed
```
La commande suivante montre qu'un SVM a été créé avec un volume root de 1 Go, il a été démarré automatiquement et qu'il est en running état. Le volume root dispose d'une export policy par défaut qui n'inclut aucune règle et qui ne précise donc pas l'exportation du volume root au moment de sa création.

cluster1::> vserver show -vserver vs1.example.com Vserver: vs1.example.com Vserver Type: data Vserver Subtype: default Vserver UUID: b8375669-19b0-11e5-b9d1- 00a0983d9736 Root Volume: root\_vs1 Aggregate: aggr1 NIS Domain: - Root Volume Security Style: unix LDAP Client: - Default Volume Language Code: C.UTF-8 Snapshot Policy: default Comment: Quota Policy: default List of Aggregates Assigned: - Limit on Maximum Number of Volumes allowed: unlimited Vserver Admin State: running Vserver Operational State: running Vserver Operational State Stopped Reason: - Allowed Protocols: nfs, cifs, fcp, iscsi, ndmp Disallowed Protocols: - QoS Policy Group: - Config Lock: false IPspace Name: ipspaceA

À partir de la ONTAP 9.13.1, vous pouvez définir un modèle de groupe de règles de QoS adaptative, en appliquant une limite plafond et un seuil de débit aux volumes du SVM. Vous ne pouvez appliquer cette politique qu'après avoir créé la SVM. Pour en savoir plus sur ce processus, voir [Définissez un modèle de groupe de règles adaptatives.](https://docs.netapp.com/fr-fr/ontap/performance-admin/adaptive-policy-template-task.html)

## **Vérifier que le protocole NFS est activé sur le SVM**

Avant de pouvoir configurer et utiliser NFS sur les SVM, vous devez vérifier que le protocole est activé.

## **Description de la tâche**

Cela s'effectue généralement lors de la configuration d'un SVM, mais si vous n'avez pas activé le protocole lors de l'installation, vous pouvez l'activer plus tard à l'aide du vserver add-protocols commande.

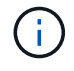

Ĥ.

Vous ne pouvez pas ajouter ou supprimer un protocole d'une LIF une fois qu'il est créé.

Vous pouvez également désactiver les protocoles sur les SVM à l'aide de vserver remove-protocols commande.

## **Étapes**

1. Vérifier les protocoles actuellement activés et désactivés pour le SVM :

vserver show -vserver *vserver\_name* -protocols

Vous pouvez également utiliser le vserver show-protocols Commande permettant d'afficher les protocoles actuellement activés sur tous les SVM du cluster.

2. Si nécessaire, activer ou désactiver un protocole :

```
◦ Pour activer le protocole NFS : 
 vserver add-protocols -vserver vserver_name -protocols nfs
```

```
◦ Pour désactiver un protocole : 
 vserver remove-protocols -vserver vserver_name -protocols protocol_name
 [,protocol_name,…]
```
3. Vérifiez que les protocoles activés et désactivés ont été correctement mis à jour :

```
vserver show -vserver vserver_name -protocols
```
#### **Exemple**

La commande suivante affiche les protocoles actuellement activés et désactivés (autorisés et interdits) sur le SVM nommé vs1 :

```
vs1::> vserver show -vserver vs1.example.com -protocols
Vserver Allowed Protocols Disallowed Protocols
----------- ---------------------- -----------------------
vs1.example.com nfs cifs, fcp, iscsi, ndmp
```
La commande suivante permet l'accès via NFS en ajoutant n f s Pour la liste des protocoles activés sur le SVM nommé vs1 :

vs1::> vserver add-protocols -vserver vs1.example.com -protocols nfs

## **Ouvrir la export policy du volume root du SVM**

La export policy par défaut du volume root du SVM doit inclure une règle permettant à tous les clients d'y accéder via NFS. Sans une telle règle, tous les clients NFS se voient refuser l'accès au SVM et à ses volumes.

#### **Description de la tâche**

Lorsqu'un nouveau SVM est créé, une export policy par défaut (appelée default) est créée automatiquement pour le volume root du SVM. On doit créer une ou plusieurs règles pour l'export policy par défaut avant que les clients puissent accéder aux données sur la SVM.

Vous devez vérifier que l'accès est ouvert à tous les clients NFS dans la stratégie d'exportation par défaut, puis limiter l'accès aux volumes individuels en créant des règles d'exportation personnalisées pour les volumes individuels ou les qtrees.

## **Étapes**

1. Si vous utilisez un SVM existant, vérifier la root volume export policy par défaut :

vserver export-policy rule show

Le résultat de la commande doit être similaire à ce qui suit :

```
cluster::> vserver export-policy rule show -vserver vs1.example.com
-policyname default -instance
                                        Vserver: vs1.example.com
                                   Policy Name: default
                                    Rule Index: 1
                               Access Protocol: nfs
Client Match Hostname, IP Address, Netgroup, or Domain: 0.0.0.0/0
                                RO Access Rule: any
                                RW Access Rule: any
User ID To Which Anonymous Users Are Mapped: 65534
                      Superuser Security Types: any
                 Honor SetUID Bits in SETATTR: true
                     Allow Creation of Devices: true
```
Si une telle règle existe et autorise l'accès ouvert, cette tâche est terminée. Si ce n'est pas le cas, passez à l'étape suivante.

2. Créer une règle d'export pour le volume root du SVM:

```
vserver export-policy rule create -vserver vserver name -policyname default
-ruleindex 1 -protocol nfs -clientmatch 0.0.0.0/0 -rorule any -rwrule any
-superuser any
```
Si la SVM ne contiendra que des volumes sécurisés par Kerberos, vous pouvez définir les options des règles d'exportation -rorule, -rwrule, et -superuser pour le volume racine à krb5 ou krb5i. Par exemple :

-rorule krb5i -rwrule krb5i -superuser krb5i

3. Vérifiez la création de règles à l'aide du vserver export-policy rule show commande.

#### **Résultat**

Tout client NFS peut désormais accéder à tout volume ou qtree créé sur le SVM.

## **Créez un serveur NFS**

Après avoir vérifié que NFS est sous licence sur le cluster, vous pouvez utiliser le vserver nfs create Commande permettant de créer un serveur NFS sur le SVM et de spécifier les versions NFS prises en charge.

#### **Description de la tâche**

Le SVM peut être configuré pour prendre en charge une ou plusieurs versions de NFS. Si vous supporte

NFSv4 ou version ultérieure :

• Le nom de domaine de mappage de l'ID utilisateur NFSv4 doit être identique sur le serveur NFSv4 et les clients cibles.

Il n'est pas nécessairement nécessaire d'être identique à un nom de domaine LDAP ou NIS tant que le serveur NFSv4 et les clients utilisent le même nom.

- Les clients cibles doivent prendre en charge le paramètre d'ID numérique NFSv4.
- Pour des raisons de sécurité, vous devez utiliser LDAP pour les services de noms dans les déploiements NFSv4.

#### **Avant de commencer**

Le SVM doit avoir été configuré pour permettre le protocole NFS.

#### **Étapes**

1. Vérifiez que NFS est sous licence sur le cluster :

system license show -package nfs

Si ce n'est pas le cas, contactez votre représentant commercial.

2. Créer un serveur NFS :

```
vserver nfs create -vserver vserver_name -v3 {enabled|disabled} -v4.0
{enabled|disabled} -v4-id-domain nfsv4_id_domain -v4-numeric-ids
{enabled|disabled} -v4.1 {enabled|disabled} -v4.1-pnfs {enabled|disabled}
```
Vous pouvez choisir d'activer n'importe quelle combinaison de versions NFS. Si vous souhaitez prendre en charge la norme pNFS, vous devez les activer -v4.1 et -v4.1-pnfs options.

Si vous activez v4 ou version ultérieure, vous devez également vous assurer que les options suivantes sont correctement définies :

```
◦ -v4-id-domain
```
Ce paramètre facultatif spécifie la partie domaine de la forme de chaîne de noms d'utilisateurs et de groupes, comme défini par le protocole NFSv4. Par défaut, ONTAP utilise le domaine NIS si l'un est défini ; si ce n'est pas le cas, le domaine DNS est utilisé. Vous devez fournir une valeur correspondant au nom de domaine utilisé par les clients cibles.

◦ -v4-numeric-ids

Ce paramètre facultatif indique si la prise en charge des identificateurs de chaîne numériques dans les attributs propriétaire NFSv4 est activée. Le paramètre par défaut est activé mais vous devez vérifier que les clients cibles le prennent en charge.

Vous pouvez activer d'autres fonctionnalités NFS ultérieurement en utilisant le vserver nfs modify commande.

3. Vérifiez que NFS est en cours d'exécution :

vserver nfs status -vserver *vserver\_name*

4. Vérifiez que NFS est configuré comme vous le souhaitez :

vserver nfs show -vserver *vserver\_name*

#### **Exemples**

:

La commande suivante crée un serveur NFS sur le SVM nommé vs1 avec NFSv3 et NFSv4.0 activés :

```
vs1::> vserver nfs create -vserver vs1 -v3 enabled -v4.0 enabled -v4-id
-domain my_domain.com
```
Les commandes suivantes vérifient les valeurs d'état et de configuration du nouveau serveur NFS nommé vs1

```
vs1::> vserver nfs status -vserver vs1
The NFS server is running on Vserver "vs1".
vs1::> vserver nfs show -vserver vs1
                               Vserver: vs1
                    General NFS Access: true
                                NFS v3: enabled
                              NFS v4.0: enabled
                          UDP Protocol: enabled
                          TCP Protocol: enabled
                Default Windows User: -
                   NFSv4.0 ACL Support: disabled
      NFSv4.0 Read Delegation Support: disabled
     NFSv4.0 Write Delegation Support: disabled
              NFSv4 ID Mapping Domain: my_domain.com
...
```
## **Créer une LIF**

Une LIF est une adresse IP associée à un port physique ou logique. En cas de panne d'un composant, une LIF peut basculer vers un autre port physique ou la migrer vers un autre port, ce qui continue à communiquer avec le réseau.

#### **Ce dont vous avez besoin**

- Le port réseau physique ou logique sous-jacent doit avoir été configuré sur l'administrateur up état.
- Si vous prévoyez d'utiliser un nom de sous-réseau pour allouer la valeur de l'adresse IP et du masque de réseau à une LIF, le sous-réseau doit déjà exister.

Les sous-réseaux contiennent un pool d'adresses IP qui appartiennent au même sous-réseau de couche 3. Ils sont créés à l'aide du network subnet create commande.

• Le mécanisme de spécification du type de trafic traité par une LIF a changé. Pour ONTAP 9.5 et versions antérieures, la LIF utilisait des rôles pour spécifier le type de trafic qu'elle entraînerait. Depuis ONTAP 9.6, les LIF utilisent des politiques de service pour spécifier le type de trafic qu'elles seraient à traiter.

## **Description de la tâche**

- Vous pouvez créer des LIF IPv4 et IPv6 sur le même port réseau.
- Si vous utilisez l'authentification Kerberos, activez Kerberos sur plusieurs LIFs.
- Si vous disposez d'un grand nombre de LIF dans le cluster, vous pouvez vérifier la capacité LIF prise en charge sur le cluster à l'aide de network interface capacity show Et la capacité LIF prise en charge sur chaque nœud à l'aide de network interface capacity details show commande (au niveau de privilège avancé).
- Depuis ONTAP 9.7, si d'autres LIF existent déjà pour le SVM dans le même sous-réseau, il n'est pas nécessaire de spécifier le home port de la LIF. ONTAP choisit automatiquement un port aléatoire sur le nœud de rattachement spécifié dans le même domaine de diffusion que les autres LIFs déjà configurées dans le même sous-réseau.

Le protocole FC-NVMe est pris en charge à partir de la version ONTAP 9.4. Si vous créez une LIF FC-NVMe, notez les éléments suivants :

- Le protocole NVMe doit être pris en charge par l'adaptateur FC sur lequel la LIF est créée.
- FC-NVMe est le seul protocole de données sur les LIF de données.
- Un trafic de gestion des LIF doit être configuré pour chaque SVM (Storage Virtual machine) prenant en charge les protocoles SAN.
- Les LIFs et namespaces NVMe doivent être hébergés sur le même nœud.
- Un seul protocole LIF NVMe traitant le trafic de données peut être configuré par SVM

## **Étapes**

1. Créer une LIF :

network interface create -vserver *vserver\_name* -lif *lif\_name* -role data -data -protocol nfs -home-node *node\_name* -home-port *port\_name* {-address *IP\_address* -netmask *IP* address | -subnet-name *subnet name*} -firewall-policy data -auto -revert {true|false}

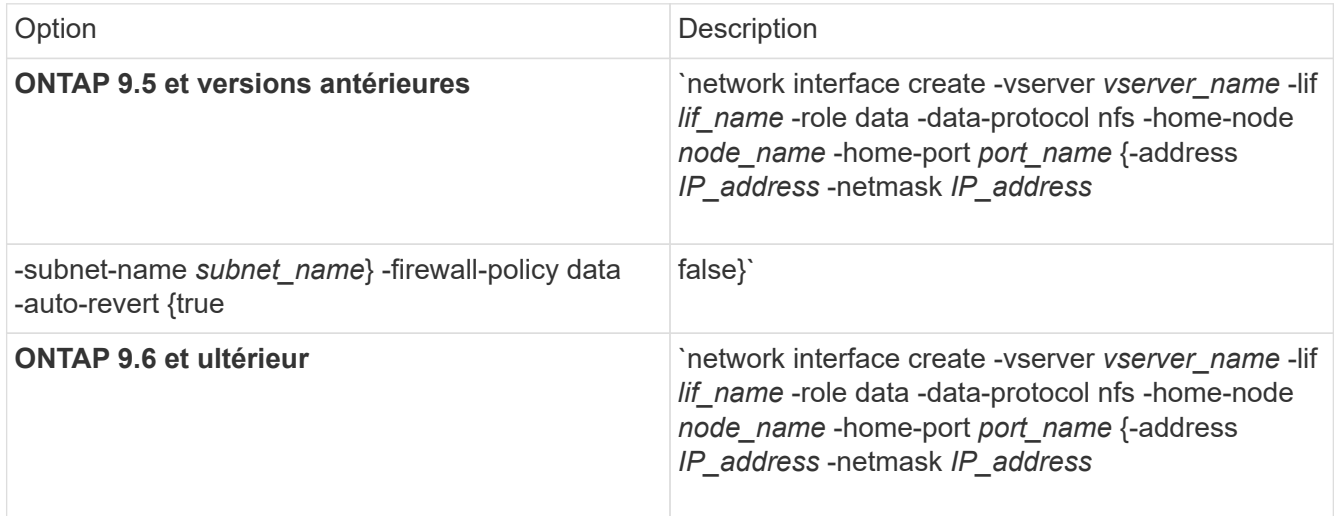

- Le -role Paramètre n'est pas requis lors de la création d'une LIF à l'aide d'une politique de service (à partir de avecONTAP 9.6).
- Le -data-protocol Le paramètre doit être spécifié lors de la création de la LIF et ne peut pas être modifié par la suite sans destruction et recréez la LIF de données.

Le -data-protocol Paramètre n'est pas requis lors de la création d'une LIF à l'aide d'une politique de service (à partir de ONTAP 9.6).

◦ -home-node Est le nœud vers lequel la LIF renvoie lorsque network interface revert La commande est exécutée sur le LIF.

Vous pouvez également indiquer si la LIF doit revenir automatiquement au nœud home et au port home-port avec le -auto-revert option.

- -home-port Est le port physique ou logique vers lequel la LIF renvoie lorsque network interface revert La commande est exécutée sur le LIF.
- Vous pouvez spécifier une adresse IP avec le -address et -netmask ou vous activez l'allocation à partir d'un sous-réseau avec le -subnet name option.
- Lors de l'utilisation d'un sous-réseau pour fournir l'adresse IP et le masque de réseau, si le sousréseau a été défini avec une passerelle, une route par défaut vers cette passerelle est ajoutée automatiquement au SVM lorsqu'une LIF est créée à l'aide de ce sous-réseau.
- Si vous attribuez des adresses IP manuellement (sans utiliser de sous-réseau), vous devrez peut-être configurer une route par défaut vers une passerelle si des clients ou des contrôleurs de domaine se trouvent sur un autre sous-réseau IP. Le network route create La page man contient des informations sur la création d'une route statique au sein d'un SVM.
- Pour le -firewall-policy utilisez la même option par défaut data Comme le rôle LIF.

Vous pouvez créer et ajouter une stratégie de pare-feu personnalisée ultérieurement si vous le souhaitez.

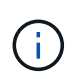

Depuis ONTAP 9.10.1, les politiques de pare-feu sont obsolètes et intégralement remplacées par les politiques de service de LIF. Pour plus d'informations, voir ["Configuration](https://docs.netapp.com/fr-fr/ontap/networking/configure_firewall_policies_for_lifs.html) [des politiques de pare-feu pour les LIF"](https://docs.netapp.com/fr-fr/ontap/networking/configure_firewall_policies_for_lifs.html).

- -auto-revert Vous permet de spécifier si une LIF de données est automatiquement rétablie sur le nœud de rattachement en cas de démarrage, de modifications du statut de la base de données de gestion ou lors de la connexion réseau. Le paramètre par défaut est false, mais vous pouvez le définir sur false selon les stratégies de gestion de réseau de votre environnement.
- 2. Vérifier que le LIF a été créé avec succès en utilisant le network interface show commande.
- 3. Vérifiez que l'adresse IP configurée est accessible :

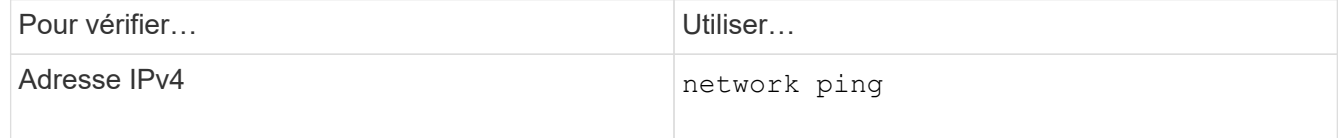

4. Si vous utilisez Kerberos, répétez les étapes 1 à 3 pour en créer d'autres.

Kerberos doit être activé séparément sur chacune de ces LIFs.

#### **Exemples**

La commande suivante crée une LIF et spécifie les valeurs d'adresse IP et de masque réseau à l'aide de -address et -netmask paramètres :

```
network interface create -vserver vs1.example.com -lif datalif1 -role data
-data-protocol nfs -home-node node-4 -home-port e1c -address 192.0.2.145
-netmask 255.255.255.0 -firewall-policy data -auto-revert true
```
La commande suivante crée une LIF et attribue des valeurs d'adresse IP et de masque réseau à partir du sous-réseau spécifié (nommé client1\_sub) :

```
network interface create -vserver vs3.example.com -lif datalif3 -role data
-data-protocol nfs -home-node node-3 -home-port e1c -subnet-name
client1 sub -firewall-policy data -auto-revert true
```
La commande suivante affiche toutes les LIFs du cluster-1. Les LIF de données datalif1 et datalif3 sont configurées avec des adresses IPv4 et le datalif4 est configuré avec une adresse IPv6 :

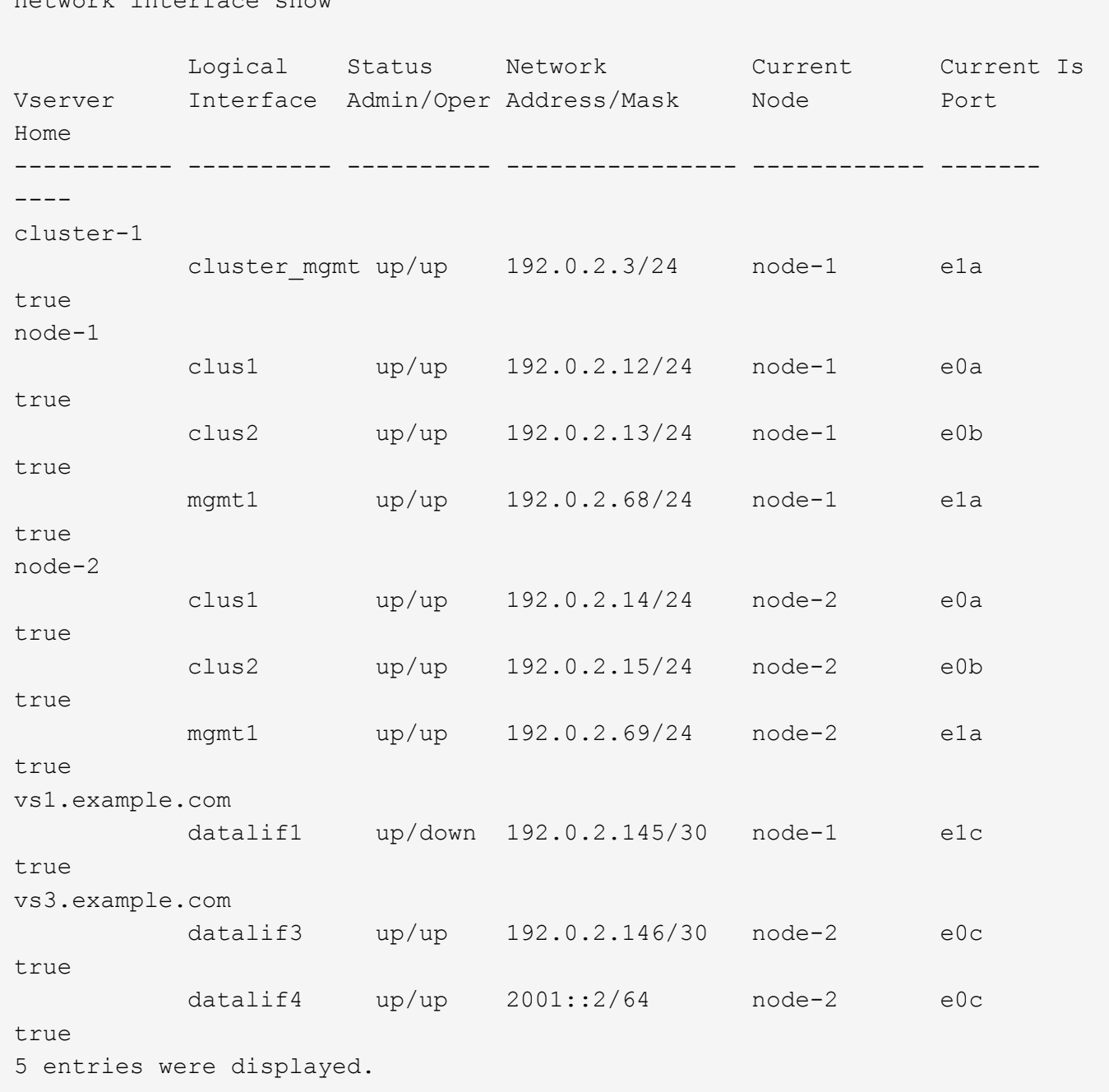

La commande suivante montre comment créer une LIF de données NAS attribuée avec le default-datafiles règle de service :

network interface create -vserver vs1 -lif lif2 -home-node node2 -homeport e0d -service-policy default-data-files -subnet-name ipspace1

## **Activez le DNS pour la résolution du nom d'hôte**

network interface show

Vous pouvez utiliser le vserver services name-service dns Commande permettant d'activer DNS sur un SVM et de le configurer afin d'utiliser DNS pour la résolution de nom d'hôte. Les noms d'hôte sont résolus à l'aide de serveurs DNS externes.

## **Ce dont vous avez besoin**

Un serveur DNS au niveau du site doit être disponible pour les recherches de noms d'hôte.

Vous devez configurer plusieurs serveurs DNS pour éviter un point de défaillance unique. Le vserver services name-service dns create Commande émet un avertissement si vous entrez un seul nom de serveur DNS.

## **Description de la tâche**

Le *Network Management Guide* contient des informations sur la configuration de DNS dynamique sur le SVM.

## **Étapes**

1. Activer le DNS sur le SVM :

vserver services name-service dns create -vserver *vserver\_name* -domains *domain\_name* -name-servers *ip\_addresses* -state enabled

La commande suivante permet d'activer les serveurs DNS externes sur le SVM vs1 :

```
vserver services name-service dns create -vserver vs1.example.com
-domains example.com -name-servers 192.0.2.201,192.0.2.202 -state
enabled
```
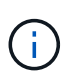

À partir de ONTAP 9.2, le vserver services name-service dns create Commande effectue une validation automatique de la configuration et signale un message d'erreur si ONTAP ne parvient pas à contacter le serveur de noms.

2. Afficher les configurations de domaine DNS à l'aide de vserver services name-service dns show commande.

La commande suivante affiche les configurations DNS pour tous les SVM du cluster :

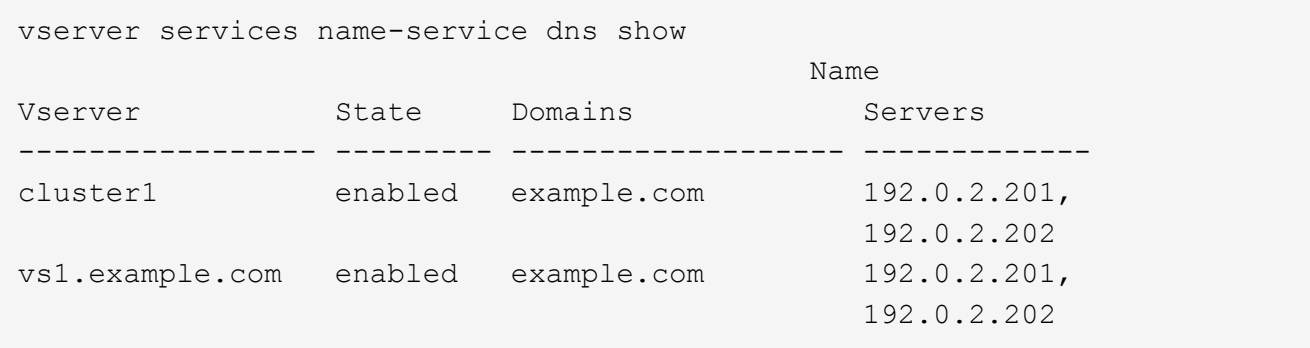

La commande suivante affiche des informations détaillées de configuration DNS pour le SVM vs1 :

```
vserver services name-service dns show -vserver vs1.example.com
                 Vserver: vs1.example.com
                 Domains: example.com
            Name Servers: 192.0.2.201, 192.0.2.202
      Enable/Disable DNS: enabled
          Timeout (secs): 2
        Maximum Attempts: 1
```
3. Validez l'état des serveurs de noms à l'aide de la vserver services name-service dns check commande.

Le vserver services name-service dns check Est disponible à partir de ONTAP 9.2.

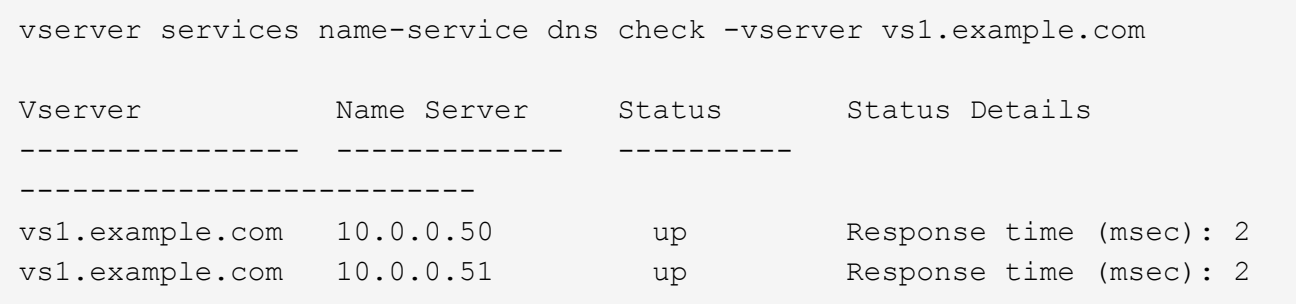

## **Configurer NAME-services**

## **Configurer les services de noms pour la présentation**

En fonction de la configuration de votre système de stockage, ONTAP doit pouvoir rechercher des informations sur l'hôte, l'utilisateur, le groupe ou le groupe réseau afin de fournir un accès approprié aux clients. Vous devez configurer les services de noms pour permettre à ONTAP d'accéder aux services de noms locaux ou externes afin d'obtenir ces informations.

Vous devez utiliser un service de noms tel que NIS ou LDAP pour faciliter les recherches de noms lors de l'authentification client. Il est préférable d'utiliser LDAP dans la mesure du possible pour renforcer la sécurité, notamment lors du déploiement de NFSv4 ou de versions ultérieures. Vous devez également configurer des utilisateurs et des groupes locaux si des serveurs de noms externes ne sont pas disponibles.

Les informations de service de nom doivent être conservées synchronisées sur toutes les sources.

## **Configurer la table du commutateur de service de noms**

Vous devez configurer correctement la table de commutateur de service de nom pour permettre à ONTAP de consulter les services de noms locaux ou externes pour récupérer les informations relatives à l'hôte, à l'utilisateur, au groupe, au groupe réseau ou au mappage de noms.

## **Ce dont vous avez besoin**

Vous devez avoir déterminé les services de noms que vous souhaitez utiliser pour le mappage de l'hôte, de l'utilisateur, du groupe, du groupe réseau ou du nom, selon votre environnement.

Si vous prévoyez d'utiliser des netgroups, toutes les adresses IPv6 spécifiées dans netgroups doivent être raccourcies et compressées comme spécifié dans RFC 5952.

## **Description de la tâche**

N'incluez pas de sources d'information qui ne sont pas utilisées. Par exemple, si NIS n'est pas utilisé dans votre environnement, ne spécifiez pas -sources nis option.

## **Étapes**

1. Ajoutez les entrées nécessaires à la table de changement de nom du service :

```
vserver services name-service ns-switch create -vserver vserver name -database
database_name -sources source_names
```
2. Vérifiez que le tableau des commutateurs de service de noms contient les entrées attendues dans l'ordre souhaité :

vserver services name-service ns-switch show -vserver *vserver name* 

Si vous souhaitez apporter des corrections, vous devez utiliser le vserver services name-service ns-switch modify ou vserver services name-service ns-switch delete commandes.

## **Exemple**

L'exemple suivant crée une nouvelle entrée dans la table name service switch pour que le SVM vs1 puisse utiliser le fichier netgroup local et un serveur NIS externe pour rechercher les informations netgroup dans cet ordre :

```
cluster::> vserver services name-service ns-switch create -vserver vs1
-database netgroup -sources files, nis
```
## **Une fois que vous avez terminé**

- Vous devez configurer les services de noms que vous avez spécifiés pour la SVM afin de fournir un accès aux données.
- Si vous supprimez un service de noms pour la SVM, vous devez le supprimer de la table name service switch également.

L'accès client au système de stockage risque de ne pas fonctionner comme prévu si vous ne supprimez pas le service de noms de la table du commutateur de service de noms.

## **Configuration des utilisateurs et des groupes UNIX locaux**

## **Configurer les utilisateurs et groupes UNIX locaux**

Vous pouvez utiliser les utilisateurs et groupes UNIX locaux sur le SVM pour l'authentification et les mappages de noms. Vous pouvez créer des utilisateurs et des groupes UNIX manuellement ou charger un fichier contenant des utilisateurs ou des groupes UNIX à partir d'un URI (Uniform Resource identifier).

Il existe une limite maximale par défaut de 32,768 groupes d'utilisateurs UNIX locaux et membres de groupes regroupés dans le cluster. L'administrateur du cluster peut modifier cette limite.

#### **Créez un utilisateur UNIX local**

Vous pouvez utiliser le vserver services name-service unix-user create Commande permettant de créer des utilisateurs UNIX locaux. Un utilisateur UNIX local est un utilisateur UNIX que vous créez sur le SVM en tant qu'option de services de noms UNIX à utiliser lors du traitement des mappages de noms.

## **Étape**

1. Créer un utilisateur UNIX local :

vserver services name-service unix-user create -vserver *vserver name* -user *user\_name* -id *integer* -primary-gid *integer* -full-name *full\_name*

-user *user\_name* spécifie le nom d'utilisateur. La longueur du nom d'utilisateur doit être inférieure ou égale à 64 caractères.

-id *integer* Spécifie l'ID utilisateur que vous attribuez.

-primary-gid *integer* Spécifie l'ID du groupe principal. L'utilisateur est ainsi ajouté au groupe principal. Après avoir créé l'utilisateur, vous pouvez l'ajouter manuellement à tout groupe supplémentaire souhaité.

#### **Exemple**

La commande suivante crée un utilisateur UNIX local nommé johnm (nom complet « John Miller ») sur la SVM nommée vs1. L'utilisateur possède l'ID 123 et le groupe principal ID 100.

```
node::> vserver services name-service unix-user create -vserver vs1 -user
johnm -id 123
-primary-gid 100 -full-name "John Miller"
```
**Chargement des utilisateurs UNIX locaux à partir d'un URI**

Comme alternative à la création manuelle d'utilisateurs UNIX locaux dans des SVM, vous pouvez simplifier la tâche en chargeant une liste d'utilisateurs UNIX locaux dans des SVM depuis un identificateur de ressource uniforme (URI) (vserver services nameservice unix-user load-from-uri).

## **Étapes**

1. Créez un fichier contenant la liste des utilisateurs UNIX locaux que vous souhaitez charger.

Le fichier doit contenir des informations utilisateur sous UNIX /etc/passwd format :

*user\_name: password: user\_ID: group\_ID: full\_name*

La commande supprime la valeur de l' *password* et les valeurs des champs après le *full\_name* légale (*home\_directory* et *shell*).

La taille maximale de fichier prise en charge est de 2.5 Mo.

2. Vérifiez que la liste ne contient aucune information dupliquée.

Si la liste contient des entrées dupliquées, le chargement de la liste échoue et un message d'erreur s'affiche.

3. Copiez le fichier sur un serveur.

Le serveur doit être accessible par le système de stockage via HTTP, HTTPS, FTP ou FTPS.

4. Déterminez l'URI du fichier.

L'URI est l'adresse que vous fournissez au système de stockage pour indiquer l'emplacement du fichier.

5. Charger le fichier contenant la liste des utilisateurs UNIX locaux dans les SVM à partir de l'URI :

vserver services name-service unix-user load-from-uri -vserver *vserver\_name* -uri {ftp|http|ftps|https}://*uri* -overwrite {true|false}

-overwrite {true false} spécifie s'il faut remplacer les entrées. La valeur par défaut est false.

## **Exemple**

La commande suivante charge la liste des utilisateurs UNIX locaux à partir de l'URI ftp://ftp.example.com/passwd Au SVM nommé vs1. Les utilisateurs existants du SVM ne sont pas remplacés par des informations de l'URI.

```
node::> vserver services name-service unix-user load-from-uri -vserver vs1
-uri ftp://ftp.example.com/passwd -overwrite false
```
#### **Créer un groupe UNIX local**

Vous pouvez utiliser le vserver services name-service unix-group create Commande pour créer des groupes UNIX locaux à la SVM. Les groupes UNIX locaux sont utilisés avec des utilisateurs UNIX locaux.

## **Étape**

1. Créer un groupe UNIX local :

vserver services name-service unix-group create -vserver *vserver\_name* -name *group\_name* -id *integer*

-name *group* name spécifie le nom du groupe. Le nom du groupe doit comporter 64 caractères ou moins.

-id *integer* Spécifie l'ID de groupe que vous attribuez.

## **Exemple**

La commande suivante crée un groupe local nommé eng sur le SVM nommé vs1. Le groupe a l'ID 101.

```
vs1::> vserver services name-service unix-group create -vserver vs1 -name
eng -id 101
```
**Ajouter un utilisateur à un groupe UNIX local**

Vous pouvez utiliser le vserver services name-service unix-group adduser Commande pour ajouter un utilisateur à un groupe UNIX complémentaire qui est local au SVM.

## **Étape**

1. Ajouter un utilisateur à un groupe UNIX local :

```
vserver services name-service unix-group adduser -vserver vserver_name -name
group_name -username user_name
```
-name *group\_name* Spécifie le nom du groupe UNIX auquel ajouter l'utilisateur en plus du groupe principal de l'utilisateur.

#### **Exemple**

La commande suivante ajoute un utilisateur nommé max à un groupe UNIX local nommé eng sur le SVM nommé vs1 :

```
vs1::> vserver services name-service unix-group adduser -vserver vs1 -name
eng
-username max
```
#### **Chargement des groupes UNIX locaux à partir d'un URI**

Comme alternative à la création manuelle de groupes UNIX locaux, vous pouvez charger une liste de groupes UNIX locaux dans des SVM à partir d'un URI (Uniform Resource identifier) en utilisant le vserver services name-service unix-group loadfrom-uri commande.

#### **Étapes**

1. Créez un fichier contenant la liste des groupes UNIX locaux que vous souhaitez charger.

Le fichier doit contenir des informations de groupe dans UNIX /etc/group format :

*group\_name: password: group\_ID: comma\_separated\_list\_of\_users*

La commande supprime la valeur de l' *password* légale.

La taille de fichier maximale prise en charge est de 1 Mo.

La longueur maximale de chaque ligne du fichier de groupe est de 32,768 caractères.

2. Vérifiez que la liste ne contient aucune information dupliquée.

La liste ne doit pas contenir d'entrées dupliquées, sinon le chargement de la liste échoue. Si des entrées sont déjà présentes dans le SVM, il faut soit définir le -overwrite paramètre à true pour remplacer toutes les entrées existantes par le nouveau fichier ou s'assurer que le nouveau fichier ne contient pas d'entrées qui dupliquent des entrées existantes.

3. Copiez le fichier sur un serveur.

Le serveur doit être accessible par le système de stockage via HTTP, HTTPS, FTP ou FTPS.

4. Déterminez l'URI du fichier.

L'URI est l'adresse que vous fournissez au système de stockage pour indiquer l'emplacement du fichier.

5. Charger le fichier contenant la liste des groupes UNIX locaux dans le SVM depuis l'URI :

```
vserver services name-service unix-group load-from-uri -vserver vserver_name
-uri {ftp|http|ftps|https}://uri -overwrite {true|false}
```
-overwrite true false} spécifie s'il faut remplacer les entrées. La valeur par défaut est false. Si vous spécifiez ce paramètre comme true, ONTAP remplace la totalité de la base de données du groupe UNIX local existant du SVM spécifié par les entrées du fichier que vous chargez.

## **Exemple**

La commande suivante charge la liste des groupes UNIX locaux à partir de l'URI ftp://ftp.example.com/group Au SVM nommé vs1. Les groupes existants sur le SVM ne sont pas remplacés par les informations de l'URI.

```
vs1::> vserver services name-service unix-group load-from-uri -vserver vs1
-uri ftp://ftp.example.com/group -overwrite false
```
## **Travailler avec des groupes réseau**

#### **Utilisation de la vue d'ensemble des groupes réseau**

Vous pouvez utiliser netgroups pour l'authentification des utilisateurs et pour correspondre des clients dans les règles d'export policy. Vous pouvez fournir l'accès aux netgroups à partir de serveurs de noms externes (LDAP ou NIS), ou vous pouvez charger des netgroups à partir d'un identifiant de ressource uniforme (URI) dans des SVM à l'aide de vserver services name-service netgroup load commande.

## **Ce dont vous avez besoin**

Avant de travailler avec des groupes réseau, vous devez vous assurer que les conditions suivantes sont remplies :

• Tous les hôtes dans des groupes réseau, indépendamment de la source (fichiers NIS, LDAP ou locaux), doivent avoir des enregistrements DNS avant (A) et arrière (PTR) pour fournir des recherches DNS avant et arrière cohérentes.

En outre, si une adresse IP d'un client possède plusieurs enregistrements PTR, tous ces noms d'hôte doivent être membres du groupe réseau et avoir les enregistrements correspondants.

- Les noms de tous les hôtes dans des groupes réseau, indépendamment de leur source (fichiers NIS, LDAP ou locaux), doivent être correctement orthographiés et utiliser le cas correct. Les incohérences de cas dans les noms d'hôte utilisés dans les netgroups peuvent entraîner un comportement inattendu, tel que l'échec des vérifications d'exportation.
- Toutes les adresses IPv6 spécifiées dans netgroups doivent être raccourcies et compressées comme indiqué dans RFC 5952.

Par exemple, 2011:hu9:0:0:0:0:0:3:1 doit être réduit à 2011:hu9::3:1.

## **Description de la tâche**

Lorsque vous travaillez avec des groupes réseau, vous pouvez effectuer les opérations suivantes :

- Vous pouvez utiliser le vserver export-policy netgroup check-membership Commande permettant de déterminer si une adresse IP client est membre d'un certain groupe réseau.
- Vous pouvez utiliser le vserver services name-service getxxbyyy netgrp commande pour vérifier si un client fait partie d'un groupe réseau.

Le service sous-jacent pour effectuer la recherche est sélectionné en fonction de l'ordre de commutation de service de nom configuré.

## **Chargement des netgroups en SVM**

L'une des méthodes que vous pouvez utiliser pour faire correspondre les clients dans les règles d'export policy consiste à utiliser les hôtes répertoriés dans netgroups. Vous pouvez charger des netgroups à partir d'un URI (Uniform Resource identifier) dans des SVM, au lieu d'utiliser des netgroups stockés dans des serveurs de noms externes (vserver services name-service netgroup load).

## **Ce dont vous avez besoin**

Les fichiers netgroup doivent respecter les conditions suivantes avant d'être chargés dans un SVM :

• Le fichier doit utiliser le même format de fichier texte de groupe réseau que celui utilisé pour remplir NIS.

ONTAP vérifie le format du fichier texte du groupe réseau avant de le charger. Si le fichier contient des erreurs, il ne sera pas chargé et un message s'affiche indiquant les corrections que vous devez effectuer dans le fichier. Après avoir corrigé les erreurs, vous pouvez recharger le fichier netgroup dans la SVM spécifiée.

- Les caractères alphabétiques des noms d'hôte dans le fichier de groupe réseau doivent être en minuscules.
- La taille de fichier maximale prise en charge est de 5 Mo.
- Le niveau maximal pris en charge pour l'imbrication de groupes réseau est 1000.
- Seuls les noms d'hôte DNS principaux peuvent être utilisés lors de la définition de noms d'hôte dans le fichier netgroup.

Pour éviter les problèmes d'accès à l'exportation, les noms d'hôte ne doivent pas être définis à l'aide d'enregistrements DNS CNAME ou Round Robin.

• Les parties utilisateur et domaine des triples du fichier netgroup doivent être conservées vides car ONTAP ne les prend pas en charge.

Seule la partie hôte/IP est prise en charge.

## **Description de la tâche**

ONTAP prend en charge les recherches netgroup-by-host pour le fichier netgroup local. Une fois le fichier netgroup chargé, ONTAP crée automatiquement un mappage netgroup.byhost pour activer les recherches netgroup-par-hôte. Cela peut accélérer considérablement les recherches des groupes réseau locaux lors du traitement des règles d'export pour évaluer l'accès client.

## **Étape**

1. Chargement des netgroups dans des SVM depuis un URI :

```
vserver services name-service netgroup load -vserver vserver_name -source
{ftp|http|ftps|https}://uri
```
Le chargement du fichier netgroup et la création du mappage netgroup.byhost peuvent prendre plusieurs minutes.

Si vous souhaitez mettre à jour les netgroups, vous pouvez modifier le fichier et charger le fichier netgroup mis à jour dans la SVM.

## **Exemple**

La commande suivante charge les définitions netgroup dans le SVM nommé vs1 à partir de l'URL HTTP http://intranet/downloads/corp-netgroup:

```
vs1::> vserver services name-service netgroup load -vserver vs1
-source http://intranet/downloads/corp-netgroup
```
#### **Vérifiez l'état des définitions de groupe réseau**

Après avoir chargé des netgroups dans la SVM, vous pouvez utiliser vserver services name-service netgroup status commande pour vérifier le statut des définitions de groupe réseau. Vous pouvez ainsi déterminer si les définitions de groupe réseau sont cohérentes sur tous les nœuds qui suivent la SVM.

## **Étapes**

1. Définissez le niveau de privilège sur avancé :

set -privilege advanced

2. Vérifiez l'état des définitions de groupe réseau :

vserver services name-service netgroup status

Vous pouvez afficher des informations supplémentaires dans une vue plus détaillée.

3. Retour au niveau de privilège admin :

set -privilege admin

## **Exemple**

Une fois le niveau de privilège défini, la commande suivante affiche le statut netgroup pour tous les SVM :

```
vs1::> set -privilege advanced
Warning: These advanced commands are potentially dangerous; use them only
when
          directed to do so by technical support.
Do you wish to continue? (y or n): y
vs1::*> vserver services name-service netgroup status
Virtual
Server Node Load Time Hash Value
--------- --------------- -------------------
  --------------------------------
vs1
           node1 9/20/2006 16:04:53
e6cb38ec1396a280c0d2b77e3a84eda2
           node2 9/20/2006 16:06:26
e6cb38ec1396a280c0d2b77e3a84eda2
           node3 9/20/2006 16:08:08
e6cb38ec1396a280c0d2b77e3a84eda2
           node4 9/20/2006 16:11:33
e6cb38ec1396a280c0d2b77e3a84eda2
```
## **Créez une configuration de domaine NIS**

Si un NIS (Network information Service) est utilisé dans votre environnement pour les services de noms, vous devez créer une configuration de domaine NIS pour la SVM en utilisant le vserver services name-service nis-domain create commande.

## **Ce dont vous avez besoin**

Tous les serveurs NIS configurés doivent être disponibles et accessibles avant de configurer le domaine NIS sur le SVM.

Si vous prévoyez d'utiliser NIS pour les recherches de répertoires, les cartes de vos serveurs NIS ne peuvent pas comporter plus de 1,024 caractères pour chaque entrée. Ne spécifiez pas le serveur NIS qui ne respecte pas cette limite. Sinon, l'accès client dépendant des entrées NIS risque d'échouer.

## **Description de la tâche**

Vous pouvez créer plusieurs domaines NIS. Cependant, vous ne pouvez utiliser qu'un seul qui est défini sur active.

Si votre base de données NIS contient un netgroup.byhost Map, ONTAP peut l'utiliser pour des recherches plus rapides. Le netgroup.byhost et netgroup les cartes du répertoire doivent être synchronisées en permanence pour éviter tout problème d'accès client. ONTAP 9.7, NIS netgroup.byhost les entrées peuvent être mises en cache à l'aide du vserver services name-service nis-domain netgroup-
database commandes.

L'utilisation de NIS pour la résolution de nom d'hôte n'est pas prise en charge.

### **Étapes**

1. Créez une configuration de domaine NIS :

```
vserver services name-service nis-domain create -vserver vs1 -domain
domain_name -active true -servers IP_addresses
```
Vous pouvez spécifier jusqu'à 10 serveurs NIS.

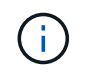

À partir de ONTAP 9.2, le champ -nis-servers remplace le champ -servers. Ce nouveau champ peut prendre un nom d'hôte ou une adresse IP pour le serveur NIS.

2. Vérifiez que le domaine est créé :

```
vserver services name-service nis-domain show
```
#### **Exemple**

La commande suivante crée et active une configuration de domaine NIS pour un domaine NIS appelé nisdomain sur le SVM nommé vs1 avec un serveur NIS à l'adresse IP 192.0.2.180 :

```
vs1::> vserver services name-service nis-domain create -vserver vs1
-domain nisdomain -active true -nis-servers 192.0.2.180
```
#### **Utiliser LDAP**

**Présentation de l'utilisation de LDAP**

Si LDAP est utilisé dans votre environnement pour des services de noms, vous devez travailler avec votre administrateur LDAP pour déterminer les exigences et les configurations de système de stockage appropriées, puis activer la SVM en tant que client LDAP.

Depuis ONTAP 9.10.1, la liaison de canal LDAP est prise en charge par défaut pour les connexions LDAP Active Directory et services de noms. ONTAP essaiera la liaison des canaux avec les connexions LDAP uniquement si Start-TLS ou LDAPS est activé avec la sécurité de session définie sur Sign ou SEAL. Pour désactiver ou réactiver la liaison de canal LDAP avec les serveurs de noms, utilisez le -try-channel -binding paramètre avec le ldap client modify commande.

Pour plus d'informations, voir ["2020 exigences de liaison des canaux LDAP et de signature LDAP pour](https://support.microsoft.com/en-us/topic/2020-ldap-channel-binding-and-ldap-signing-requirements-for-windows-ef185fb8-00f7-167d-744c-f299a66fc00a) [Windows".](https://support.microsoft.com/en-us/topic/2020-ldap-channel-binding-and-ldap-signing-requirements-for-windows-ef185fb8-00f7-167d-744c-f299a66fc00a)

- Avant de configurer LDAP pour ONTAP, vérifiez que votre déploiement de site respecte les bonnes pratiques en matière de configuration de serveur LDAP et de client. En particulier, les conditions suivantes doivent être remplies :
	- Le nom de domaine du serveur LDAP doit correspondre à l'entrée du client LDAP.
- Les types de hachage de mot de passe utilisateur LDAP pris en charge par le serveur LDAP doivent inclure ceux pris en charge par ONTAP :
	- CRYPT (tous types) et SHA-1 (SHA, SSHA).
	- Depuis ONTAP 9.8, des hachages SHA-2 (SHA-256, SSH-384, SHA-512, SSHA-256, SSHA-384 et SSHA-512) sont également pris en charge.
- Si le serveur LDAP nécessite des mesures de sécurité de session, vous devez les configurer dans le client LDAP.

Les options de sécurité de session suivantes sont disponibles :

- La signature LDAP (fournit un contrôle de l'intégrité des données), la signature et le chiffrement LDAP (assure le contrôle de l'intégrité des données et le chiffrement)
- DÉMARRER TLS
- LDAPS (LDAP sur TLS ou SSL)
- Pour activer les requêtes LDAP signées et scellées, les services suivants doivent être configurés :
	- Les serveurs LDAP doivent prendre en charge le mécanisme GSSAPI (Kerberos) SASL.
	- **Example 3 and Tes Serveurs LDAP doivent avoir des enregistrements DNS A/AAAA ainsi que des enregistrements** PTR configurés sur le serveur DNS.
	- Les serveurs Kerberos doivent contenir des enregistrements SRV sur le serveur DNS.
- Pour activer START TLS ou LDAPS, les points suivants doivent être pris en compte.
	- Il s'agit d'une meilleure pratique NetApp d'utiliser Start TLS plutôt que LDAPS.
	- Si LDAPS est utilisé, le serveur LDAP doit être activé pour TLS ou pour SSL dans ONTAP 9.5 et versions ultérieures. SSL n'est pas pris en charge dans ONTAP 9.0-9.4.
	- · Un serveur de certificats doit déjà être configuré dans le domaine.
- Pour activer la recherche de recommandation LDAP (dans ONTAP 9.5 et versions ultérieures), les conditions suivantes doivent être remplies :
	- Les deux domaines doivent être configurés avec l'une des relations d'approbation suivantes :
		- **Bidirectionnel**
		- Aller simple, où le principal fait confiance au domaine de référence
		- Parent-enfant
	- Le DNS doit être configuré pour résoudre tous les noms de serveur mentionnés.
	- Les mots de passe du domaine doivent être identiques pour s'authentifier lorsque --bind-as-cifs -Server est défini sur true.

Les configurations suivantes ne sont pas prises en charge avec la recherche de références LDAP.

- Pour toutes les versions de ONTAP :
	- Clients LDAP sur un SVM d'admin

◦ Pour ONTAP 9.8 et versions antérieures (ils sont pris en charge dans la version 9.9.1 et ultérieures) :

- Signature et chiffrement LDAP (le -session-security en option)
- Connexions TLS cryptées ( -use-start-tls en option)
- Communications via le port LDAPS 636 (le -use-ldaps-for-ad-ldap en option)
- Vous devez entrer un schéma LDAP lors de la configuration du client LDAP sur le SVM.

Dans la plupart des cas, l'un des schémas ONTAP par défaut sera approprié. Toutefois, si le schéma LDAP de votre environnement diffère de celui-ci, vous devez créer un nouveau schéma client LDAP pour ONTAP avant de créer le client LDAP. Consultez votre administrateur LDAP pour connaître les conditions requises pour votre environnement.

• L'utilisation de LDAP pour la résolution du nom d'hôte n'est pas prise en charge.

### **Pour en savoir plus**

H.

- ["Rapport technique NetApp 4835 : comment configurer LDAP dans ONTAP"](https://www.netapp.com/pdf.html?item=/media/19423-tr-4835.pdf)
- ["Installer le certificat d'autorité de certification racine auto-signé sur le SVM"](https://docs.netapp.com/fr-fr/ontap/smb-admin/install-self-signed-root-ca-certificate-svm-task.html)

#### **Créez un nouveau schéma client LDAP**

Si le schéma LDAP de votre environnement diffère des valeurs par défaut de ONTAP, vous devez créer un nouveau schéma client LDAP pour ONTAP avant de créer la configuration du client LDAP.

#### **Description de la tâche**

La plupart des serveurs LDAP peuvent utiliser les schémas par défaut fournis par ONTAP :

- MS-AD-BIS (schéma préféré pour la plupart des serveurs AD Windows 2012 et versions ultérieures)
- AD-IDMU (serveurs AD Windows 2008, Windows 2012 et versions ultérieures)
- AD-SFU (serveurs AD Windows 2003 et versions antérieures)
- RFC-2307 (SERVEURS LDAP UNIX)

Si vous devez utiliser un schéma LDAP autre que celui par défaut, vous devez le créer avant de créer la configuration du client LDAP. Consultez votre administrateur LDAP avant de créer un nouveau schéma.

Les schémas LDAP par défaut fournis par ONTAP ne peuvent pas être modifiés. Pour créer un nouveau schéma, vous créez une copie, puis modifiez la copie en conséquence.

#### **Étapes**

1. Affichez les modèles de schéma client LDAP existants pour identifier celui que vous souhaitez copier :

vserver services name-service ldap client schema show

2. Définissez le niveau de privilège sur avancé :

set -privilege advanced

3. Faites une copie d'un schéma client LDAP existant :

vserver services name-service ldap client schema copy -vserver *vserver\_name* -schema *existing\_schema\_name* -new-schema-name *new\_schema\_name*

4. Modifiez le nouveau schéma et personnalisez-le pour votre environnement :

vserver services name-service ldap client schema modify

5. Retour au niveau de privilège admin :

set -privilege admin

#### **Créez une configuration client LDAP**

Si vous souhaitez que ONTAP accède aux services LDAP ou Active Directory externes de votre environnement, vous devez d'abord configurer un client LDAP sur le système de stockage.

#### **Ce dont vous avez besoin**

L'un des trois premiers serveurs de la liste des domaines résolus d'Active Directory doit être actif et transmettre des données. Dans le cas contraire, cette tâche échoue.

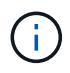

Il existe plusieurs serveurs, dont plus de deux serveurs sont en panne à tout moment.

#### **Étapes**

- 1. Consultez votre administrateur LDAP pour déterminer les valeurs de configuration appropriées pour le vserver services name-service ldap client create commande :
	- a. Spécifiez une connexion basée sur un domaine ou une adresse aux serveurs LDAP.

Le -ad-domain et -servers les options s'excluent mutuellement.

- Utilisez le -ad-domain Option permettant d'activer la découverte de serveur LDAP dans le domaine Active Directory.
	- Vous pouvez utiliser le -restrict-discovery-to-site Option permettant de restreindre la découverte du serveur LDAP au site CIFS par défaut du domaine spécifié. Si vous utilisez cette option, vous devez également spécifier le site CIFS par défaut avec -default-site.
- Vous pouvez utiliser le -preferred-ad-servers Option permettant de spécifier un ou plusieurs serveurs Active Directory préférés par adresse IP dans une liste délimitée par des virgules. Une fois le client créé, vous pouvez modifier cette liste en utilisant le vserver services nameservice ldap client modify commande.
- Utilisez le -servers Option permettant de spécifier un ou plusieurs serveurs LDAP (Active Directory ou UNIX) par adresse IP dans une liste délimitée par des virgules.

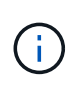

Le -servers Cette option est obsolète dans ONTAP 9.2. À partir de ONTAP 9.2, le -ldap-servers remplace le -servers légale. Ce champ peut prendre un nom d'hôte ou une adresse IP pour le serveur LDAP.

b. Spécifiez un schéma LDAP par défaut ou personnalisé.

La plupart des serveurs LDAP peuvent utiliser les schémas en lecture seule par défaut fournis par ONTAP. Il est préférable d'utiliser ces schémas par défaut à moins qu'il n'y ait une obligation de le faire autrement. Si c'est le cas, vous pouvez créer votre propre schéma en copiant un schéma par défaut (en lecture seule), puis en modifiant la copie.

Schémas par défaut :

▪ MS-AD-BIS

Basé sur RFC-2307bis, il s'agit du schéma LDAP préféré pour la plupart des déploiements LDAP standard de Windows 2012 et versions ultérieures.

▪ AD-IDMU

Basé sur Active Directory Identity Management pour UNIX, ce schéma est adapté à la plupart des serveurs AD Windows 2008, Windows 2012 et versions ultérieures.

▪ AD-SFU

Basé sur Active Directory Services pour UNIX, ce schéma est approprié pour la plupart des serveurs AD Windows 2003 et versions antérieures.

▪ RFC-2307

Basé sur RFC-2307 (*une approche pour l'utilisation de LDAP en tant que service d'informations réseau*), ce schéma est approprié pour la plupart des serveurs AD UNIX.

- c. Sélectionnez les valeurs de liaison.
	- -min-bind-level {anonymous|simple|sasl} spécifie le niveau d'authentification de liaison minimum.

La valeur par défaut est **anonymous**.

▪ -bind-dn *LDAP\_DN* spécifie l'utilisateur de liaison.

Pour les serveurs Active Directory, vous devez spécifier l'utilisateur dans le formulaire compte (DOMAINE\utilisateur) ou principal [\(user@domain.com](mailto:user@domain.com)). Sinon, vous devez spécifier l'utilisateur sous le format nom distinctif (CN=user,DC=domain,DC=com).

- -bind-password *password* spécifie le mot de passe de liaison.
- d. Sélectionnez les options de sécurité de session, si nécessaire.

Vous pouvez activer soit la signature et le chiffrement LDAP, soit LDAP sur TLS si le serveur LDAP en a besoin.

▪ --session-security {none|sign|seal}

Vous pouvez activer la signature (sign, intégrité des données), signature et scellage (seal, intégrité et chiffrement des données), ou ni l'un ni l'autre none, pas de signature ou d'étanchéité). La valeur par défaut est none.

Vous devez également définir -min-bind-level {sasl} à moins que vous ne souhaitiez que l'authentification de la liaison revienne à **anonymous** ou **simple** en cas d'échec de la signature et de la liaison d'étanchéité.

```
▪ -use-start-tls {true|false}
```
S'il est réglé sur **true** Et le serveur LDAP le prend en charge, le client LDAP utilise une connexion TLS chiffrée vers le serveur. La valeur par défaut est **false**. Vous devez installer un certificat d'autorité de certification racine auto-signé du serveur LDAP pour utiliser cette option.

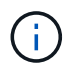

Si un serveur SMB est ajouté à un domaine de la machine virtuelle de stockage et que le serveur LDAP fait partie des contrôleurs de domaine du domaine principal du serveur SMB, vous pouvez modifier la -session-security-for-ad-ldap à l'aide de vserver cifs security modify commande.

e. Sélectionnez les valeurs de port, de requête et de base.

Les valeurs par défaut sont recommandées, mais vous devez vérifier auprès de votre administrateur LDAP qu'elles sont adaptées à votre environnement.

▪ -port *port* Spécifie le port du serveur LDAP.

La valeur par défaut est 389.

Si vous prévoyez d'utiliser Démarrer TLS pour sécuriser la connexion LDAP, vous devez utiliser le port par défaut 389. Start TLS commence comme une connexion en texte clair sur le port par défaut LDAP 389, et cette connexion est ensuite mise à niveau vers TLS. Si vous modifiez le port, le démarrage TLS échoue.

▪ -query-timeout *integer* spécifie le délai d'expiration de la requête en secondes.

La plage autorisée est de 1 à 10 secondes. La valeur par défaut est 3 secondes.

▪ -base-dn *LDAP\_DN* Spécifie le DN de base.

Plusieurs valeurs peuvent être saisies si nécessaire (par exemple, si la recherche de références LDAP est activée). La valeur par défaut est "" (racine).

▪ -base-scope {base|onelevel|subtree} spécifie l'étendue de la recherche de base.

La valeur par défaut est subtree.

▪ -referral-enabled {true|false} Indique si la recherche de recommandation LDAP est activée.

Depuis ONTAP 9.5, ceci permet au client LDAP de ONTAP de renvoyer des demandes de recherche à d'autres serveurs LDAP si une réponse de recommandation LDAP est renvoyée par le serveur LDAP principal indiquant que les enregistrements souhaités sont présents sur les serveurs LDAP mentionnés. La valeur par défaut est **false**.

Pour rechercher des enregistrements présents dans les serveurs LDAP désignés, la base-dn des enregistrements recommandés doit être ajoutée à la base-dn dans le cadre de la configuration du client LDAP.

2. Créer une configuration client LDAP sur la VM de stockage :

```
vserver services name-service ldap client create -vserver vserver name -client
-config client_config_name {-servers LDAP_server_list | -ad-domain ad_domain}
-preferred-ad-servers preferred_ad_server_list -restrict-discovery-to-site
{true|false} -default-site CIFS_default_site -schema schema -port 389 -query
-timeout 3 -min-bind-level {anonymous|simple|sasl} -bind-dn LDAP_DN -bind
-password password -base-dn LDAP_DN -base-scope subtree -session-security
{none|sign|seal} [-referral-enabled {true|false}]
```
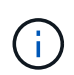

Vous devez fournir le nom de la VM de stockage lors de la création d'une configuration client LDAP.

3. Vérifiez que la configuration du client LDAP a bien été créée :

```
vserver services name-service ldap client show -client-config
client config name
```
#### **Exemples**

La commande suivante crée une nouvelle configuration de client LDAP nommée ldap1 pour que la VM de stockage vs1 fonctionne avec un serveur Active Directory pour LDAP :

```
cluster1::> vserver services name-service ldap client create -vserver vs1
-client-config ldapclient1 -ad-domain addomain.example.com -schema AD-SFU
-port 389 -query-timeout 3 -min-bind-level simple -base-dn
DC=addomain,DC=example,DC=com -base-scope subtree -preferred-ad-servers
172.17.32.100
```
La commande suivante crée une nouvelle configuration de client LDAP nommée ldap1 pour que la machine virtuelle de stockage vs1 fonctionne avec un serveur Active Directory pour LDAP sur lequel la signature et le chiffrement sont nécessaires, et la découverte du serveur LDAP est limitée à un site particulier pour le domaine spécifié :

```
cluster1::> vserver services name-service ldap client create -vserver vs1
-client-config ldapclient1 -ad-domain addomain.example.com -restrict
-discovery-to-site true -default-site cifsdefaultsite.com -schema AD-SFU
-port 389 -query-timeout 3 -min-bind-level sasl -base-dn
DC=addomain,DC=example,DC=com -base-scope subtree -preferred-ad-servers
172.17.32.100 -session-security seal
```
La commande suivante crée une nouvelle configuration de client LDAP nommée ldap1 pour que la VM de stockage vs1 fonctionne avec un serveur Active Directory pour LDAP où la recherche de référence LDAP est requise :

```
cluster1::> vserver services name-service ldap client create -vserver vs1
-client-config ldapclient1 -ad-domain addomain.example.com -schema AD-SFU
-port 389 -query-timeout 3 -min-bind-level sasl -base-dn
"DC=adbasedomain,DC=example1,DC=com; DC=adrefdomain,DC=example2,DC=com"
-base-scope subtree -preferred-ad-servers 172.17.32.100 -referral-enabled
true
```
La commande suivante modifie la configuration du client LDAP nommée ldap1 pour la VM de stockage vs1 en spécifiant le DN de base :

```
cluster1::> vserver services name-service ldap client modify -vserver vs1
-client-config ldap1 -base-dn CN=Users, DC=addomain, DC=example, DC=com
```
La commande suivante modifie la configuration du client LDAP appelée Idap1 pour la VM de stockage vs1 en activant la recherche de référence :

```
cluster1::> vserver services name-service ldap client modify -vserver vs1
-client-config ldap1 -base-dn "DC=adbasedomain, DC=example1, DC=com;
DC=adrefdomain,DC=example2,DC=com" -referral-enabled true
```
#### **Associer la configuration client LDAP aux SVM**

Pour activer LDAP sur un SVM, vous devez utiliser vserver services nameservice Idap create Commande permettant d'associer une configuration client LDAP à la SVM.

#### **Ce dont vous avez besoin**

- Un domaine LDAP doit déjà exister au sein du réseau et doit être accessible au cluster sur lequel le SVM est situé.
- Une configuration client LDAP doit exister sur le SVM.

#### **Étapes**

1. Activer LDAP sur le SVM :

```
vserver services name-service ldap create -vserver vserver name -client-config
client_config_name
```
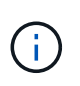

À partir de ONTAP 9.2, le vserver services name-service ldap create Commande effectue une validation automatique de la configuration et signale un message d'erreur si ONTAP n'est pas en mesure de contacter le serveur de noms.

La commande suivante permet à LDAP sur le SVM « vs1 » et le configure pour utiliser la configuration du client LDAP « ldap1 » :

```
cluster1::> vserver services name-service ldap create -vserver vs1
-client-config ldap1 -client-enabled true
```
2. Valider le statut des serveurs name en utilisant la commande vserver services name-service ldap check.

La commande suivante valide les serveurs LDAP sur le SVM vs1.

```
cluster1::> vserver services name-service ldap check -vserver vs1
| Vserver: vs1 |
| Client Configuration Name: c1 |
| LDAP Status: up
| LDAP Status Details: Successfully connected to LDAP server
"10.11.12.13".
```
La commande name service check est disponible à partir de ONTAP 9.2.

#### **Vérifiez les sources LDAP dans la table du commutateur de service de noms**

On doit vérifier que les sources LDAP pour les services de noms sont correctement répertoriées dans la table de commutation de services de noms pour la SVM.

#### **Étapes**

1. Afficher le contenu de la table du commutateur de service du nom actuel :

vserver services name-service ns-switch show -vserver *svm\_name*

La commande suivante affiche les résultats du SVM My\_SVM :

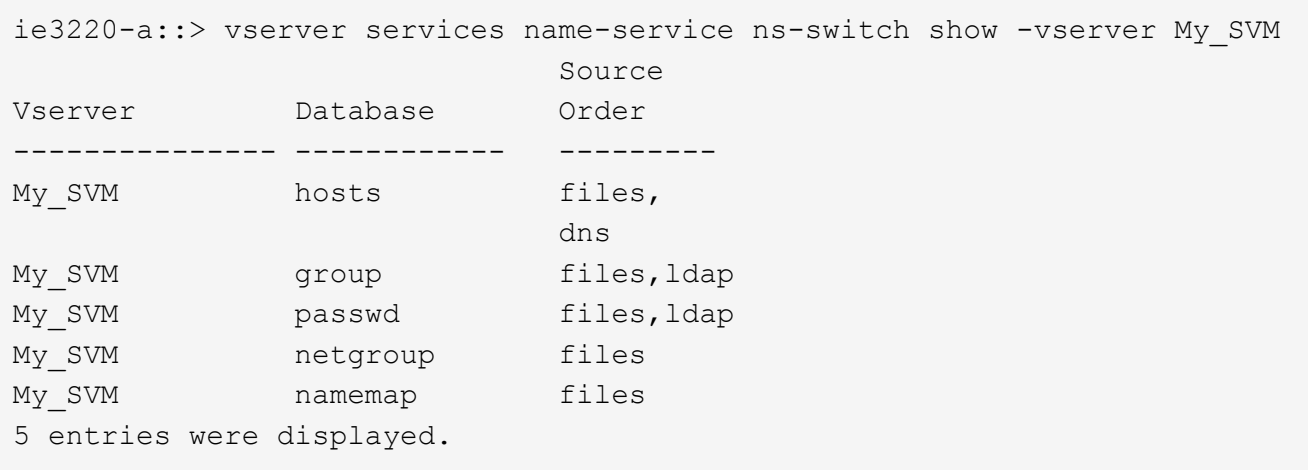

namemap spécifie les sources pour rechercher des informations de mappage de noms et dans quel ordre. Dans un environnement UNIX uniquement, cette entrée n'est pas nécessaire. Le mappage de noms n'est requis que dans un environnement mixte utilisant à la fois UNIX et Windows.

2. Mettez à jour le ns-switch saisie au besoin :

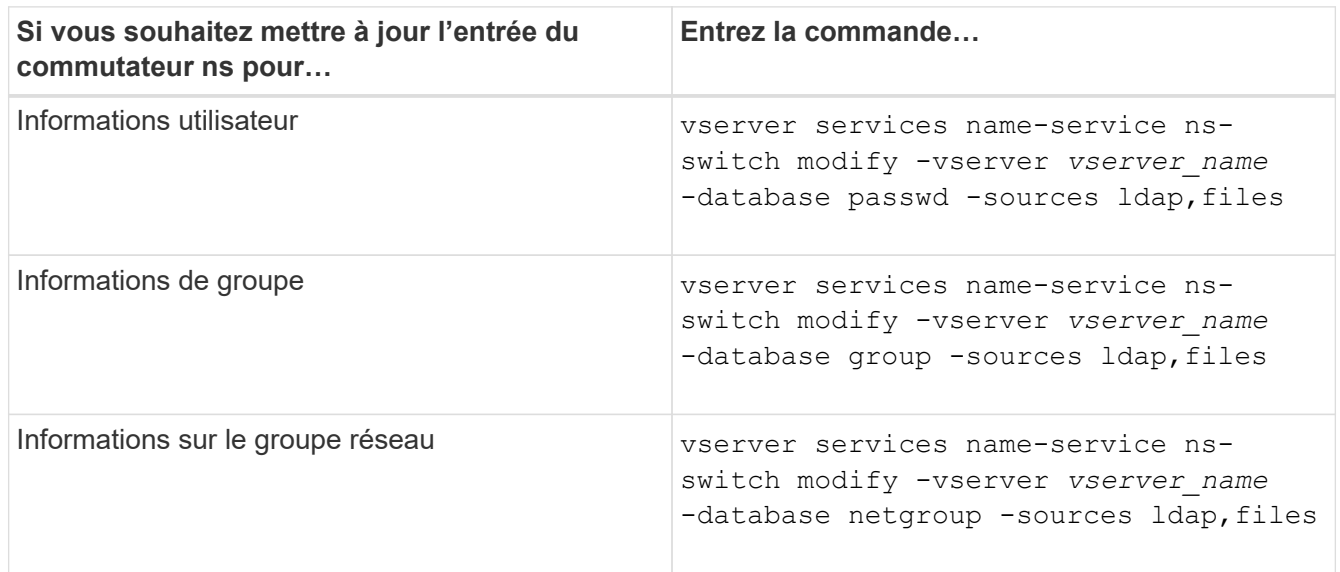

# **Utilisez Kerberos avec NFS pour une sécurité renforcée**

# **Présentation de l'utilisation de Kerberos avec NFS pour une sécurité renforcée**

Si Kerberos est utilisé dans votre environnement pour une authentification renforcée, vous devez travailler avec votre administrateur Kerberos pour déterminer les exigences et les configurations de système de stockage appropriées, puis activer la SVM en tant que client Kerberos.

Votre environnement doit respecter les consignes suivantes :

- Votre déploiement de site doit respecter les bonnes pratiques en matière de configuration du serveur Kerberos et du client avant de configurer Kerberos pour ONTAP.
- Si possible, utilisez NFSv4 ou une version ultérieure si l'authentification Kerberos est requise.

NFSv3 peut être utilisé avec Kerberos. Toutefois, les avantages de la sécurité totale de Kerberos ne sont réalisés que dans les déploiements ONTAP de NFSv4 ou versions ultérieures.

- Pour promouvoir un accès serveur redondant, Kerberos doit être activé sur plusieurs LIFs de données sur plusieurs nœuds du cluster à l'aide du même SPN.
- Lorsque Kerberos est activé sur le SVM, l'une des méthodes de sécurité suivantes doit être spécifiée dans des règles d'exportation pour les volumes ou les qtrees, en fonction de votre configuration client NFS.
	- krb5 (Protocole Kerberos v5)
	- krb5i (Protocole Kerberos v5 avec contrôle d'intégrité à l'aide de checksums)
	- krb5p (Protocole Kerberos v5 avec service de confidentialité)

En plus du serveur Kerberos et des clients, les services externes suivants doivent être configurés pour ONTAP afin de prendre en charge Kerberos :

• Service d'annuaire

Vous devez utiliser un service d'annuaire sécurisé dans votre environnement, tel qu'Active Directory ou OpenLDAP, configuré pour utiliser LDAP sur SSL/TLS. N'utilisez pas NIS, dont les demandes sont envoyées en clair et ne sont donc pas sécurisées.

• NTP

Vous devez disposer d'un serveur de temps de travail exécutant NTP. Cette opération est nécessaire pour éviter l'échec de l'authentification Kerberos en raison de l'inclinaison du temps.

• Résolution des noms de domaine (DNS)

Chaque client UNIX et chaque LIF de SVM doivent avoir un enregistrement de service (SRV) correct enregistré auprès du KDC dans des zones de recherche avant et arrière. Tous les participants doivent être résolus correctement via DNS.

## **Vérifiez les autorisations pour la configuration Kerberos**

Kerberos requiert que certaines autorisations UNIX soient définies pour le volume root du SVM et pour les utilisateurs et groupes locaux.

## **Étapes**

1. Afficher les autorisations appropriées sur le volume root du SVM :

volume show -volume *root\_vol\_name*-fields user,group,unix-permissions

Le volume root du SVM doit avoir la configuration suivante :

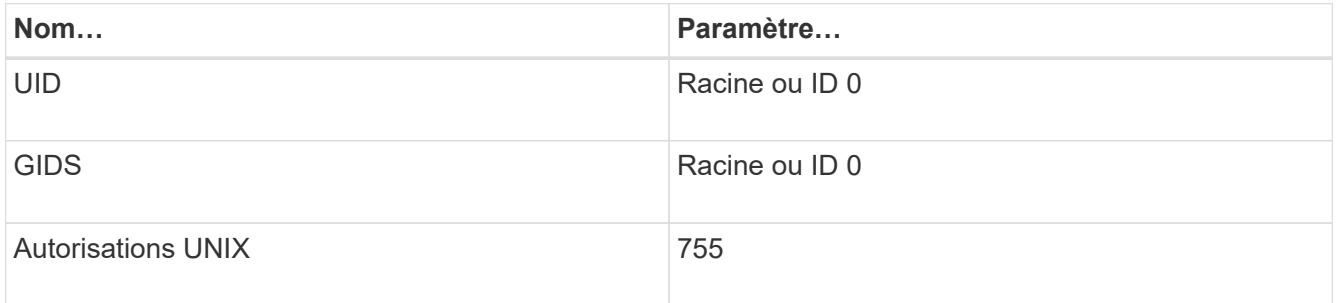

Si ces valeurs ne sont pas affichées, utiliser le volume modify pour les mettre à jour.

2. Afficher les utilisateurs UNIX locaux :

vserver services name-service unix-user show -vserver *vserver name* 

Le SVM doit avoir les utilisateurs UNIX suivants configurés :

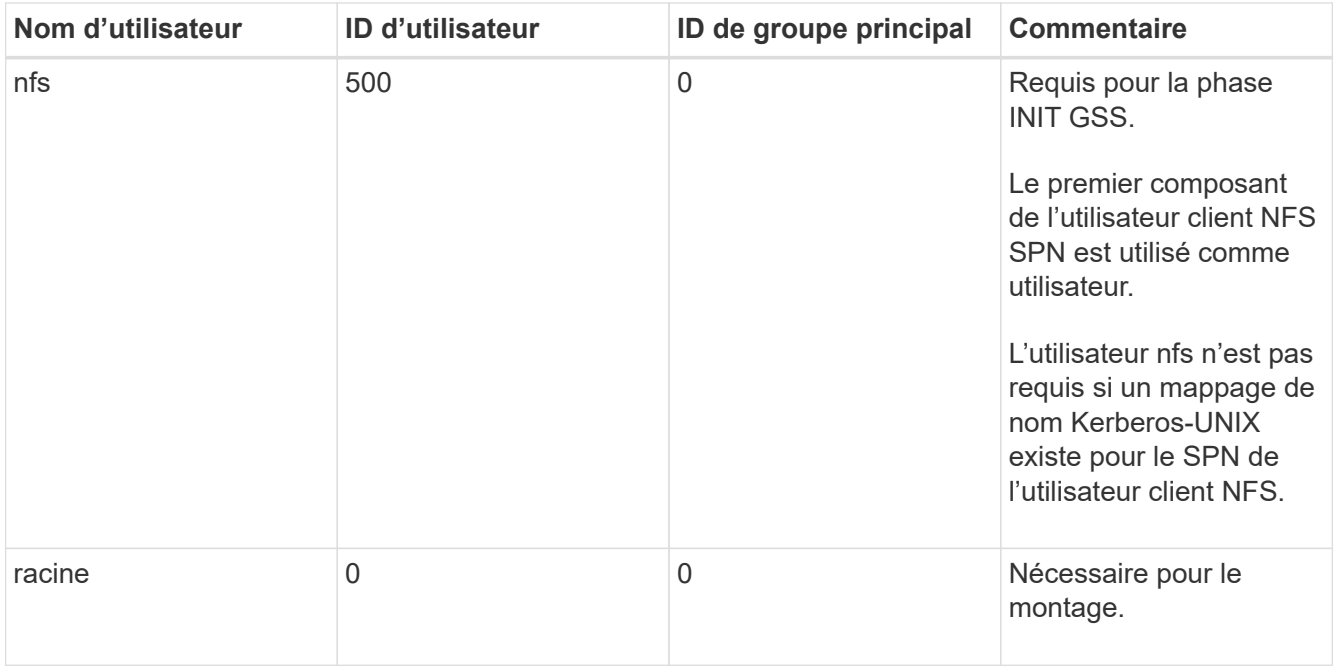

Si ces valeurs ne sont pas affichées, vous pouvez utiliser le vserver services name-service unix-user modify pour les mettre à jour.

3. Afficher les groupes UNIX locaux :

vserver services name-service unix-group show -vserver *vserver* name

La SVM doit avoir les groupes UNIX suivants configurés :

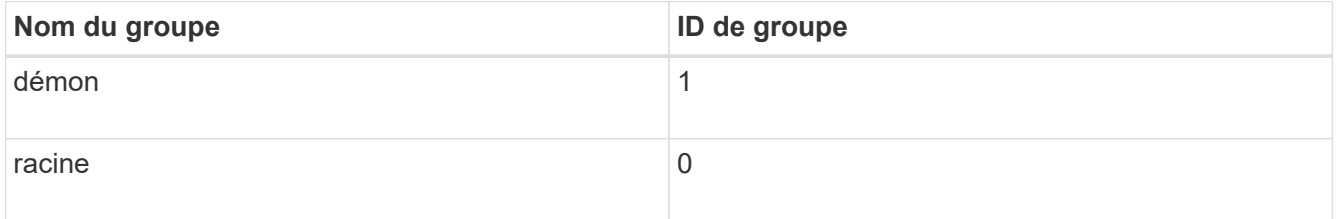

Si ces valeurs ne sont pas affichées, vous pouvez utiliser le vserver services name-service unix-group modify pour les mettre à jour.

## **Créez une configuration de domaine NFS Kerberos**

Si vous souhaitez que le ONTAP accède à des serveurs Kerberos externes dans votre environnement, vous devez d'abord configurer le SVM de manière à utiliser un Royaume Kerberos existant. Pour ce faire, vous devez rassembler les valeurs de configuration du serveur KDC Kerberos, puis utiliser l' vserver nfs kerberos realm create Commande pour créer la configuration du domaine Kerberos sur un SVM.

#### **Ce dont vous avez besoin**

L'administrateur du cluster doit avoir configuré le protocole NTP sur le système de stockage, le client et le serveur KDC afin d'éviter les problèmes d'authentification. Les différences de temps entre un client et un serveur (inclinaison de l'horloge) sont une cause courante d'échecs d'authentification.

### **Étapes**

- 1. Consultez votre administrateur Kerberos pour déterminer les valeurs de configuration appropriées à fournir avec le vserver nfs kerberos realm create commande.
- 2. Créer une configuration de domaine Kerberos sur le SVM :

vserver nfs kerberos realm create -vserver *vserver\_name* -realm *realm\_name {AD\_KDC\_server\_values |AD\_KDC\_server\_values}* -comment "*text*"

3. Vérifiez que la configuration du domaine Kerberos a bien été créée :

vserver nfs kerberos realm show

#### **Exemples**

La commande suivante crée une configuration de domaine NFS Kerberos pour le SVM vs1 qui utilise un serveur Microsoft Active Directory comme serveur KDC. Le domaine Kerberos est AUTH.EXAMPLE.COM. Le serveur Active Directory est nommé ad-1 et son adresse IP est 10.10.8.14. L'inclinaison de l'horloge autorisée est de 300 secondes (par défaut). L'adresse IP du serveur KDC est 10.10.8.14 et son numéro de port est 88 (par défaut). « Microsoft Kerberos config » est le commentaire.

```
vs1::> vserver nfs kerberos realm create -vserver vs1 -realm
AUTH.EXAMPLE.COM -adserver-name ad-1
-adserver-ip 10.10.8.14 -clock-skew 300 -kdc-ip 10.10.8.14 -kdc-port 88
-kdc-vendor Microsoft
-comment "Microsoft Kerberos config"
```
La commande suivante crée une configuration de Royaume NFS Kerberos pour le SVM vs1 qui utilise un MIT KDC. Le domaine Kerberos est SECURITY.EXAMPLE.COM. L'inclinaison de l'horloge autorisée est de 300 secondes. L'adresse IP du serveur KDC est 10.10.9.1 et son numéro de port est 88. Le fournisseur de KDC est autre que d'indiquer un fournisseur UNIX. L'adresse IP du serveur d'administration est 10.10.9.1 et son numéro de port est 749 (par défaut). L'adresse IP du serveur de mots de passe est 10.10.9.1 et son numéro de port est 464 (par défaut). « UNIX Kerberos config » est le commentaire.

```
vs1::> vserver nfs kerberos realm create -vserver vs1 -realm
SECURITY.EXAMPLE.COM. - clock-skew 300
-kdc-ip 10.10.9.1 -kdc-port 88 -kdc-vendor Other -adminserver-ip 10.10.9.1
-adminserver-port 749
-passwordserver-ip 10.10.9.1 -passwordserver-port 464 -comment "UNIX
Kerberos config"
```
#### **Configurez les types de chiffrement Kerberos NFS autorisés**

Par défaut, ONTAP prend en charge les types de cryptage suivants pour Kerberos NFS : DES, 3DES, AES-128 et AES-256. Vous pouvez configurer les types de cryptage autorisés pour chaque SVM en fonction des exigences de sécurité de votre environnement en utilisant le vserver nfs modify commande avec -permitted -enc-types paramètre.

#### **Description de la tâche**

Pour une compatibilité client optimale, ONTAP prend en charge à la fois le chiffrement DES faible et le chiffrement AES fort par défaut. Cela signifie, par exemple, que si vous voulez augmenter la sécurité et que votre environnement le prend en charge, vous pouvez utiliser cette procédure pour désactiver DES et 3DES et demander aux clients d'utiliser uniquement le cryptage AES.

Vous devez utiliser le chiffrement le plus fort disponible. Pour ONTAP, c'est AES-256. Vous devez confirmer auprès de votre administrateur KDC que ce niveau de cryptage est pris en charge dans votre environnement.

• L'activation ou la désactivation totale d'AES (AES-128 et AES-256) sur les SVM provoque des perturbations, car elle détruit le fichier principal/keytab d'origine, ce qui requiert la désactivation de la configuration Kerberos sur toutes les LIFs du SVM.

Avant d'effectuer ces modifications, vérifiez que les clients NFS ne reposent pas sur le chiffrement AES du SVM.

• L'activation ou la désactivation DES ou 3DES ne nécessite aucune modification de la configuration Kerberos sur les LIF.

## **Étape**

1. Activez ou désactivez le type de cryptage autorisé que vous souhaitez :

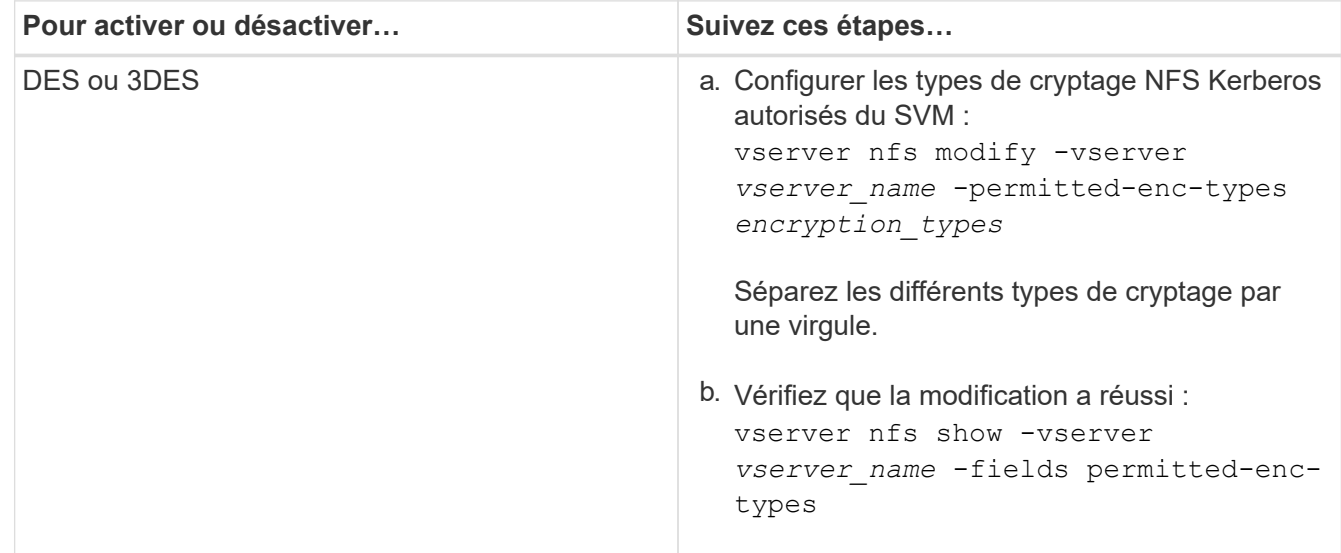

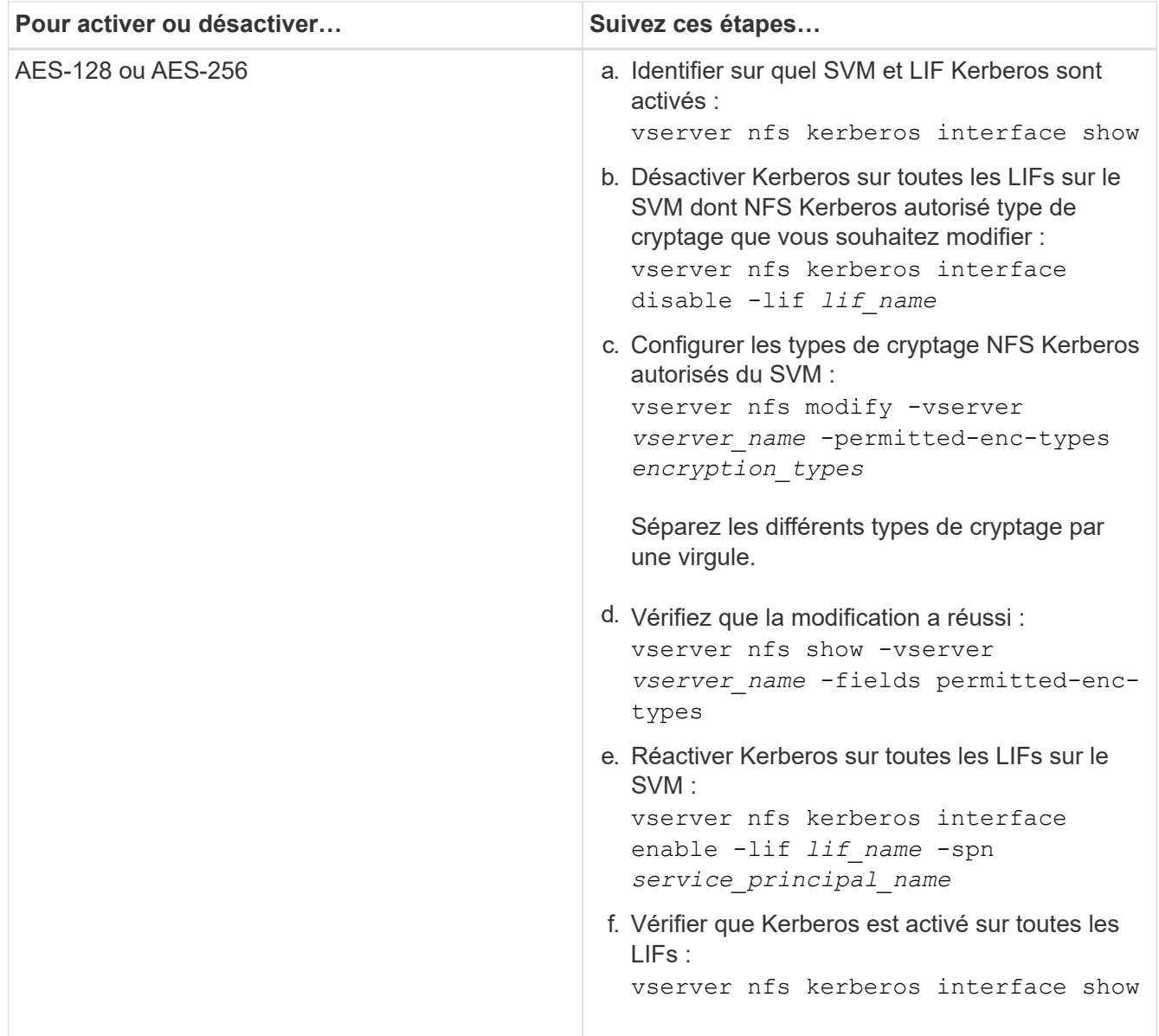

## **Activez Kerberos sur une LIF donnée**

Vous pouvez utiliser le vserver nfs kerberos interface enable Commande pour activer Kerberos sur une LIF de données. Cela permet au SVM d'utiliser les services de sécurité Kerberos pour NFS.

#### **Description de la tâche**

Si vous utilisez un KDC Active Directory, les 15 premiers caractères de tous les noms de domaine utilisés doivent être uniques sur les SVM au sein d'un domaine ou d'un domaine.

#### **Étapes**

1. Créez la configuration NFS Kerberos :

vserver nfs kerberos interface enable -vserver *vserver name* -lif *logical\_interface* -spn *service\_principal\_name*

ONTAP nécessite la clé secrète pour le SPN à partir du KDC pour activer l'interface Kerberos.

Pour les VDC Microsoft, le KDC est contacté et un nom d'utilisateur et un mot de passe sont émis sur l'CLI pour obtenir la clé secrète. Si vous devez créer le SPN dans une autre UO du domaine Kerberos, vous pouvez spécifier l'option -ou paramètre.

Pour les KDC non Microsoft, la clé secrète peut être obtenue en utilisant l'une des deux méthodes suivantes :

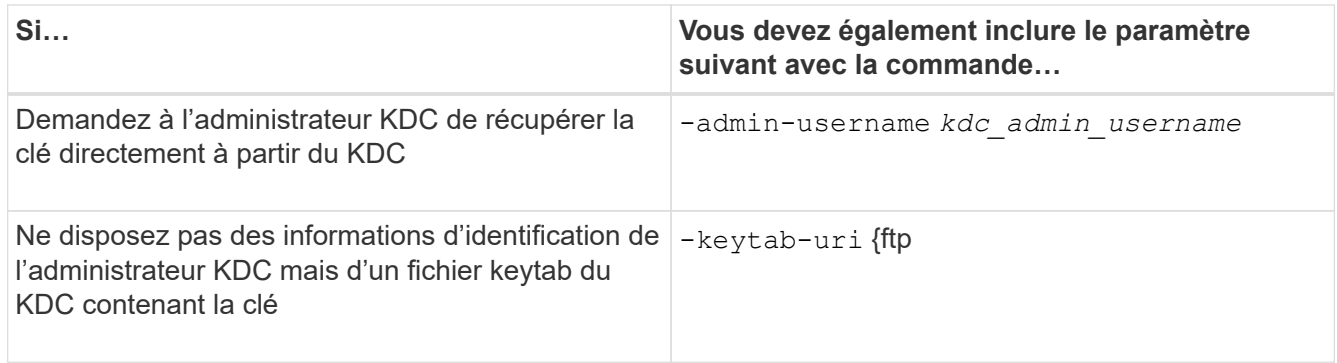

2. Vérifier que Kerberos a été activé sur la LIF :

vserver nfs kerberos-config show

3. Répétez les étapes 1 et 2 pour activer Kerberos sur plusieurs LIFs.

### **Exemple**

:

La commande suivante crée et vérifie une configuration Kerberos NFS pour le SVM nommé vs1 sur l'interface logique ves03-d1, avec le SPN nfs/ves03-d1.lab.example.com@TEST.LAB.EXAMPLE.COM dans l'UO lab2ou

```
vs1::> vserver nfs kerberos interface enable -lif ves03-d1 -vserver vs2
-spn nfs/ves03-d1.lab.example.com@TEST.LAB.EXAMPLE.COM -ou "ou=lab2ou"
vs1::>vserver nfs kerberos-config show
         Logical
Vserver Interface Address Kerberos SPN
------- --------- ------- --------- -------------------------------
vs0 ves01-a1
                  10.10.10.30 disabled -
vs2 ves01-d1
                   10.10.10.40 enabled nfs/ves03-
d1.lab.example.com@TEST.LAB.EXAMPLE.COM
2 entries were displayed.
```
# **Ajout de capacité de stockage à un SVM compatible NFS**

# **Ajoutez de la capacité de stockage à une présentation de SVM compatible NFS**

Pour ajouter de la capacité de stockage à un SVM compatible NFS, vous devez créer un volume ou qtree pour fournir un conteneur de stockage, et créer ou modifier une export

policy pour ce conteneur. Vous pouvez ensuite vérifier l'accès client NFS depuis le cluster et tester l'accès depuis les systèmes client.

# **Ce dont vous avez besoin**

- NFS doit être entièrement configuré sur le SVM.
- La export policy default du volume root du SVM doit contenir une règle qui permet d'accéder à tous les clients.
- Toute mise à jour de la configuration des services de noms doit être terminée.
- Tout ajout ou modification d'une configuration Kerberos doit être effectué.

# **Créer une export-policy**

Avant de créer des règles d'exportation, vous devez créer une export-policy pour les tenir. Vous pouvez utiliser le vserver export-policy create commande pour créer une export policy.

# **Étapes**

1. Créer une export-policy :

```
vserver export-policy create -vserver vserver_name -policyname policy_name
```
Le nom de la stratégie peut comporter jusqu'à 256 caractères.

2. Vérifier que l'export policy a été créée :

vserver export-policy show -policyname *policy\_name*

# **Exemple**

Les commandes suivantes créent et vérifient la création d'une export policy nommée exp1 sur le SVM nommé vs1:

```
vs1::> vserver export-policy create -vserver vs1 -policyname exp1
vs1::> vserver export-policy show -policyname exp1
Vserver Policy Name
--------------- -------------------
vs1 exp1
```
# **Ajouter une règle à une export-policy**

Sans règles, l'export policy ne peut pas fournir aux clients l'accès aux données. Pour créer une nouvelle règle d'exportation, vous devez identifier les clients et sélectionner un format de correspondance client, sélectionner les types d'accès et de sécurité, spécifier un mappage d'ID utilisateur anonyme, sélectionner un numéro d'index de règle et sélectionner le protocole d'accès. Vous pouvez ensuite utiliser le vserver exportpolicy rule create commande pour ajouter la nouvelle règle à une export-policy.

#### **Ce dont vous avez besoin**

- L'export policy à laquelle vous souhaitez ajouter les règles d'exportation doit déjà exister.
- Le DNS doit être correctement configuré sur le SVM de données et les serveurs DNS doivent avoir des entrées correctes pour les clients NFS.

En effet, ONTAP effectue des recherches DNS en utilisant la configuration DNS du SVM de données pour certains formats de correspondance client, et les échecs de mise en correspondance de règles d'export peuvent empêcher l'accès aux données client.

- Si vous authentifiez avec Kerberos, vous devez avoir déterminé les méthodes de sécurité suivantes utilisées sur vos clients NFS :
	- krb5 (Protocole Kerberos V5)
	- krb5i (Protocole Kerberos V5 avec contrôle d'intégrité à l'aide de checksums)
	- krb5p (Protocole Kerberos V5 avec service de confidentialité)

### **Description de la tâche**

Il n'est pas nécessaire de créer une nouvelle règle si une règle existante d'une stratégie d'exportation couvre la correspondance de vos clients et les exigences d'accès.

Si vous authentifiez avec Kerberos et si tous les volumes du SVM sont accessibles via Kerberos, vous pouvez définir les options des règles d'exportation -rorule, -rwrule, et -superuser pour le volume racine à krb5, krb5i, ou krb5p.

### **Étapes**

1. Identifiez les clients et le format de correspondance client pour la nouvelle règle.

Le -clientmatch spécifie les clients auxquels la règle s'applique. Des valeurs de correspondance client uniques ou multiples peuvent être spécifiées ; les spécifications de valeurs multiples doivent être séparées par des virgules. Vous pouvez spécifier la correspondance dans l'un des formats suivants :

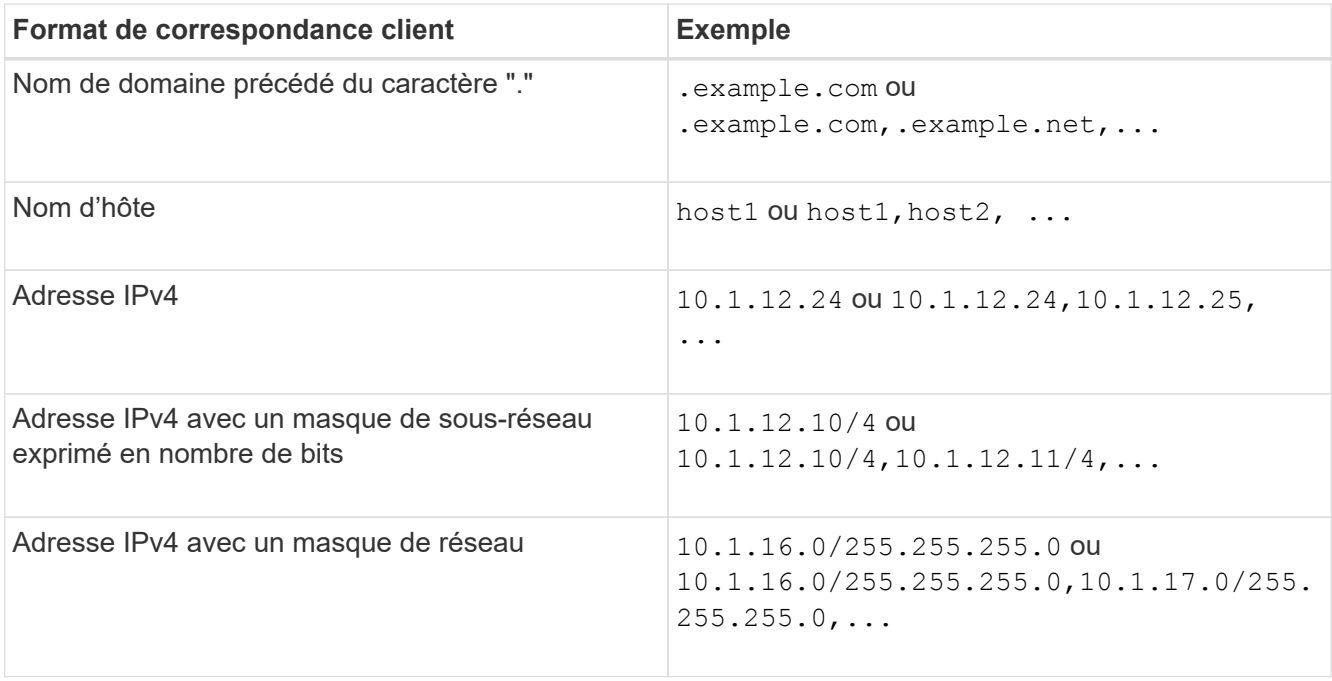

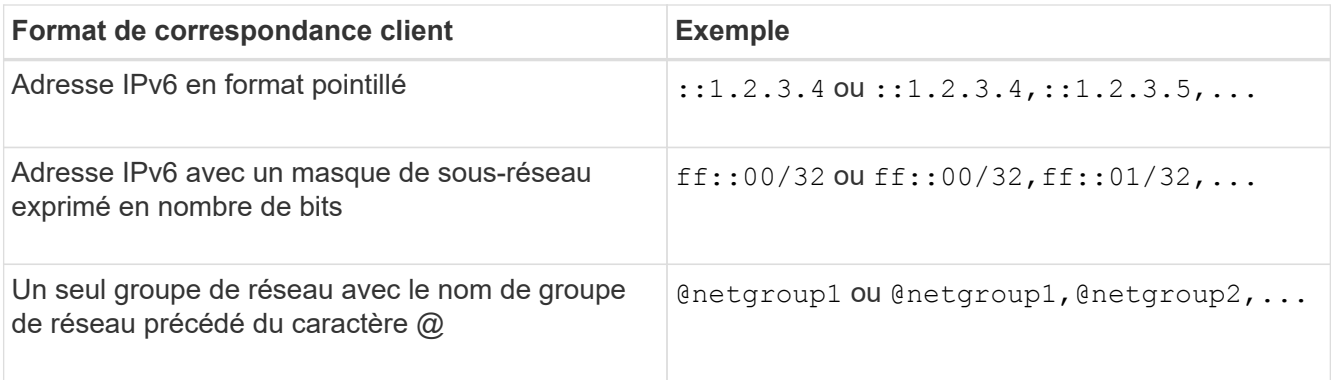

Vous pouvez également combiner des types de définitions de client, par exemple, .example.com,@netgroup1.

Lors de la définition des adresses IP, notez les éléments suivants :

◦ La saisie d'une plage d'adresses IP, par exemple 10.1.12.10-10.1.12.70, n'est pas autorisée.

Les entrées de ce format sont interprétées comme une chaîne de texte et sont traitées comme un nom d'hôte.

◦ Lors de la spécification d'adresses IP individuelles dans des règles d'exportation pour la gestion granulaire de l'accès client, ne spécifiez pas d'adresses IP dynamiquement (par exemple, DHCP) ou temporairement (par exemple, IPv6) attribuées.

Sinon, le client perd l'accès lorsque son adresse IP change.

- La saisie d'une adresse IPv6 avec un masque de réseau, par exemple ff::12/ff::00, n'est pas autorisée.
- 2. Sélectionnez les types d'accès et de sécurité pour les correspondances client.

Vous pouvez spécifier un ou plusieurs des modes d'accès suivants aux clients qui s'authentifient avec les types de sécurité spécifiés :

- -rorule (accès en lecture seule)
- -rwrule (accès en lecture/écriture)
- -superuser (accès racine)

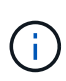

Un client peut uniquement obtenir un accès en lecture/écriture pour un type de sécurité spécifique si la règle d'exportation autorise également un accès en lecture seule pour ce type de sécurité. Si le paramètre lecture seule est plus restrictif pour un type de sécurité que le paramètre lecture-écriture, il se peut que le client n'ait pas accès en lectureécriture. Il en va de même pour l'accès superutilisateur.

Vous pouvez spécifier une liste de plusieurs types de sécurité séparés par des virgules pour une règle. Si vous spécifiez le type de sécurité comme any ou never, ne spécifiez aucun autre type de sécurité. Choisissez parmi les types de sécurité valides suivants :

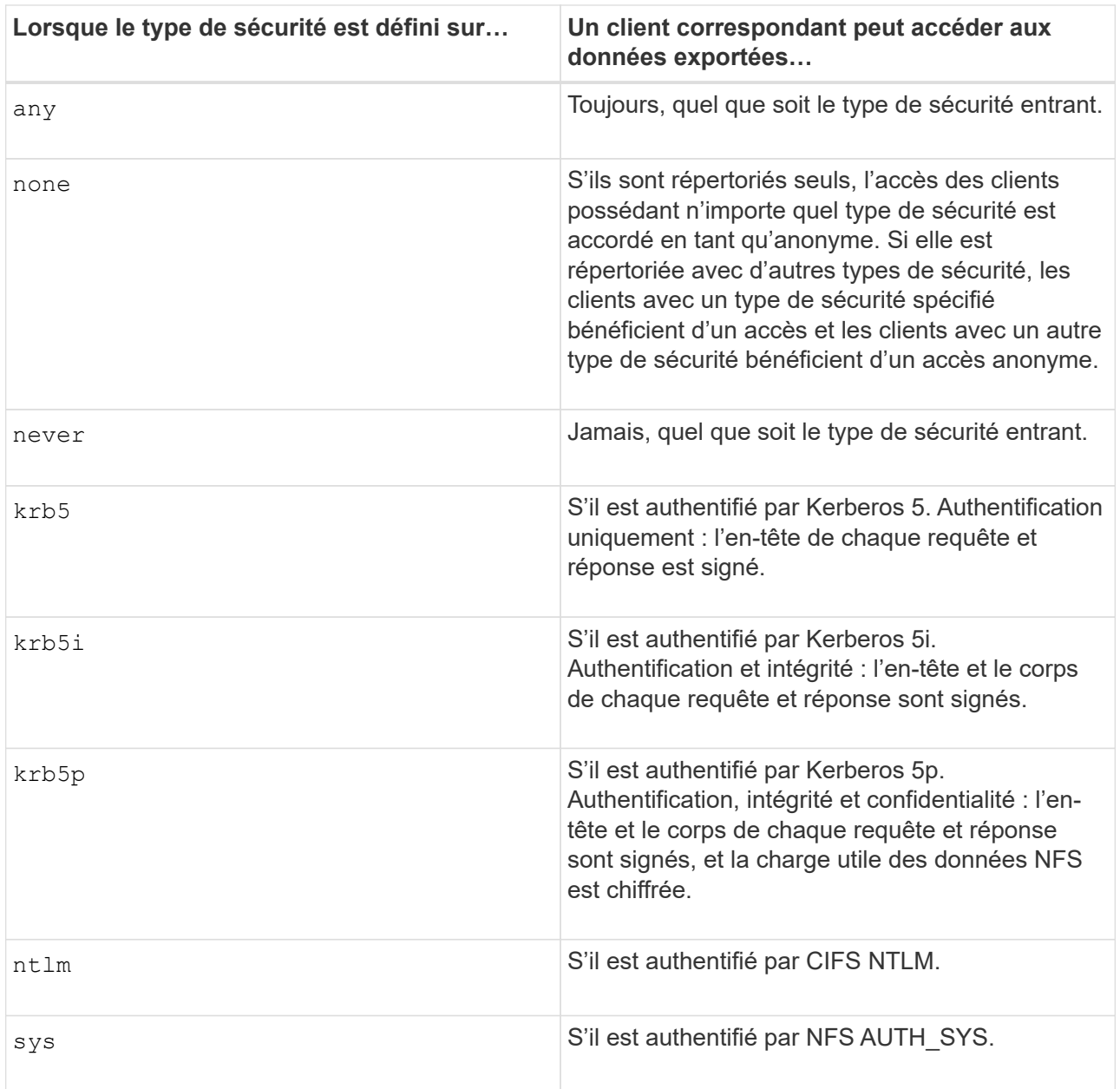

Le type de sécurité recommandé est sys, Ou si Kerberos est utilisé, krb5, krb5i, ou krb5p.

Si vous utilisez Kerberos avec NFSv3, la règle de export policy doit autoriser -rorule et -rwrule accès à sys en plus de krb5. Ceci est dû au besoin d'autoriser l'accès à Network Lock Manager (NLM) pour l'exportation.

3. Spécifiez un mappage d'ID utilisateur anonyme.

Le -anon Option spécifie un ID utilisateur ou un nom d'utilisateur UNIX qui est mappé aux demandes client qui arrivent avec un ID utilisateur de 0 (zéro), généralement associé à la racine du nom d'utilisateur. La valeur par défaut est 65534. Les clients NFS associent généralement l'ID utilisateur 65534 au nom d'utilisateur personne (également appelé *root scaling*). Dans ONTAP, cet ID utilisateur est associé à l'utilisateur pcuser. Pour désactiver l'accès par tout client ayant un ID utilisateur de 0, spécifiez une valeur de 65535.

4. Sélectionnez l'ordre d'index des règles.

Le -ruleindex option spécifie le numéro d'index de la règle. Les règles sont évaluées en fonction de leur ordre dans la liste des numéros d'index ; les règles avec des numéros d'index inférieurs sont évaluées en premier. Par exemple, la règle avec l'index numéro 1 est évaluée avant la règle avec l'index numéro 2.

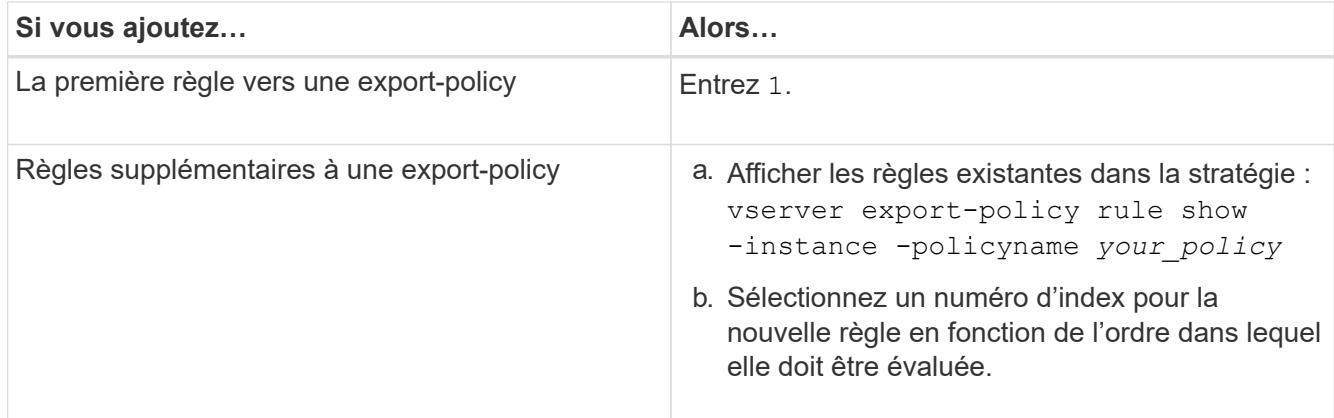

5. Sélectionnez la valeur d'accès NFS applicable : {nfs|nfs3|nfs4}.

nfs correspond à n'importe quelle version, nfs3 et nfs4 correspondent uniquement à ces versions spécifiques.

6. Créer la règle d'exportation et l'ajouter à une export policy existante :

```
vserver export-policy rule create -vserver vserver_name -policyname
policy_name -ruleindex integer -protocol {nfs|nfs3|nfs4} -clientmatch { text |
"text,text,…" } -rorule security_type -rwrule security_type -superuser
security_type -anon user_ID
```
7. Afficher les règles pour l'export policy pour vérifier que la nouvelle règle est présente :

vserver export-policy rule show -policyname *policy\_name*

La commande affiche un récapitulatif de cette export policy, y compris une liste des règles appliquées à cette policy. ONTAP attribue à chaque règle un numéro d'index de règle. Après avoir connu le numéro d'index de la règle, vous pouvez l'utiliser pour afficher des informations détaillées sur la règle d'exportation spécifiée.

8. Vérifiez que les règles appliquées à l'export policy sont configurées correctement :

```
vserver export-policy rule show -policyname policy_name -vserver vserver_name
-ruleindex integer
```
## **Exemples**

Les commandes suivantes créent et vérifient la création d'une règle d'exportation sur le SVM nommé vs1 dans une export policy nommée rs1. La règle a l'index numéro 1. La règle correspond à n'importe quel client du domaine eng.company.com et au groupe réseau @netgroup1. La règle active tous les accès NFS. Il active l'accès en lecture seule et en lecture-écriture aux utilisateurs authentifiés avec AUTH\_SYS. Les clients possédant l'ID utilisateur UNIX 0 (zéro) sont anonymisés sauf s'ils sont authentifiés avec Kerberos.

vs1::> vserver export-policy rule create -vserver vs1 -policyname exp1 -ruleindex 1 -protocol nfs -clientmatch .eng.company.com,@netgoup1 -rorule sys -rwrule sys -anon 65534 -superuser krb5 vs1::> vserver export-policy rule show -policyname nfs\_policy Virtual Policy Rule Access Client RO Server Name Index Protocol Match Rule ------------ -------------- ------ -------- ---------------- ----- vs1 exp1 1 nfs eng.company.com, sys @netgroup1 vs1::> vserver export-policy rule show -policyname exp1 -vserver vs1 -ruleindex 1 Vserver: vs1 Policy Name: exp1 Rule Index: 1 Access Protocol: nfs Client Match Hostname, IP Address, Netgroup, or Domain: eng.company.com,@netgroup1 RO Access Rule: sys RW Access Rule: sys User ID To Which Anonymous Users Are Mapped: 65534 Superuser Security Types: krb5 Honor SetUID Bits in SETATTR: true Allow Creation of Devices: true

Les commandes suivantes créent et vérifient la création d'une règle d'export sur le SVM nommé vs2 dans une export policy nommée expol2. La règle a le numéro d'index 21. La règle correspond aux clients aux membres du groupe réseau dev netgroup main. La règle active tous les accès NFS. Il active un accès en lecture seule pour les utilisateurs authentifiés avec AUTH\_SYS et nécessite une authentification Kerberos pour l'accès en lecture-écriture et racine. Les clients possédant l'ID utilisateur UNIX 0 (zéro) se voient refuser l'accès racine sauf s'ils sont authentifiés avec Kerberos.

vs2::> vserver export-policy rule create -vserver vs2 -policyname expol2 -ruleindex 21 -protocol nfs -clientmatch @dev netgroup main -rorule sys -rwrule krb5 -anon 65535 -superuser krb5 vs2::> vserver export-policy rule show -policyname nfs\_policy Virtual Policy Rule Access Client RO Server Name Index Protocol Match Rule -------- ------------ ------ -------- ------------------ ----- vs2 expol2 21 nfs @dev\_netgroup\_main sys vs2::> vserver export-policy rule show -policyname expol2 -vserver vs1 -ruleindex 21 Vserver: vs2 Policy Name: expol2 Rule Index: 21 Access Protocol: nfs Client Match Hostname, IP Address, Netgroup, or Domain: @dev netgroup main RO Access Rule: sys RW Access Rule: krb5 User ID To Which Anonymous Users Are Mapped: 65535 Superuser Security Types: krb5 Honor SetUID Bits in SETATTR: true Allow Creation of Devices: true

# **Créer un volume ou un conteneur de stockage qtree**

## **Créer un volume**

Vous pouvez créer un volume et spécifier son point de jonction et d'autres propriétés en utilisant le volume create commande.

## **Description de la tâche**

Un volume doit inclure une *Junction path* pour que ses données soient mises à disposition des clients. Vous pouvez spécifier le chemin de jonction lorsque vous créez un nouveau volume. Si vous créez un volume sans spécifier un chemin de jonction, vous devez *mount* le volume du namespace du SVM à l'aide de volume mount commande.

### **Avant de commencer**

- NFS doit être configuré et exécuté.
- La sécurité du SVM doit être de style UNIX.
- À partir de ONTAP 9.13.1, vous pouvez créer des volumes dont l'analyse de la capacité et le suivi des activités sont activés. Pour activer le suivi de la capacité ou des activités, exécutez le volume create commande avec -analytics-state ou -activity-tracking-state réglez sur on.

Pour en savoir plus sur l'analyse de la capacité et le suivi des activités, reportez-vous à la section [Activez](https://docs.netapp.com/fr-fr/ontap/task_nas_file_system_analytics_enable.html) [l'analyse du système de fichiers](https://docs.netapp.com/fr-fr/ontap/task_nas_file_system_analytics_enable.html).

#### **Étapes**

1. Créer le volume avec un point de jonction :

```
volume create -vserver svm_name -volume volume_name -aggregate aggregate_name
-size {integer[KB|MB|GB|TB|PB]} -security-style unix -user user_name_or_number
-group group_name_or_number -junction-path junction_path [-policy
export_policy_name]
```
Les choix pour -junction-path sont les suivants :

◦ Directement sous la racine, par exemple, /*new\_vol*

Vous pouvez créer un nouveau volume et préciser qu'il peut être monté directement sur le volume root du SVM.

◦ Sous un répertoire existant, par exemple, /*existing\_dir/new\_vol*

Vous pouvez créer un nouveau volume et spécifier qu'il doit être monté sur un volume existant (dans une hiérarchie existante), exprimé en tant que répertoire.

Si vous souhaitez créer un volume dans un nouveau répertoire (dans une nouvelle hiérarchie sous un nouveau volume), par exemple, */new\_dir/new\_vol*, Ensuite, vous devez d'abord créer un nouveau volume parent qui est relié par une jonction au volume racine de la SVM. Vous devez ensuite créer le nouveau volume enfant dans la Junction path du nouveau volume parent (nouveau répertoire).

Si vous prévoyez d'utiliser une export policy existante, vous pouvez la spécifier lors de la création du volume. Vous pouvez également ajouter une export-policy plus tard avec le volume modify commande.

2. Vérifier que le volume a été créé avec le point de jonction souhaité :

volume show -vserver *svm\_name* -volume *volume\_name* -junction

#### **Exemples**

La commande suivante crée un nouveau volume nommé users1 sur le SVM vs1.example.com et l'agrégat aggr1. Le nouveau volume est disponible sur le site /users. Le volume a une taille de 750 Go et sa garantie de volume est de type volume (par défaut).

```
cluster1::> volume create -vserver vs1.example.com -volume users
-aggregate aggr1 -size 750g -junction-path /users
[Job 1642] Job succeeded: Successful
cluster1::> volume show -vserver vs1.example.com -volume users -junction
                         Junction Junction
Vserver Volume Active Junction Path Path Source
----------------- ------- -------- --------------- -----------
vs1.example.com users1 true /users RW_volume
```
La commande suivante crée un nouveau volume nommé « home4 » sur le SVM « vs1.example.com » et l'agrégat « aggr1 ». Le répertoire /eng/ Existe déjà dans l'espace de nommage de la SVM vs1, et le nouveau volume est mis à disposition à /eng/home, qui devient le répertoire de base de l' /eng/ espace de noms. Le volume a une taille de 750 Go et sa garantie de volume est de type volume (par défaut).

```
cluster1::> volume create -vserver vs1.example.com -volume home4
-aggregate aggr1 -size 750g -junction-path /eng/home
[Job 1642] Job succeeded: Successful
cluster1::> volume show -vserver vs1.example.com -volume home4 -junction
                         Junction Junction
Vserver Volume Active Junction Path Path Source
---------------- ------- -------- --------------- -----------
vs1.example.com home4 true /eng/home RW_volume
```
### **Créer un qtree**

Vous pouvez créer un qtree pour contenir vos données et spécifier ses propriétés en utilisant le volume qtree create commande.

#### **Ce dont vous avez besoin**

- La SVM et le volume qui contiendra le nouveau qtree doivent déjà exister.
- La méthode de sécurité SVM doit être UNIX et NFS doit être configuré et en cours d'exécution.

#### **Étapes**

1. Créer le qtree :

```
volume qtree create -vserver vserver_name { -volume volume_name -qtree
qtree_name | -qtree-path qtree path } -security-style unix [-policy
export_policy_name]
```
Vous pouvez spécifier le volume et qtree en tant qu'arguments distincts ou spécifier l'argument du chemin qtree au format /vol/*volume\_name/\_qtree\_name*.

Par défaut, les qtrees héritent des règles d'exportation du volume parent, mais ils peuvent être configurés pour leur propre volume. Si vous prévoyez d'utiliser une export policy existante, vous pouvez l'indiquer lors de la création du qtree. Vous pouvez également ajouter une export-policy plus tard avec le volume qtree modify commande.

2. Vérifier que le qtree a été créé avec le chemin de jonction souhaité :

```
volume qtree show -vserver vserver_name { -volume volume_name -qtree
qtree_name | -qtree-path qtree path }
```
#### **Exemple**

L'exemple suivant crée un qtree nommé qt01 situé sur le SVM vs1.example.com qui dispose d'un chemin de jonction /vol/data1:

```
cluster1::> volume qtree create -vserver vs1.example.com -qtree-path
/vol/data1/qt01 -security-style unix
[Job 1642] Job succeeded: Successful
cluster1::> volume qtree show -vserver vs1.example.com -qtree-path
/vol/data1/qt01
                         Vserver Name: vs1.example.com
                          Volume Name: data1
                           Qtree Name: qt01
    Actual (Non-Junction) Qtree Path: /vol/data1/qt01
                       Security Style: unix
                          Oplock Mode: enable
                     Unix Permissions: ---rwxr-xr-x
                             Qtree Id: 2
                         Qtree Status: normal
                        Export Policy: default
          Is Export Policy Inherited: true
```
# **Sécurisation de l'accès NFS à l'aide de règles d'exportation**

# **Sécurisation de l'accès NFS à l'aide de règles d'exportation**

Vous pouvez utiliser des règles d'exportation pour restreindre l'accès NFS aux volumes ou aux qtrees aux clients correspondant à des paramètres spécifiques. Lorsque vous provisionnez un nouveau stockage, vous pouvez utiliser une stratégie et des règles existantes, ajouter des règles à une stratégie existante, ou créer une nouvelle règle et de nouvelles règles. Vous pouvez également vérifier la configuration des export-policies

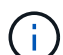

Depuis ONTAP 9.3, vous pouvez activer la vérification de la configuration des règles d'exportation en tant que tâche d'arrière-plan qui enregistre toutes les violations de règles dans une liste de règles d'erreur. Le vserver export-policy config-checker Les commandes appellent le vérificateur et affichent les résultats, que vous pouvez utiliser pour vérifier votre configuration et supprimer des règles erronées de la stratégie. Les commandes ne valident que la configuration d'exportation pour les noms d'hôte, les groupes réseau et les utilisateurs anonymes.

## **Gérer l'ordre de traitement des règles d'exportation**

Vous pouvez utiliser le vserver export-policy rule setindex commande permettant de définir manuellement le numéro d'index d'une règle d'exportation existante. Cela vous permet de spécifier la priorité selon laquelle ONTAP applique des règles d'exportation aux requêtes client.

## **Description de la tâche**

Si le nouveau numéro d'index est déjà utilisé, la commande insère la règle au point spécifié et réorganise la

liste en conséquence.

### **Étape**

1. Modifier le numéro d'index d'une règle d'exportation spécifiée :

```
vserver export-policy rule setindex -vserver virtual_server_name -policyname
policy_name -ruleindex integer -newruleindex integer
```
#### **Exemple**

La commande suivante modifie l'index numéro d'une règle d'exportation au niveau de l'index numéro 3 en index numéro 2 dans une export policy nommée rs1 sur le SVM nommée vs1 :

```
vs1::> vserver export-policy rule setindex -vserver vs1
-policyname rs1 -ruleindex 3 -newruleindex 2
```
#### **Affectation d'une export-policy à un volume**

Chaque volume contenu au SVM doit être associé à une export policy qui contient les export rules auxquelles les clients ont accès les données au sein du volume.

#### **Description de la tâche**

Vous pouvez associer une export policy à un volume lors de la création du volume ou à tout moment après sa création. Vous pouvez associer une export policy au volume, bien qu'une seule policy puisse être associée à de nombreux volumes.

#### **Étapes**

1. Si une export policy n'a pas été spécifiée lors de la création du volume, affectez une export policy au volume :

```
volume modify -vserver vserver_name -volume volume_name -policy
export_policy_name
```
2. Vérifiez que la policy a été assignée au volume :

```
volume show -volume volume_name -fields policy
```
#### **Exemple**

Les commandes suivantes affectent l'export policy nfs policy vers le volume vol1 sur le SVM vs1 et vérifient l'affectation :

```
cluster::> volume modify -v1server vs1 -volume vol1 -policy nfs_policy
cluster::>volume show -volume vol -fields policy
vserver volume policy
------- ------------ ----------------
vs1 vol1 nfs policy
```
# **Affecter une export policy à un qtree**

Au lieu d'exporter un volume entier, vous pouvez également exporter un qtree spécifique sur un volume afin de le rendre directement accessible aux clients. Vous pouvez exporter un qtree en lui attribuant une export policy. Vous pouvez affecter la export policy lorsque vous créez un qtree ou en modifiant un qtree existant.

### **Ce dont vous avez besoin**

La export policy doit exister.

### **Description de la tâche**

Par défaut, les qtrees héritent de la politique d'exportation parent du volume contenant, si elle n'est pas spécifiée au moment de la création.

Vous pouvez associer une export policy à un qtree lors de la création du qtree ou à tout moment après la création du qtree. Vous pouvez associer une export policy au qtree, bien qu'une seule règle puisse être associée à de nombreux qtrees.

## **Étapes**

1. Si une export policy n'a pas été spécifiée lors de la création du qtree, assigner une export policy au qtree :

```
volume qtree modify -vserver vserver name -qtree-path
/vol/volume_name/qtree_name -export-policy export_policy_name
```
2. Vérifier que la règle a été attribuée au qtree :

volume qtree show -qtree *qtree\_name* -fields export-policy

#### **Exemple**

Les commandes suivantes affectent l'export policy nfs\_policy au gtree qt1 sur le SVM vs1 et vérifient l'affectation :

```
cluster::> volume modify -v1server vs1 -qtree-path /vol/vol1/qt1 -policy
nfs_policy
cluster::>volume qtree show -volume vol1 -fields export-policy
vserver volume qtree export-policy
------- ------ ----- -------------
vs1 data1 qt01 nfs policy
```
# **Vérifiez l'accès client NFS depuis le cluster**

Vous pouvez donner à certains clients l'accès au partage en définissant les autorisations de fichier UNIX sur un hôte d'administration UNIX. Vous pouvez vérifier l'accès client à l'aide de vserver export-policy check-access commande, en ajustant les règles d'exportation si nécessaire.

## **Étapes**

1. Sur le cluster, vérifiez l'accès des clients aux exportations à l'aide de vserver export-policy checkaccess commande.

La commande suivante vérifie l'accès en lecture/écriture pour un client NFSv3 avec l'adresse IP 1.2.3.4 vers la commande volume home2. La sortie de la commande indique que le volume utilise la export policy exp-home-dir et cet accès est refusé.

```
cluster1::> vserver export-policy check-access -vserver vs1 -client-ip
1.2.3.4 -volume home2 -authentication-method sys -protocol nfs3 -access
-type read-write
                               Policy Policy Rule
Path Policy Owner Owner Type Index Access
----------------------- ------------- --------- ---------- ------
----------
/ default vs1_root volume 1 read
/eng default vs1_root volume 1 read
/eng/home2 exp-home-dir home2 volume 1 denied
3 entries were displayed.
```
2. Examinez la sortie pour déterminer si l'export policy fonctionne comme prévu et si l'accès client se comporte comme prévu.

Plus précisément, vous devez vérifier quelles export policy est utilisée par le volume ou qtree et ce type d'accès par le client.

3. Si nécessaire, reconfigurer les règles d'export policy.

# **Testez l'accès NFS à partir des systèmes client**

Après avoir vérifié l'accès NFS au nouvel objet de stockage, il est important de tester la configuration en vous connectant à un hôte d'administration NFS et en lisant les données à partir de et en écrivant les données sur la SVM. Vous devez ensuite répéter le processus en tant qu'utilisateur non-root sur un système client.

#### **Ce dont vous avez besoin**

- Le système client doit disposer d'une adresse IP autorisée par la règle d'exportation que vous avez spécifiée précédemment.
- Vous devez disposer des informations de connexion pour l'utilisateur root.

#### **Étapes**

1. Sur le cluster, vérifier l'adresse IP de la LIF qui héberge le nouveau volume :

network interface show –vserver *svm\_name*

- 2. Connectez-vous en tant qu'utilisateur racine au système client hôte d'administration.
- 3. Changez le répertoire pour le dossier de montage :

cd /mnt/

- 4. Créer et monter un nouveau dossier en utilisant l'adresse IP de la SVM :
	- a. Créer un nouveau dossier : mkdir /mnt/*folder*
	- b. Montez le nouveau volume dans ce nouveau répertoire : mount -t nfs -o hard *IPAddress*:/*volume\_name* /mnt/*folder*
	- c. Changez le répertoire pour le nouveau dossier : cd *folder*

Les commandes suivantes créent un dossier nommé test1, montent le volume vol1 à l'adresse IP 192.0.2.130 du dossier de montage tes1 et changent dans le nouveau répertoire tes1 :

```
host# mkdir /mnt/test1
host# mount -t nfs -o hard 192.0.2.130:/vol1 /mnt/test1
host# cd /mnt/test1
```
- 5. Créez un nouveau fichier, vérifiez qu'il existe et écrivez du texte :
	- a. Créer un fichier de test : touch *filename*
	- b. Vérifiez que le fichier existe : ls -l *filename*
	- c. Entrez : cat > *filename*

Tapez du texte, puis appuyez sur Ctrl+D pour écrire du texte dans le fichier test.

- d. Afficher le contenu du fichier de test. cat *filename*
- e. Supprimez le fichier de test : rm *filename*
- f. Retour au répertoire parent : cd ..

```
host# touch myfile1
host# ls -l myfile1
-rw-r--r-- 1 root root 0 Sep 18 15:58 myfile1
host# cat >myfile1
This text inside the first file
host# cat myfile1
This text inside the first file
host# rm -r myfile1
host# cd ..
```
- 6. En tant que root, définissez les droits de propriété et les autorisations UNIX souhaités sur le volume monté.
- 7. Sur un système client UNIX identifié dans vos règles d'exportation, connectez-vous en tant qu'un des utilisateurs autorisés qui ont désormais accès au nouveau volume, puis répétez les procédures des étapes 3 à 5 pour vérifier que vous pouvez monter le volume et créer un fichier.

# **Où trouver des informations complémentaires**

Après avoir testé l'accès client NFS avec succès, vous pouvez effectuer une configuration NFS supplémentaire ou ajouter un accès SAN. Une fois les protocoles accès terminés, vous devez protéger le volume root de la machine virtuelle de stockage (SVM).

# **Configuration NFS**

Vous pouvez configurer davantage l'accès NFS à l'aide des informations et rapports techniques suivants :

• ["Gestion NFS"](https://docs.netapp.com/fr-fr/ontap/nfs-admin/index.html)

Décrit comment configurer et gérer l'accès aux fichiers à l'aide de NFS.

• ["Rapport technique NetApp 4067 : Guide des meilleures pratiques et de mise en œuvre de NFS"](http://www.netapp.com/us/media/tr-4067.pdf)

Sert de guide opérationnel NFSv3 et NFSv4, et présente le système d'exploitation ONTAP avec un accent sur NFSv4.

• ["Rapport technique NetApp 4073 : authentification unifiée sécurisée"](http://www.netapp.com/us/media/tr-4073.pdf)

Explique comment configurer ONTAP pour une utilisation avec des serveurs Kerberos version 5 (krb5) UNIX pour l'authentification du stockage NFS et Windows Server Active Directory (AD) en tant que fournisseur d'identité KDC et Lightweight Directory Access Protocol (LDAP).

• ["Rapport technique NetApp 3580 : Guide des améliorations et des meilleures pratiques NFSv4](http://www.netapp.com/us/media/tr-3580.pdf) [implémentation d'Data ONTAP"](http://www.netapp.com/us/media/tr-3580.pdf)

Décrit les meilleures pratiques à suivre lors de l'implémentation des composants NFSv4 sur des clients AIX, Linux ou Solaris reliés à des systèmes exécutant ONTAP.

# **Configuration de la mise en réseau**

Vous pouvez configurer davantage les fonctions de réseau et les services de noms à l'aide des informations et rapports techniques suivants :

• ["Gestion NFS"](https://docs.netapp.com/fr-fr/ontap/nfs-admin/index.html)

Décrit la configuration et la gestion de la mise en réseau ONTAP.

• ["Rapport technique NetApp 4182 : considérations relatives à la conception du stockage Ethernet et](http://www.netapp.com/us/media/tr-4182.pdf) [meilleures pratiques pour les configurations clustered Data ONTAP"](http://www.netapp.com/us/media/tr-4182.pdf)

Décrit l'implémentation des configurations réseau ONTAP et fournit des scénarios de déploiement réseau communs et des recommandations sur les meilleures pratiques.

• ["Rapport technique de NetApp 4668 : name Services Best Practices Guide \(Guide des meilleures](https://www.netapp.com/pdf.html?item=/media/16328-tr-4668pdf.pdf) [pratiques des services de noms\)"](https://www.netapp.com/pdf.html?item=/media/16328-tr-4668pdf.pdf)

Explique comment configurer LDAP, NIS, DNS et la configuration de fichiers locaux à des fins d'authentification.

# **Configuration du protocole SAN**

Si vous souhaitez fournir ou modifier un accès SAN au nouveau SVM, vous pouvez utiliser les informations de configuration FC ou iSCSI disponibles pour plusieurs systèmes d'exploitation hôtes.

# **Protection du volume racine**

Après avoir configuré les protocoles sur le SVM, il faut s'assurer que son volume root est protégé :

• ["Protection des données"](https://docs.netapp.com/fr-fr/ontap/data-protection/index.html)

Décrit la procédure de création d'un miroir de partage de charge pour protéger le volume racine du SVM, une pratique recommandée par NetApp pour les SVM compatibles avec NAS. Décrit également la procédure de restauration rapide en cas de défaillances ou de pertes de volumes en promouvant le volume racine du SVM à partir d'un miroir de partage de charge.

# **La différence entre les exportations ONTAP et les exportations 7-mode**

# **La différence entre les exportations ONTAP et les exportations 7-mode**

Si vous ne savez pas comment ONTAP implémente les exports NFS, vous pouvez comparer les outils de configuration d'exportation 7-mode et ONTAP, ainsi que les exemples 7-mode /etc/exports fichiers avec des règles et règles en cluster.

En ONTAP, il n'y a pas de /etc/exports fichier et non exportfs commande. Vous devez plutôt définir une export-policy. Les export-policies vous permettent de contrôler l'accès des clients de la même manière que dans 7-mode. Toutefois, vous offrent des fonctionnalités supplémentaires, telles que la possibilité de réutiliser la même export policy pour plusieurs volumes.

#### **Informations associées**

["Gestion NFS"](https://docs.netapp.com/fr-fr/ontap/nfs-admin/index.html)

["Rapport technique NetApp 4067 : Guide des meilleures pratiques et de mise en œuvre de NFS"](http://www.netapp.com/us/media/tr-4067.pdf)

# **Comparaison des exportations dans 7-mode et ONTAP**

Dans ONTAP, les exportations sont définies et utilisées différemment des environnements 7-mode.

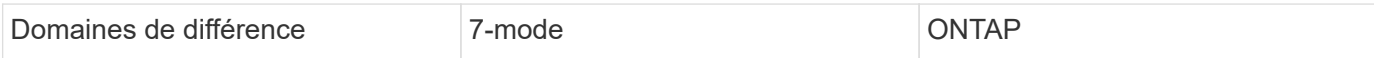

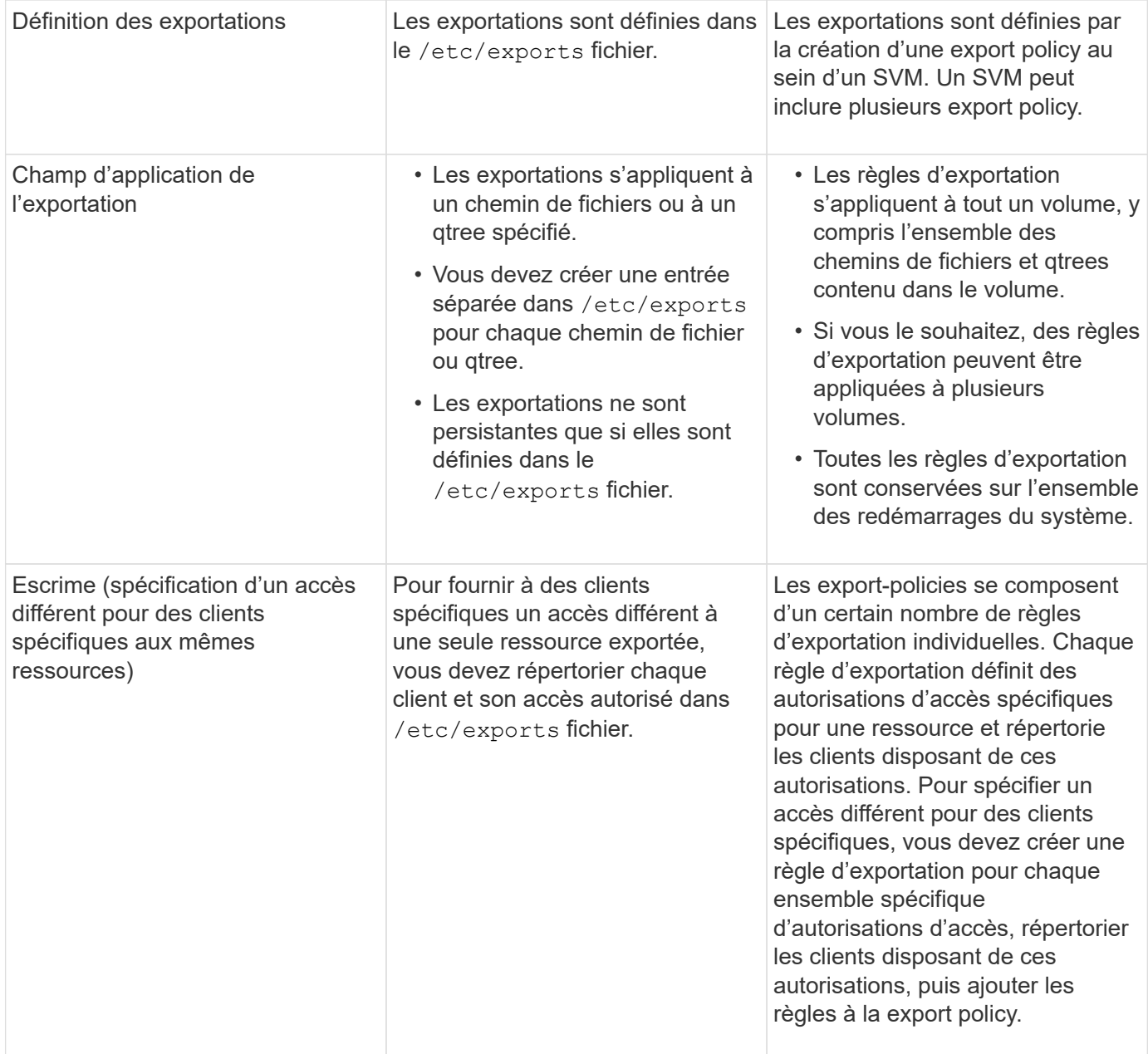

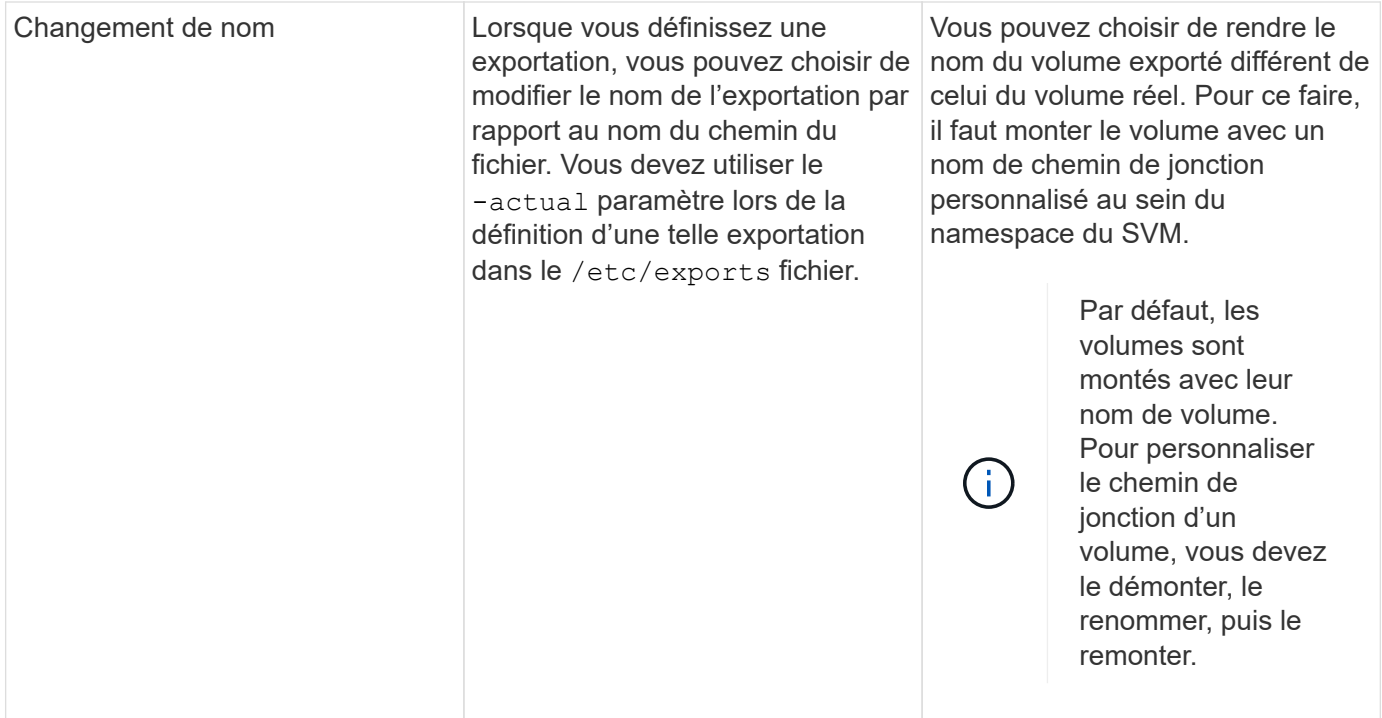

# **Exemples de politiques d'exportation ONTAP**

Vous pouvez consulter des exemples de règles d'exportation pour mieux comprendre le fonctionnement des règles d'exportation dans ONTAP.

# **Exemple d'implémentation ONTAP d'une exportation 7-mode**

L'exemple suivant montre une exportation 7-mode telle qu'elle s'affiche dans la /etc/export fichier :

```
/vol/vol1 -sec=sys, ro=@readonly netgroup, rw=@readwrite netgroup1:
@readwrite_netgroup2:@rootaccess_netgroup,root=@rootaccess_netgroup
```
Pour reproduire cet export policy en cluster, il faut créer une export policy avec trois règles d'exportation, puis assigner la export policy au volume vol1.

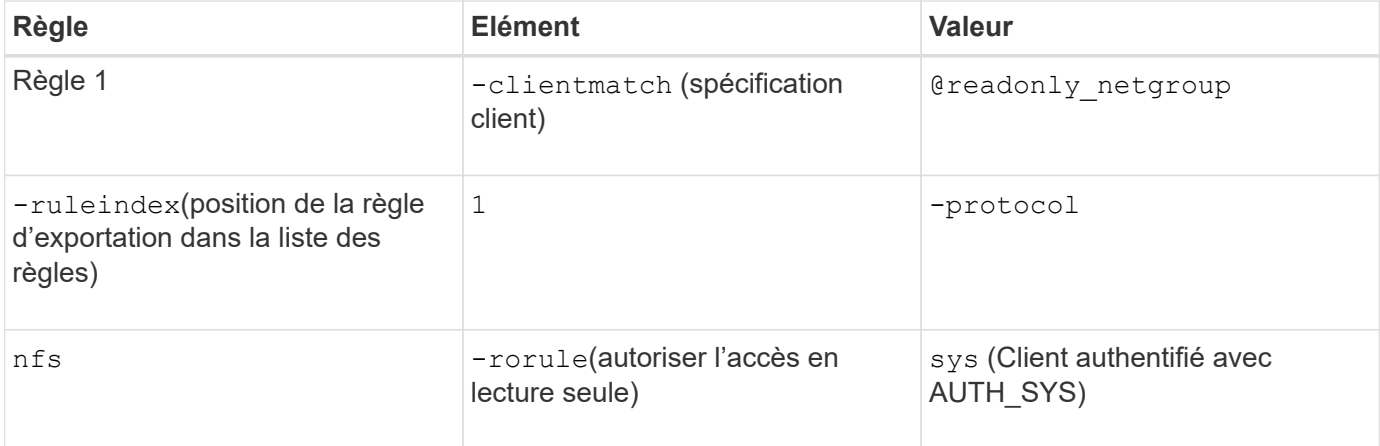

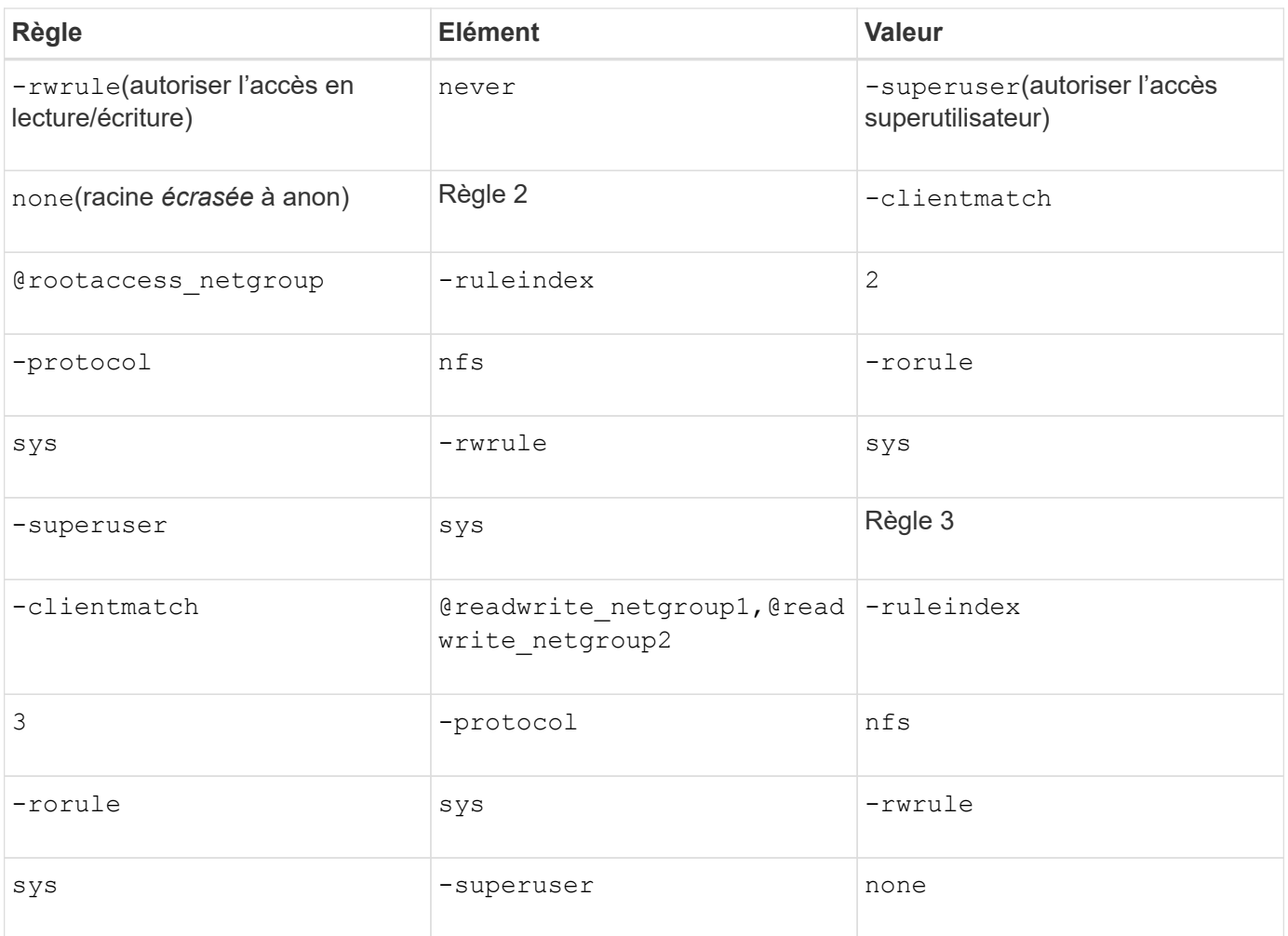

1. Créez une export policy appelée exp\_vol1 :

vserver export-policy create -vserver NewSVM -policyname exp\_vol1

- 2. Créer trois règles avec les paramètres suivants pour la commande de base :
	- Commande de base :

vserver export-policy rule create -vserver NewSVM -policyname exp\_vol1

◦ Paramètres de règle :

-clientmatch @readonly netgroup -ruleindex 1 -protocol nfs -rorule sys -rwrule never -superuser none -clientmatch @rootaccess\_netgroup -ruleindex 2 -protocol nfs -rorule sys -rwrule sys -superuser sys -clientmatch @readwrite netgroup1,@readwrite netgroup2 -ruleindex 3 -protocol nfs -rorule sys -rwrule sys -superuser none

3. Affectez la policy au volume vol1 :

volume modify -vserver NewSVM -volume vol1 -policy exp\_vol1

#### **Exemple de consolidation des exports 7-mode**

L'exemple suivant montre 7-mode /etc/export fichier qui inclut une ligne pour chacun des 10 qtrees :

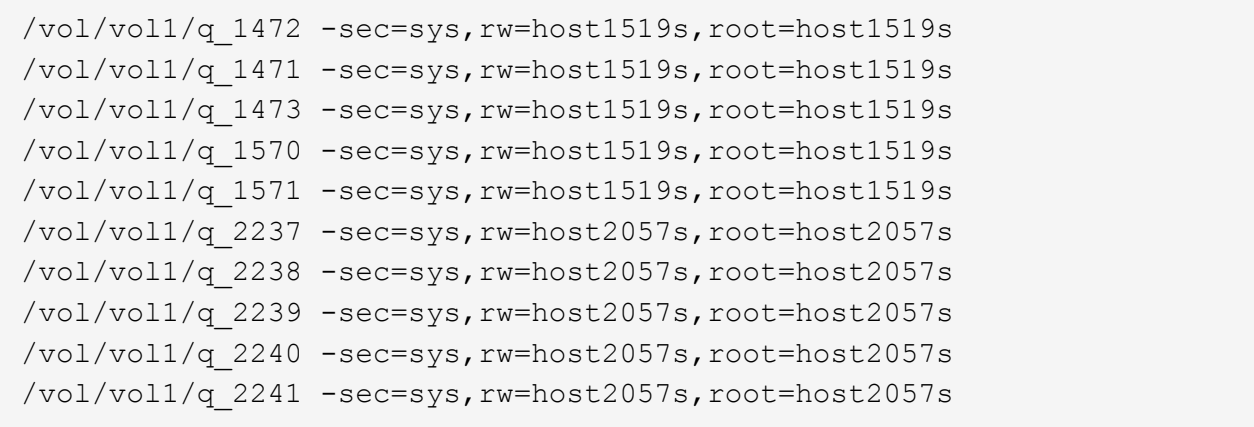

Dans ONTAP, une des deux règles est nécessaire pour chaque qtree : l'une avec une règle incluant -clientmatch host1519s, ou un avec une règle incluant -clientmatch host2057s.

- 1. Créez deux règles d'exportation appelées exp\_vol1q1 et exp\_vol1q2 :
	- vserver export-policy create -vserver NewSVM -policyname exp\_vol1q1
	- vserver export-policy create -vserver NewSVM -policyname exp\_vol1q2
- 2. Créer une règle pour chaque règle :
	- vserver export-policy rule create -vserver NewSVM -policyname exp\_vol1q1 -clientmatch host1519s -rwrule sys -superuser sys
	- vserver export-policy rule create -vserver NewSVM -policyname exp\_vol1q2 -clientmatch host1519s -rwrule sys -superuser sys
- 3. Appliquer les règles aux qtrees :
	- volume qtree modify -vserver NewSVM -qtree-path /vol/vol1/q\_1472 -export -policy exp\_vol1q1
	- [4 qtrees suivants…]
	- volume qtree modify -vserver NewSVM -qtree-path /vol/vol1/q\_2237 -export -policy exp\_vol1q2
	- [4 qtrees suivants…]

Si vous devez ajouter des qtrees supplémentaires pour ces hôtes, vous utiliserez les mêmes règles d'exportation.
## **Informations sur le copyright**

Copyright © 2024 NetApp, Inc. Tous droits réservés. Imprimé aux États-Unis. Aucune partie de ce document protégé par copyright ne peut être reproduite sous quelque forme que ce soit ou selon quelque méthode que ce soit (graphique, électronique ou mécanique, notamment par photocopie, enregistrement ou stockage dans un système de récupération électronique) sans l'autorisation écrite préalable du détenteur du droit de copyright.

Les logiciels dérivés des éléments NetApp protégés par copyright sont soumis à la licence et à l'avis de nonresponsabilité suivants :

CE LOGICIEL EST FOURNI PAR NETAPP « EN L'ÉTAT » ET SANS GARANTIES EXPRESSES OU TACITES, Y COMPRIS LES GARANTIES TACITES DE QUALITÉ MARCHANDE ET D'ADÉQUATION À UN USAGE PARTICULIER, QUI SONT EXCLUES PAR LES PRÉSENTES. EN AUCUN CAS NETAPP NE SERA TENU POUR RESPONSABLE DE DOMMAGES DIRECTS, INDIRECTS, ACCESSOIRES, PARTICULIERS OU EXEMPLAIRES (Y COMPRIS L'ACHAT DE BIENS ET DE SERVICES DE SUBSTITUTION, LA PERTE DE JOUISSANCE, DE DONNÉES OU DE PROFITS, OU L'INTERRUPTION D'ACTIVITÉ), QUELLES QU'EN SOIENT LA CAUSE ET LA DOCTRINE DE RESPONSABILITÉ, QU'IL S'AGISSE DE RESPONSABILITÉ CONTRACTUELLE, STRICTE OU DÉLICTUELLE (Y COMPRIS LA NÉGLIGENCE OU AUTRE) DÉCOULANT DE L'UTILISATION DE CE LOGICIEL, MÊME SI LA SOCIÉTÉ A ÉTÉ INFORMÉE DE LA POSSIBILITÉ DE TELS DOMMAGES.

NetApp se réserve le droit de modifier les produits décrits dans le présent document à tout moment et sans préavis. NetApp décline toute responsabilité découlant de l'utilisation des produits décrits dans le présent document, sauf accord explicite écrit de NetApp. L'utilisation ou l'achat de ce produit ne concède pas de licence dans le cadre de droits de brevet, de droits de marque commerciale ou de tout autre droit de propriété intellectuelle de NetApp.

Le produit décrit dans ce manuel peut être protégé par un ou plusieurs brevets américains, étrangers ou par une demande en attente.

LÉGENDE DE RESTRICTION DES DROITS : L'utilisation, la duplication ou la divulgation par le gouvernement sont sujettes aux restrictions énoncées dans le sous-paragraphe (b)(3) de la clause Rights in Technical Data-Noncommercial Items du DFARS 252.227-7013 (février 2014) et du FAR 52.227-19 (décembre 2007).

Les données contenues dans les présentes se rapportent à un produit et/ou service commercial (tel que défini par la clause FAR 2.101). Il s'agit de données propriétaires de NetApp, Inc. Toutes les données techniques et tous les logiciels fournis par NetApp en vertu du présent Accord sont à caractère commercial et ont été exclusivement développés à l'aide de fonds privés. Le gouvernement des États-Unis dispose d'une licence limitée irrévocable, non exclusive, non cessible, non transférable et mondiale. Cette licence lui permet d'utiliser uniquement les données relatives au contrat du gouvernement des États-Unis d'après lequel les données lui ont été fournies ou celles qui sont nécessaires à son exécution. Sauf dispositions contraires énoncées dans les présentes, l'utilisation, la divulgation, la reproduction, la modification, l'exécution, l'affichage des données sont interdits sans avoir obtenu le consentement écrit préalable de NetApp, Inc. Les droits de licences du Département de la Défense du gouvernement des États-Unis se limitent aux droits identifiés par la clause 252.227-7015(b) du DFARS (février 2014).

## **Informations sur les marques commerciales**

NETAPP, le logo NETAPP et les marques citées sur le site<http://www.netapp.com/TM>sont des marques déposées ou des marques commerciales de NetApp, Inc. Les autres noms de marques et de produits sont des marques commerciales de leurs propriétaires respectifs.